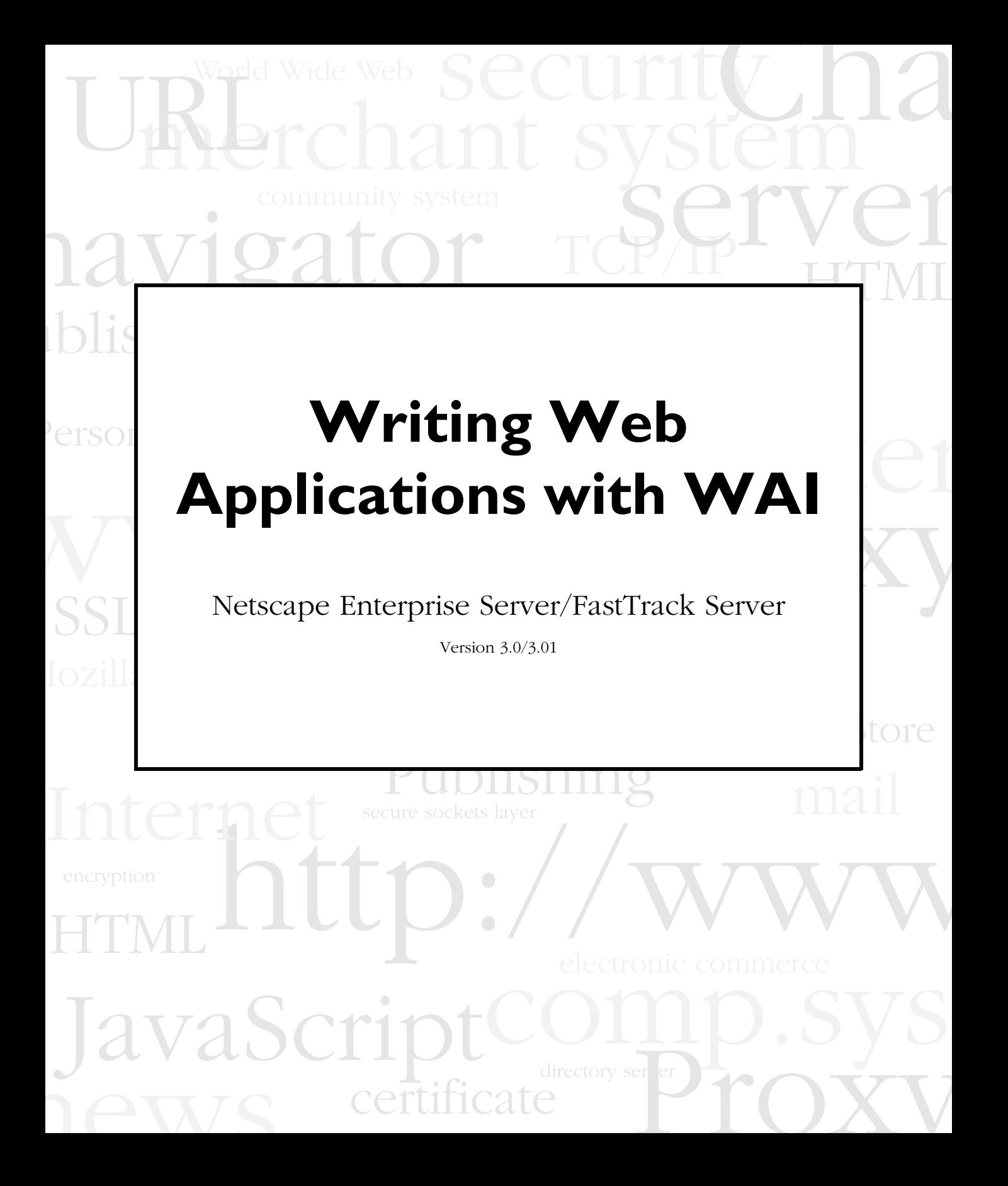

Netscape Communications Corporation ("Netscape") and its licensors retain all ownership rights to the software programs offered by Netscape (referred to herein as "Netscape Software") and related documentation. Use of the Netscape Software is governed by the license agreement accompanying such Netscape Software. The Netscape Software source code is a confidential trades secret of Netscape and you may not attempt to decipher or decompile Netscape Software or knowingly allow others to do so. Information necessary to achieve the interoperability of the Netscape Software with other programs may be obtained from Netscape upon request. Netscape Software and its documentation may not be sublicensed and may not be transferred without the prior written consent of Netscape.

YourrighttocopyNetscapeSoftwareandthisdocumentationislimited by copyright law. Making unauthorized copies, adaptations, or compilation works (except for archival purposes or as an essential step in the utilization of the program in conjunction with certain equipment) is prohibited and constitutes a punishable violation of the law.

THIS DOCUMENTATION IS PROVIDED "AS IS" WITHOUT WARRANTY OF ANY KIND. IN NO EVENT SHALL NETSCAPE BE LIABLE FOR ANY LOSS OF PROFITS, LOSS OF BUSINESS, LOSS OF USE OR DATA, INTERRUPTION OF BUSINESS, OR FOR INDIRECT, SPECIAL, INCIDENTAL, OR CONSEQUENTIAL DAMAGES OF ANY KIND, ARISING FROM ANY ERROR IN THIS DOCUMENTATION.

Netscape may revise this documentation from time to time without notice.

Copyright © 1997 Netscape Communications Corporation. All rights reserved.

Netscape Communications, the Netscape Communications logo, Netscape, and Netscape News Server are trademarks of Netscape Communications Corporation. The Netscape Software includes software developed by Rich Salz, and security software from RSA Data Security, Inc. Copyright © 1994, 1995 RSA Data Security, Inc. All rights reserved. Other product or brand names are trademarks or registered trademarks of their respective companies.

Any provision of Netscape Software to the U.S. Government is with "Restricted rights" as follows: Use, duplication or disclosure by the Government is subject to restrictions set for thin subparagraphs (a) through (d) of the Commercial Computer Restricted Rights clause at FAR 52.227-19 when applicable, or in subparagraph (c) (1) (ii) of the Rights in Technical Data and Computer Software clause at DFARS 252.227-7013, and in similar clauses in the NASA FAR Supplement. Contractor/manufacturer is Netscape Communications Corporation, 501 East Middlefield Road, Mountain View, California 94043.

You may notexport the Software except in compliance with applicable export controls. In particular, if the Software is identified as not for export, then you may not export the Software outside the United States except in very limited circumstances. See the end user license agreement accompanying the Software for more details.

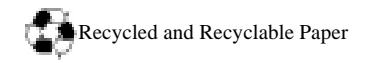

The Team:

.

Engineering:Chris Apple, Mike Barbarino, Mike Belshe, Jim Black, Fred Cox, George Dong, Alex Feygin, Alan Freier, Andy Hakim, Warren Harris, John K. Ho, Ari Luotonen, Mike McCool, Rob McCool, Chuck Neerdaels, Howard Palmer, Ben Polk, Aruna Victor

Marketing: Mike Blakely, Atri Chatterjee, Ben Horowitz, David Pann

Publications: Guy K. Haas

Quality Assurance: Saleem Baber, Roopa Cheluvaiah, Shvetal Desai, Noriko Hosoi, Teresa Hsiao, Pramod Khincha, Joy Lenz, Rajesh Menon, Jun Tong, Cathleen Wang, Carol Widra, Ayyaz Yousaf

Technical Support: John Benninghoff, Brian Kendig, Anthony Lee-Masis, Trevor Placker, Bill Reviea, Dan Yang

Netscape Enterprise Server/Netscape FastTrack Server Version 3.0/3.0.1

©Netscape Communications Corporation 1997 All Rights Reserved

Printed in USA 97 96 10 9 8 7 6 5 4 3 2 1

Netscape Communications Corporation 501 East Middlefield Road, Mountain View, CA 94043

# Contents

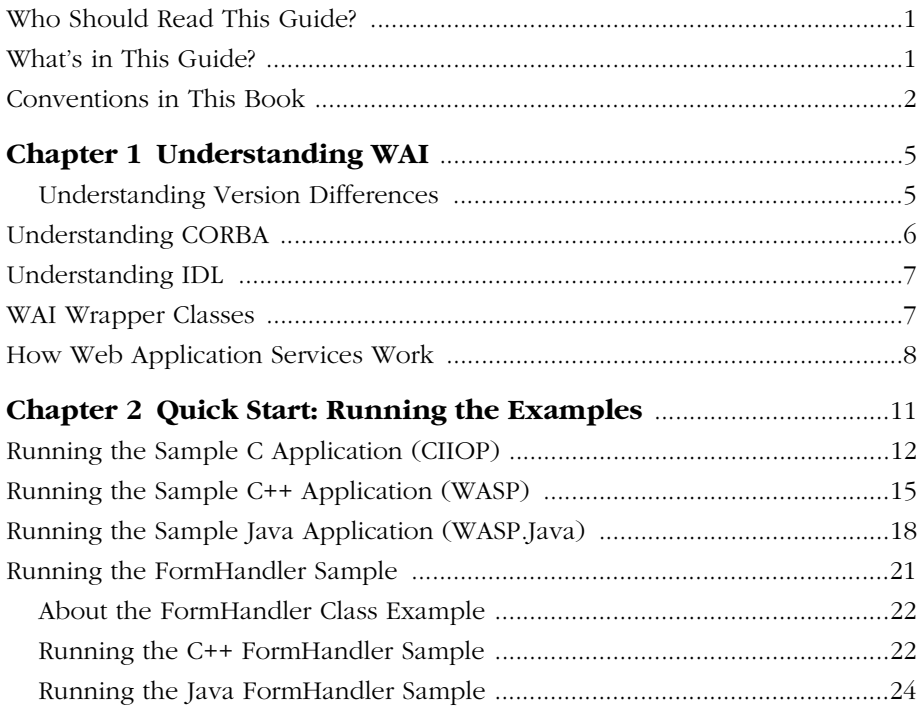

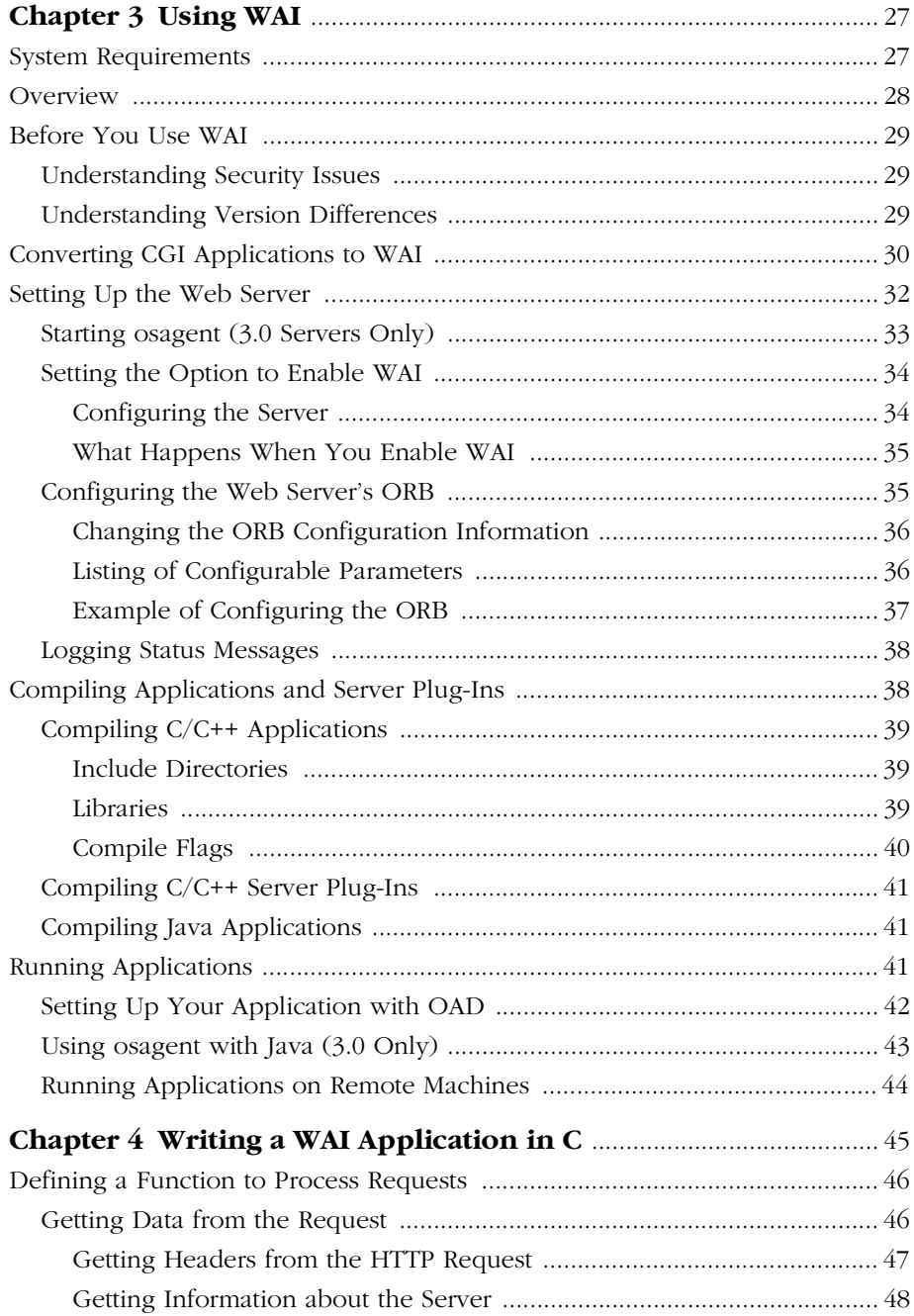

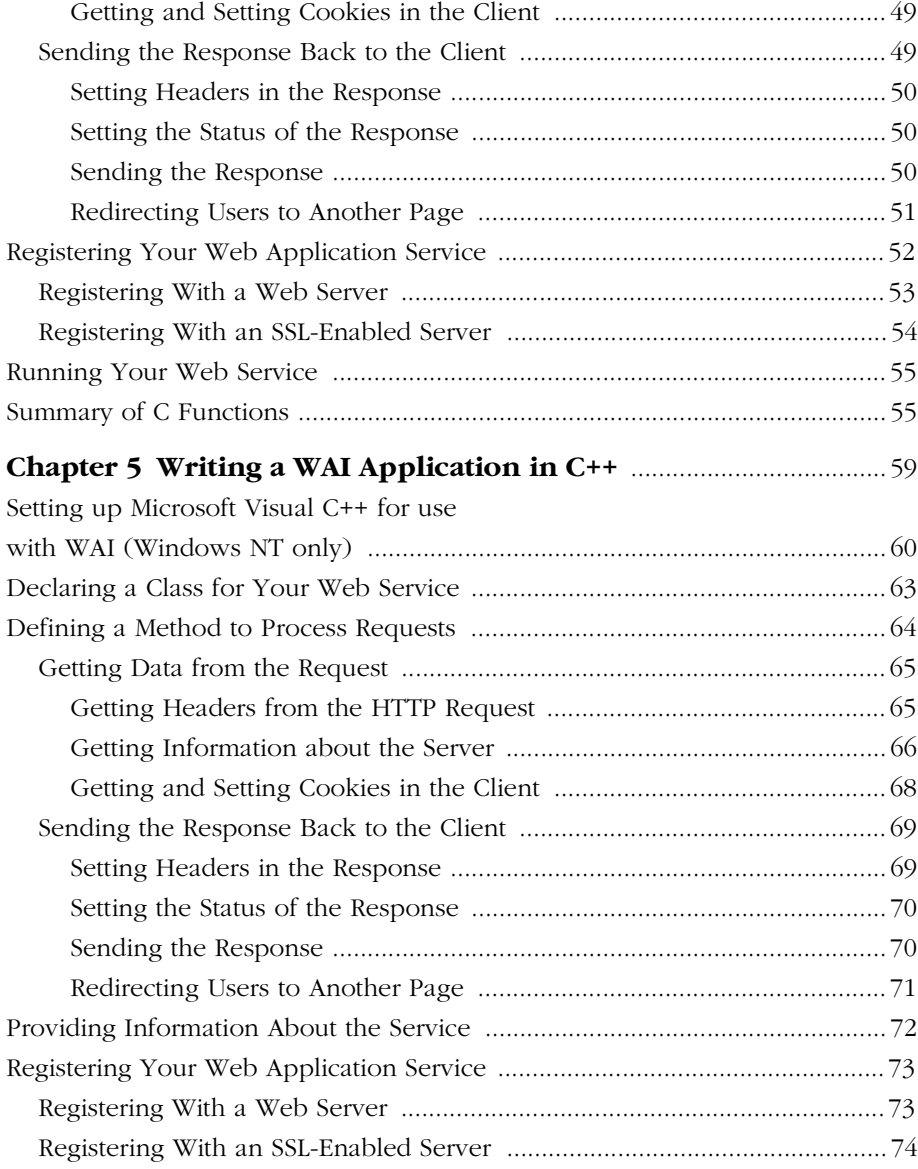

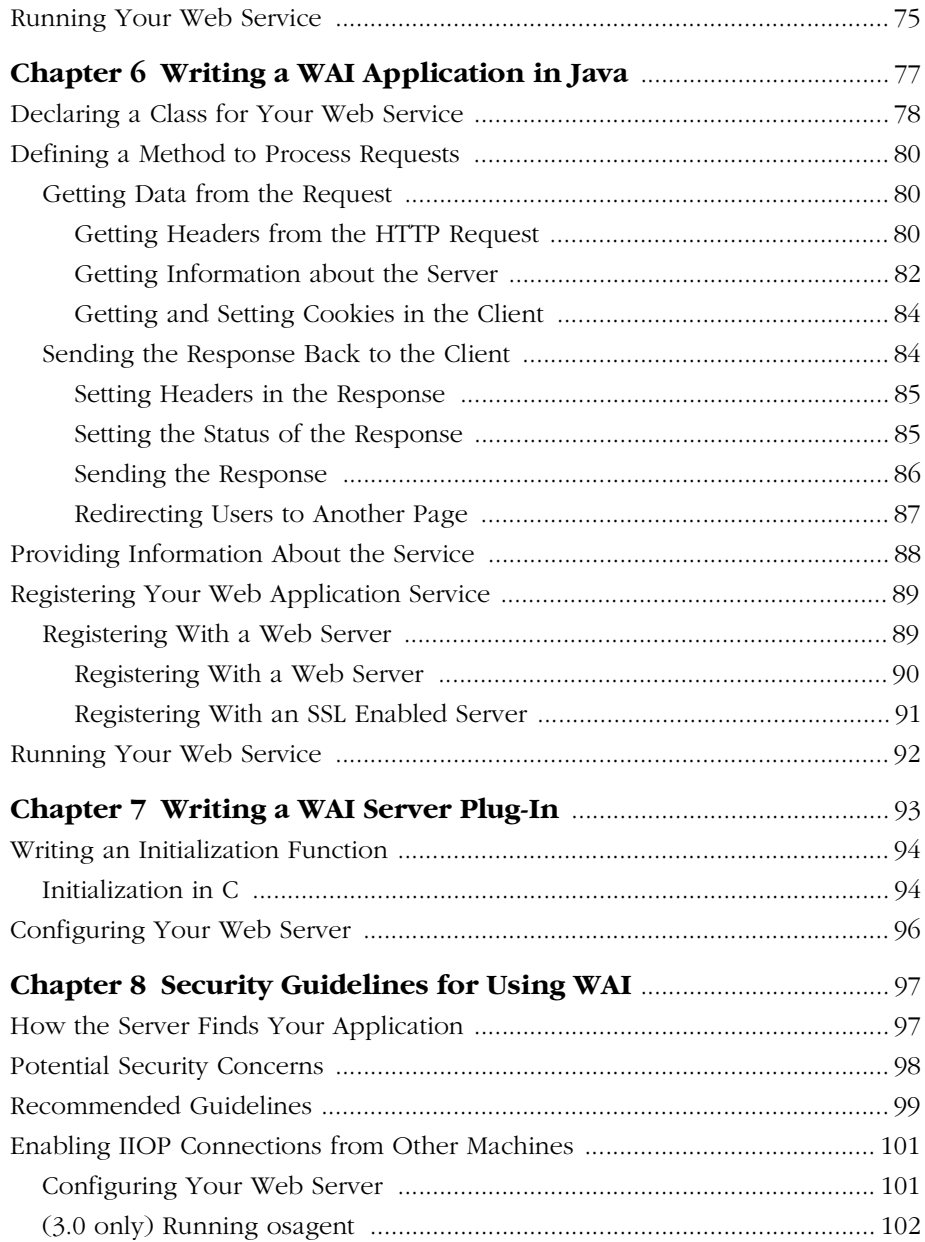

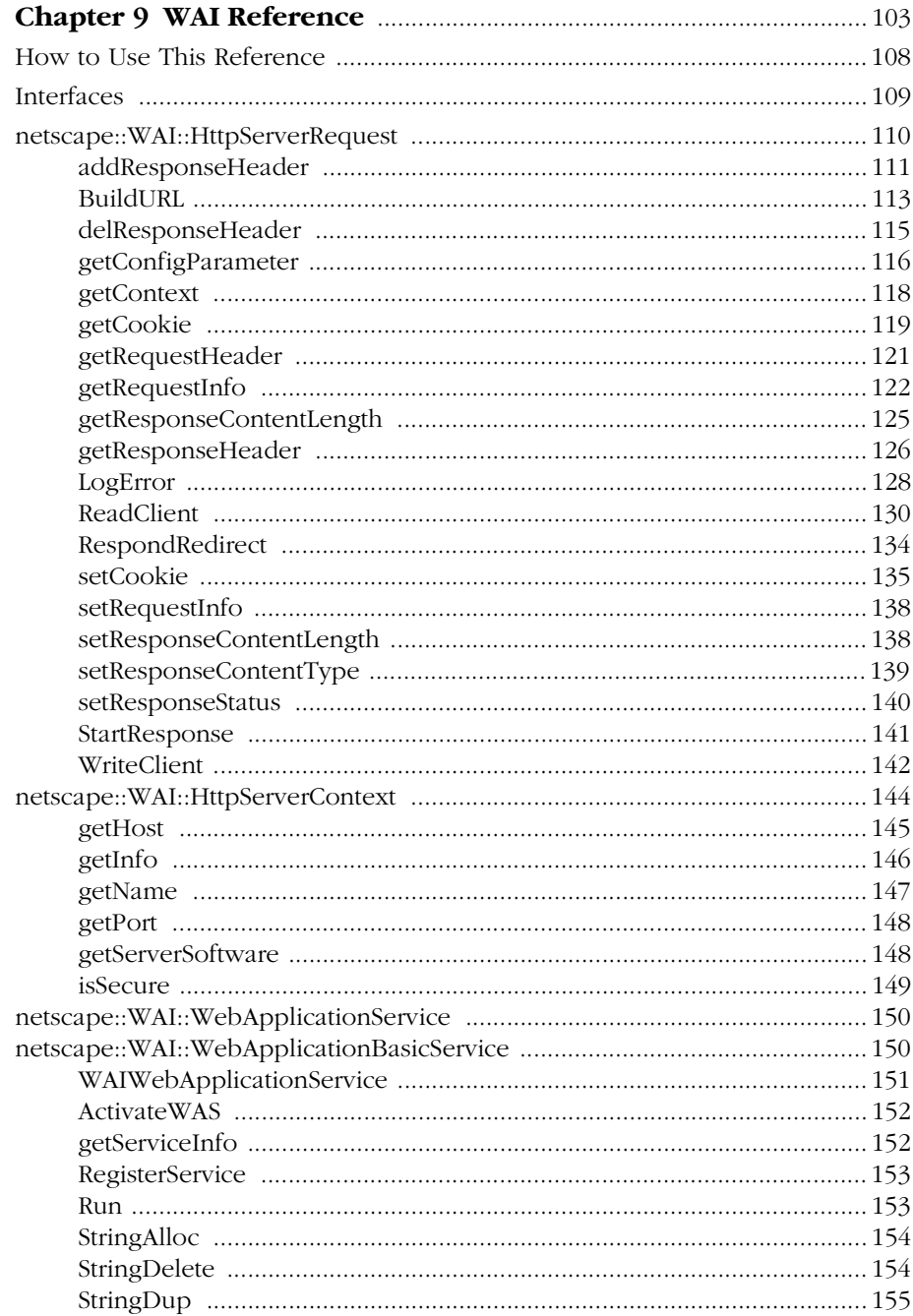

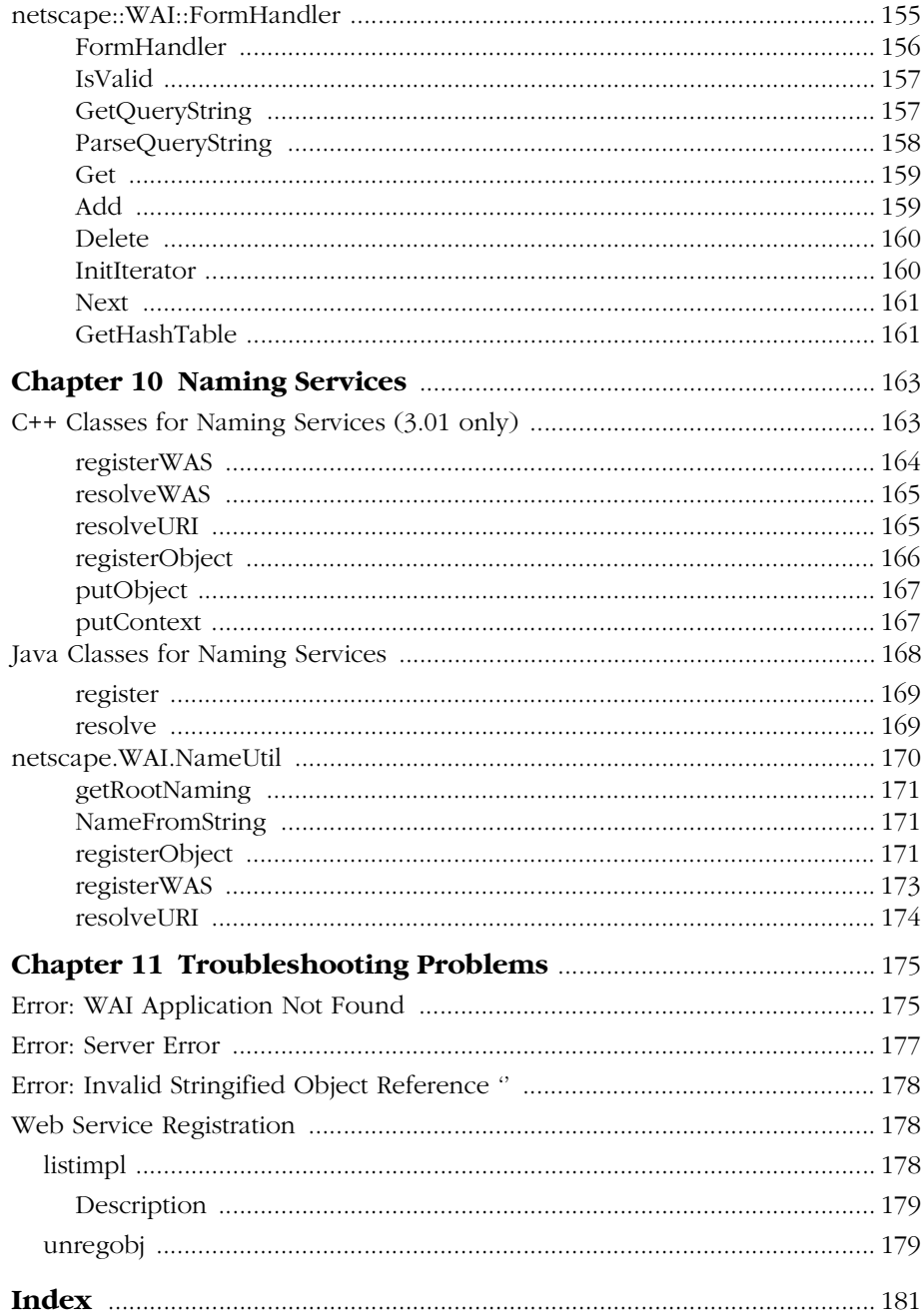

## **About This Guide**

he manual *Writing Web Applications with WAI* documents the web application interface (WAI). You can use this interface to write your own web application services for the Netscape web servers. (For an explanation of web application services, see [Chapter 1, "Understanding WAI".](#page-12-0))

## **Who Should Read This Guide?**

<span id="page-8-0"></span>T

This guide is intended for use by C, C++, and Java programmers who want to write their own web application services in Netscape web servers.

This document assumes you are familiar with the use of the HyperText Transfer Protocol(HTTP), the Common Gateway Interface (CGI), and client-server architecture, as well as the tools involved in compiling, linking, and launching programs written in languages such as C, C++, and Java. This document builds on that knowledge to enable you to interface your application to the web server to enable client programs to access that application.

## **What's in This Guide?**

This guide explains how to use the web application interface (WAI) in the Netscape web servers. The guide documents the C, C++, and Java interfaces in the WAI.

[Table 1](#page-9-0) describes each chapter in more detail.

÷,

| To do this:                                             | See this chapter:                              |
|---------------------------------------------------------|------------------------------------------------|
| Learn more about WAI and<br>the Netscape web<br>servers | Chapter 1, "Understanding WAI"                 |
| Learn how the sample<br>applications work               | Chapter 2, "Quick Start: Running the Examples" |
| Learn how to use WAI to<br>writeyourownapplication      | Chapter 3, "Using WAI"                         |
| Find out how to write a<br>WAI application in C         | Chapter 4, "Writing a WAI Application in C"    |
| Find out how to write a<br>WAI application in C++       | Chapter 5, "Writing a WAI Application in C++"  |
| Find out how to write a<br>WAI application in Java      | Chapter 6, "Writing a WAI Application in Java" |
| Findouthowtowrite an in-<br>process server plug-in      | Chapter 7, "Writing a WAI Server Plug-In"      |
| Understandsecurityissues<br>with WAI                    | Chapter 8, "Security Guidelines for Using WAI" |
| Look up the description of<br>an interface              | Chapter 9, "WAI Reference"                     |
| Learn about C++ and Java<br>naming services             | Chapter 10, "Naming Services"                  |
| Troubleshoot problems<br>with WAI applications          | Chapter 11, "Troubleshooting Problems"         |

<span id="page-9-0"></span>Table P.1 Finding information In this manual

## **Conventions in This Book**

Monospaced font This typeface is used for sample code and code listings, API and language elements (such as function names and class names), filenames, pathnames, directory names, HTM Itags, and any text that must be typed on the screen. (Monospaced italic font is used for placeholders embedded in code.)

> *Italics* Italicstype is used for book titles, emphasis, variables and placeholders, and words used in the literal sense.

**Boldface** Boldface type is used for glossary terms and tutorial steps.

- **Sidebar text** Notes and warnings in the sidebar mark important information. Make sure you read the information before continuing with a task. In the reference section of this manual, sidebar text is also used to label different sections of the documentation for a language component (such as a function or class).
	- | The vertical bar is used as a separator for user interface elements. For example, File | New means you should click the File menu and select New; Server Status | Log Preferences means you should click the Server Status button in the Server Manager and click the Log Preferences link.

Conventions in This Book

## <span id="page-12-0"></span>1 **Understanding WAI**

The Web Application Interface (WAI) is one of the programming interfaces that allow you to extend the functionality of Netscape web servers.

WAI is a CORBA-based programming interface that defines object interfaces to the HTTP request/response data and server information. Using WAI, you can write a web application in C, C++, or Java that accepts an HTTP request from a client, processes it, and returns a response to the client. You can also write your own server plug-ins for processing HTTP requests.

## **Understanding Version Differences**

The process for setting up and running WAI applications differs between versions 3.0 and 3.01 of the Netscape web servers:

• In the 3.0 release of Netscape web servers, the web server depends on the osagent utility. This utility is used to help operate the object request broker (ORB).

In order to run a 3.0 version of a web server, you need to run the osagent utility first. You can also use the osfind utility (provided with 3.0 servers) to troubleshoot problems.

You can install a patch that fixes and improves the WAI programming interface to the Enterprise Server in the following ways:

- <span id="page-13-0"></span>— osagent is no longer required to be running.
- WAI server plug-ins are officially supported.
- You can use OAD to activate your WAI applications. (Note that OAD will start only out-of-process WAI applications in C/C++ only and is not supported on Windows NT.)

For more information on this patch and instructions on how to get it and install it, go to http://help.netscape.com/filelib.html#wai.

• In the 3.01 release of Netscape web servers, the web server no longer requires the osagent utility. You do not need to run this utility before starting a 3.01 version of the web server.

The osagent and osfind utilities are no longer included with the 3.01 release of the web server, since the web server no longer requires these utilities to run.

In general, features or instructions specific to a release are noted in the manual.

## **Understanding CORBA**

The Common Object Request Broker Architecture (CORBA) provides a distributed object infrastructure that supports interoperability across networks, languages, and operating systems.

A CORBA Object Request Broker (ORB) is a mechanism that allows client objects to make requests and receive responses transparently, regardless of the server object's location, operating system, or implementation language. (With an ORB, you can design your object interfaces in a neutral language called the Interface Definition Language, or IDL).

Netscape includes a CORBA ORB with the Netscape web servers. WAI was designed in IDL and includes Java, C++, or C "wrappers". You can call functions in these wrappers when writing your own CORBA-compliant applications that interact with the server via this ORB. (For more details, see the next sections, ["Understanding IDL" on page 7](#page-14-0) and ["WAI Wrapper Classes" on](#page-14-0)  [page 7](#page-14-0).)

The CORBA architecture is a standard developed by the Object Management Group, Inc. (OMG), an international consortium of more than 500 computer industry companies. For more information about CORBA, IDL, or OMG, see the OMG publication entitled The Common Object Request Broker: Architecture and Specification at http://www.omg.org.

## <span id="page-14-0"></span>**Understanding IDL**

Interface Definition Language (IDL) is a generic, descriptive language used to define interfaces between client objects and object implementations. An interface described in IDL can be implemented in any language.

WAI describes a set of objects and methods that let you access HTTP requests and server information as well as return results to a browser. The description of WAI is detailed in an Interface Description Language (IDL) specification. IDL is a language that allows you to describe an interface in a generic way and then allows you to compile that specification to a target language such as Java or  $C++$ .

Each interface definition specifies the operations that can be performed and the input and output parameters required. For example, the interface definition for an HTTP request describes how clients can access request headers and set response headers.

(The interfaces are defined in \*.idl files, which are located in the *server\_root*/wai/ idl directory on UNIX and the *server\_root*\wai\idl directory on Windows NT.)

Because the interfaces are described in a generic language rather than in a specific programming language, you can use the description of an interface to implement client/server applications in a variety of languages.

## **WAI Wrapper Classes**

WAI includes wrapper classes (classes that implement the interfaces) for  $C++$ and Java and a C interface. You can use C, C++, or Java to write your own applications that access HTTP request objects through the defined interface.

You can also write server plug-ins in C or C++ that use the functions and classes defined in WAI.

<span id="page-15-0"></span>For example, one of the methods of the HTTP request interface describes how clients can add a header to the response sent to the client. This method is described in IDL:

#### **Interface described in IDL:**

HttpServerReturnType addResponseHeader(in string header, in string value);

WAI provides wrapper classes in Java and C++ (and a C interface) that implement this interface:

#### **Function call in C:**

NSAPI\_PUBLIC WAIReturnType\_t WAIaddResponseHeader(ServerSession\_t p, const char \*header, const char \*value);

#### **Method in C++:**

WAIReturnType addResponseHeader(const char \* header, const char \* value);

#### **Method in Java:**

public abstract netscape.WAI.HttpServerReturnType addResponseHeader(java.lang.String header,java.lang.String value);

In your application or plug-in, you can call these methods to add the response header. The methods (in Java and C++) and C function implement the interface specified in IDL; they share the same parameters (except the C function, which has an additional argument for the server session object) and return the same type of value.

## **How Web Application Services Work**

Using WAI, you can write a server plug-in or a web application service. For example, you can write a web application service that processes posted data from forms. These web application services work in the following way:

#### **1. You write a web application service with WAI.**

In your application or server plug-in, you define a class derived from the [WAIWebApplicationService](#page-157-0) base class provided with WAI.

**2. On startup, your application/server plug-in registers with a web server.**

When writing your application or server plug-in, you register it by calling the [RegisterService](#page-160-0) method of the [WAIWebApplicationService](#page-157-0) base class.

You register your application/server plug-in under a unique instance name. Netscape web servers include a built-in name service that keeps track of these instance names.

#### **3. End users access your web application service.**

To access a web application service, end users visit URLs in the following format:

http://*server\_name*:*port\_number*/iiop/*service\_name*

For example, if your server is named mooncheese, it is on port 80, and your application/server plug-in registers under the name MyWebApp, users can access your web application service by visiting the following URL:

http://mooncheese:80/iiop/MyWebApp

#### **4. The web server runs the appropriate method in your web application service class.**

The web server invokes the [Run](#page-160-0) method of your web application service class. You write this method to process the incoming HTTP request, retrieve data from the request, and send a response back to the client.

The rest of this manual describes this process in more detail.

How Web Application Services Work

## <span id="page-18-0"></span>**Quick Start: Running the Examples**

This chapter explains how to compile and run some of the sample WAI applications provided with your server.

- [Running the Sample C Application \(CIIOP\)](#page-19-0)
- [Running the Sample C++ Application \(WASP\)](#page-22-0)
- [Running the Sample Java Application \(WASP.Java\)](#page-25-0)
- [Running the FormHandler Sample](#page-28-0)

You can find these sample applications in the *server\_root*/wai/examples directory on UNIX and in the *server\_root*\wai\examples directory on Windows NT.

**Note** These examples assume that your server is running in non-secure mode.

For more detailed information on setting up, writing, and running WAI applications, see the rest of the chapters in this manual:

- To set up your server to run WAI applications, see [Chapter 3, "Using WAI"](#page-34-0).
- To write a WAI application in C, C++, or Java, see Chapter 4, "Writing a WAI [Application in C"](#page-52-0), [Chapter 5, "Writing a WAI Application in C++"](#page-66-0), [Chapter 6, "Writing a WAI Application in Java"](#page-84-0), and [Chapter 7, "Writing a](#page-100-0)  [WAI Server Plug-In".](#page-100-0)

• For tips on troubleshooting problems with WAI applications, Chapter 11, ["Troubleshooting Problems".](#page-184-0)

## <span id="page-19-0"></span>**Running the Sample C Application (CIIOP)**

The sample C application provided with the web server is in the *server\_root*/wai/ examples/CIIOP directory. The source file for the example is CAPIIIOP.c.

This example sends a page containing the text Hello World back to the client, as shown in the following figure:

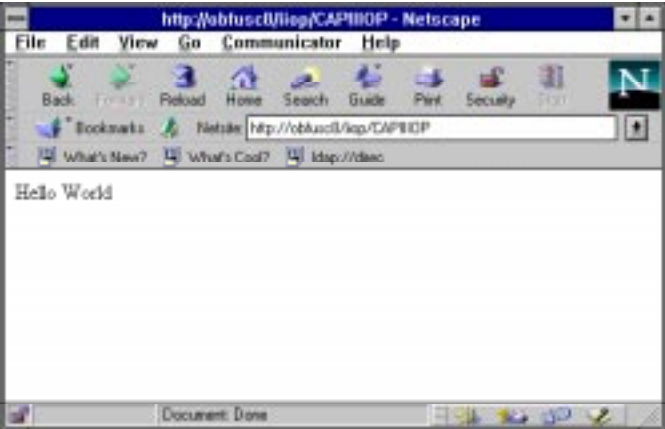

The rest of this section explains how to set up and use this example. You can use this as a guideline for setting up and running your own C examples.

To run the sample C application, follow these steps:

#### **1. (For 3.0 servers only)Start up osagent.**

osagent is located under *server\_root*/wai/bin in UNIX and *server\_root*\wai\bin in Windows NT.

Specify the -a flag to restrict osagent to the localhost IP address. For example: osagent -a 127.0.0.1

For more information, see ["Starting osagent \(3.0 Servers Only\)" on page 33](#page-40-0).

#### **2. Enable WAI applications on the web server.**

From the Server Administration page in the administration server, click the button labelled with your server name. This displays the Server Manager for your server.

Click Programs | WAI Management to display the form for administering WAI on your server.

Under Enable WAI Services, select the Yes radio button and click OK. Save and apply your changes.

For more information, see ["Setting the Option to Enable WAI" on page 34.](#page-41-0)

#### **3. In the wai/examples/CIIOP (in UNIX) or wai\examples\CIIOP (on Windows NT) directory, review the sample source file CAPIIIOP.c.**

Basically, the code in this source file does the following (for a more complete explanation of these steps, see [Chapter 4, "Writing a WAI Application in](#page-52-0)  [C"](#page-52-0)):

• Accepts an argument that specifies the host and port where the web server is running. For example, you can use the following commandargument to specify that your web server is running on port 80 of the server named mooncheese:

CAPIIIOP mooncheese:80

• Calls the [WAIcreateWebAppService\(\)](#page-158-0) function to create a new web application service named CAPIIIOP. Users will be able to access this web service through the following URL (if, for example, your web server is running on port 80 of the server named mooncheese):

http://mooncheese.mydomain.com:80/iiop/CAPIIIOP

- Calls the [WAIregisterService\(\)](#page-160-0) function to register the web application with the web server running on the host and portnumber specified on the command-line.
- Calls the WAIimplIsReady() function to indicate to the web server that it is ready to receive requests.

When the application receives a request, it does the following:

- Calls the [WAIsetResponseContentLength\(\)](#page-145-0) function to specify the content length of the page returned to the client.
- Calls the [WAIStartResponse\(\)](#page-148-0) function to start sending the response to the client.

• Calls the [WAIWriteClient\(\)](#page-149-0) function to send the text "Hello World" to the client.

#### **4. Compile and link the sample application.**

The sample application includes a Makefile (for example, Makefile.SOLARIS or Makefile.WINNT) that you can use to compile and link the application.

For more information on compiling and linking your application, see ["Compiling C/C++ Applications" on page 39.](#page-46-0)

#### **5. After compiling and linking the application, run the application by entering the following command:**

#### CAPIIIOP *hostname*:*port*

where *hostname* and *port* identify the name of the machine that the web server runs on and the port number that the server listens to. For example:

#### CAPIIIOP *myserver*:80

This registers the application with the web server. The web server should be able to find the CAIIIOP WAI application.

#### **6. In a web browser, go to the following URL:**

http://*hostname*:*port*/iiop/CAPIIIOP

where *hostname* and *port* identify the name of the machine that the web server runs on and the port number that the server listens to. For example:

http://*myserver*:80/iiop/CAPIIIOP

The webserver processes the request. While processing the request, these rverparses the URL, retrieves the name of the service you want to access (CAPIIIOP), and contacts your application.

Your application receives the request and returns the Hello World string. The web server returns this to the web browser.

Effectively, the web browser has requested a service, and your WAI application has delivered back results through the web server.

## <span id="page-22-0"></span>**Running the Sample C++ Application (WASP)**

The sample C++ application provided with the web server is in the *server\_root*/ wai/examples/WASP directory. The source file for the example is WASP.cpp.

This example does the following:

- Sends a cookie to the browser, if the browser does not already have a cookie set
- Gets information about the web server, including the host name and server ID of the web server
- Gets information from the request headers in the request sent by the browser
- Gets information about the request, including the types of information accessible through CGI 1.1 environment variables
- Sends this information back to the client in an HTML page

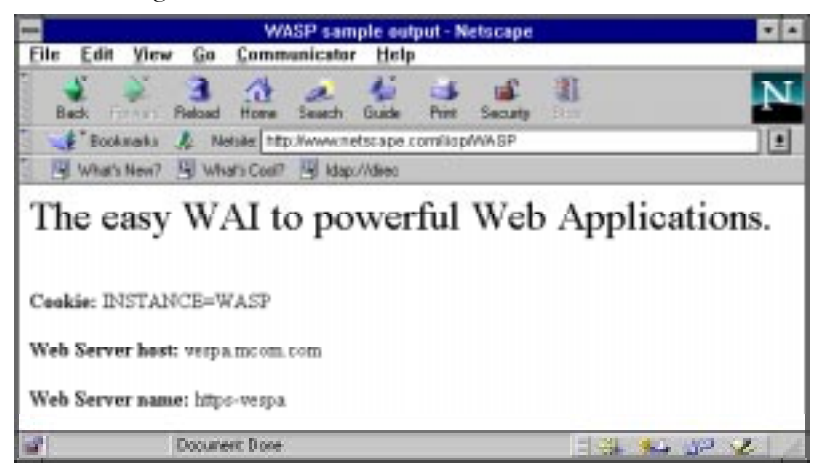

The following screenshot illustrates the results of this service.

Note that this example can be compiled and linked as a standalone application that runs outside the web server's process and as a server plug-in that runs within the web server's process.

The rest of this section explains how to set up and use the standalone application in this example. (For an example of writing a server plug-in, see [Chapter 7, "Writing a WAI Server Plug-In".](#page-100-0))

You can use this example as a guideline for setting up and running your own C++ examples.

To run the sample C++ application, follow these steps:

#### **1. (For 3.0 servers only) Start up osagent.**

osagent is located under *server\_root*/wai/bin in UNIX and *server\_root*\wai\bin in Windows NT.

Specify the -a flag to restrict osagent to the localhost IP address. For example:

osagent -a 127.0.0.1

For more information, see ["Starting osagent \(3.0 Servers Only\)" on page 33](#page-40-0).

#### **2. Enable WAI applications on the web server.**

From the Server Administration page in the administration server, click the button labelled with your server name. This displays the Server Manager for your server.

Click Programs | WAI Management to display the form for administering WAI on your server.

Under Enable WAI Services, select the Yes radio button and click OK. Save and apply your changes.

For more information, see ["Setting the Option to Enable WAI" on page 34.](#page-41-0)

#### **3. In the wai/examples/WASP (in UNIX) or wai\examples\WASP (on Windows NT) directory, review the sample source file WASP.cpp.**

Basically, the code in this source file does the following (for a more complete explanation of these steps, see [Chapter 5, "Writing a WAI Application in](#page-66-0)   $C++")$  $C++")$ :

• Accepts an argument that specifies the host and port where the web server is running. For example, you can use the following commandargument to specify that your web server is running on port 80 of the server named mooncheese:

WASP mooncheese:80

• Creates anew we bapplication service named WASP. Users will be able to access this web service through the following URL (if, for example, your web server is running on port 80 of the server named mooncheese):

http://mooncheese.mydomain.com:80/iiop/WASP

• Calls the [RegisterService](#page-160-0) method to register the web application with the web server running on the host and port number specified on the command-line.

When the application receives a request, it does the following:

- Calls the [getCookie](#page-126-0) and [setCookie](#page-142-0) methods to demostrate how to get and set cookies in the client.
- Calls several different methods to illustrate the kinds of data you can get from the session's context and the client's request. For example, to get information from the request, the sample application calls the [getRequestInfo](#page-129-0) method.
- Calls the [setResponseContentLength](#page-145-0) method to specify the length of the content to be delivered to the client.
- Calls the [StartResponse](#page-148-0) method to start sending the HTTP response back to the client.
- Calls the [WriteClient](#page-149-0) method to send data back to the client.

#### **4. Compile and link the sample application.**

The sample application includes a sample Makefile (for example, Makefile.SOLARIS or Makefile.WINNT) that you can use to compile and link the application.

For more information on compiling and linking your application, see ["Compiling C/C++ Applications" on page 39.](#page-46-0)

#### **5.** After compiling and linking the application, run the application by entering **the following command:**

#### WASP *hostname*:*port*

where *hostname* and *port* identify the name of the machine that the web server runs on and the port number that the server listens to. For example:

WASP *myserver*:80

<span id="page-25-0"></span>This registers the application with the web server. The web server should be able to find the WASP WAI application.

#### **6. In a web browser, go to the following URL:**

http://*hostname*:*port*/iiop/WASP

where *hostname* and *port* identify the name of the machine that the web server runs on and the port number that the server listens to. For example:

http://*myserver*:80/iiop/WASP

The webserver processes the request. While processing the request, these rverparses the URL, retrieves the name of the service you want to access (WASP), and contacts your application.

Your application receives the request and retrieving information from the request and the web server. The web server returns this information to the web browser in an HTML page.

Effectively, the web browser has requested a service, and your WAI application has delivered back results through the web server.

## **Running the Sample Java Application (WASP.Java)**

The sample Java application provided with the web server is in the *server\_root*/wai/ examples/WASP directory. The source file for the example is WASP.java.

This example does the following:

- Sends a cookie to the browser, if the browser does not already have a cookie set
- Gets information about the web server, including the host name and server ID of the web server
- Gets information from the request headers in the request sent by the browser
- Gets information about the request, including the types of information accessible through CGI 1.1 environment variables
- Sends this information back to the client in an HTML page

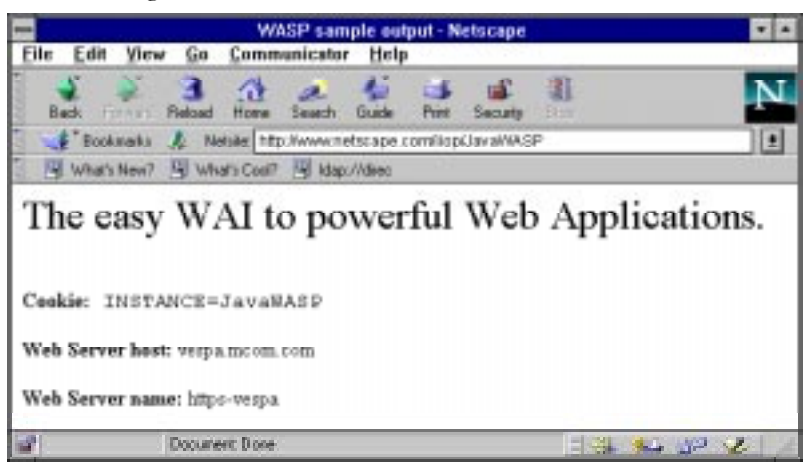

The following screenshot illustrates the results of this service.

The rest of this section explains how to set up and use this example. You can use this as a guideline for setting up and running your own Java examples.

To run the sample Java application, follow these steps:

#### **1. (For 3.0 servers only) Start up osagent.**

osagent is located under *server\_root*/wai/bin in UNIX and *server\_root*\wai\bin in Windows NT.

Specify the -a flag to restrict osagent to the localhost IP address. For example: osagent -a 127.0.0.1

For more information, see ["Starting osagent \(3.0 Servers Only\)" on page 33](#page-40-0).

#### **2. Enable WAI applications on the web server.**

From the Server Administration page in the administration server, click the button labelled with your server name. This displays the Server Manager for your server.

Click Programs | WAI Management to display the form for administering WAI on your server.

Under Enable WAI Services, select the Yes radio button and click OK. Save and apply your changes.

For more information, see ["Setting the Option to Enable WAI" on page 34.](#page-41-0)

#### **3. In the wai/examples/WASP (in UNIX) or wai\examples\WASP (on Windows NT) directory, compile the sample application.**

Make sure to include the following files in your CLASSPATHenvironment variable:

- *server\_root*/wai/java/nisb.zip
- *server\_root*/wai/java/WAI.zip

#### **4. After compiling the application, run the application.**

If you are running a 3.0 version of a Netscape web server, run the following command:

java -DDISABLE\_ORB\_LOCATOR WASP *hostname*:*port*

The -DDISABLE\_ORB\_LOCATOR option specifies that osagent should not be used to find the ORB in the Netscape web server.

If you are running a 3.0.1 version of a Netscape web server, run the following command:

java WASP *hostname*:*port*

This registers the application with the web server. The web server should be able to find the JavaWASP WAI application.

#### **5. In a web browser, go to the following URL:**

http://*hostname*:*port*/iiop/JavaWASP

where *hostname* and *port* identify the name of the machine that the web server runs on and the port number that the server listens to. For example:

http://*myserver*:80/iiop/JavaWASP

The webserver processes the request. While processing the request, the server parses the URL, retrieves the name of the service you want to access (JavaWASP), and contacts your application.

(Note that the name used to register the server -- JavaWASP -- does not necessarily need to be the same as the name of the class -- WASP.)

Your application receives the request and retrieving information from the request and the web server. The web server returns this information to the web browser in an HTML page.

Effectively, the web browser has requested a service, and your WAI application has delivered back results through the web server.

## <span id="page-28-0"></span>**Running the FormHandler Sample**

The classes used for writing WAI applications include a class for handling submissions through HTML forms. Using the [FormHandler](#page-163-0) class, you can write a WAI application that receives and interprets data submitted through an HTML form.

To read in and parse posted form data (where the client used the HTTP POSTmethod to submit the form), create an instance of the [FormHandler](#page-163-0) class. The constructor for this class reads in the data and parses it.

To read in and parse form data submitted through the HTTP GET method, create an instance of the [FormHandler](#page-163-0) class and call the [ParseQueryString](#page-165-0) method.

Depending on the language you are using, you can access the parsed data in different ways:

• In C++, you can call the [Get](#page-166-0) method to get the value of a specific namevalue pair, or you can call the [InitIterator](#page-167-0) method and the [Next](#page-168-0) method to iterate through all name-value pairs in the parsed data.

You can also call the [Add](#page-166-0) method to add a new name-value pair to the parsed form data and the [Delete](#page-167-0) method to remove a name-value pair from the parsed form data.

• In Java, you can call the [GetHashTable](#page-169-0) method to get a Java hash table containing the parsed data. Then, you can call methods of the java.util.Hashtable class to access the data.

The names serve as keys in the hashtable. The values are stored as Java vectors (for details, see your Java documentation on java.util.Vector).

The values are implemented as Java vectors because a given name may be associated with multiple values. For example, if the form contains multiple-selection input, the submitted form data can contain several name-value pairs with the same name but different values.

## <span id="page-29-0"></span>**About the FormHandler Class Example**

The FormHandler samples provided with the web server are in the *server\_root*/wai/ examples/forms directory. This directory contains C++ and Java examples of using the WAI [FormHandler](#page-163-0) class. You can use this class to process data submitted through an HTML form.

This directory contains the following files:

- TestDriver.java (Java example)
- form.cpp  $(C++$  example)
- Makefile.SOLARIS (makefile for C++ example on Solaris) or Makefile.WINNT (makefile for C++ example on WIndows NT)
- form.html (HTML form for testing the example)

The C++ example is written as an in-process server plug-in. The Java example is written as a stand-alone application (running out of process). Both examples process and display data submitted through the form.html form.

## **Running the C++ FormHandler Sample**

The FormHandler sample provided with the web server is in the *server\_root*/wai/ examples/forms directory. The source file for the example is formHandler.cpp.

This example is written as an in-process server plug-in that performs the following tasks:

- It forms pairs of names and values using the NVPair class.
- It gets and parses form data submitted through an HTTP GETmethod by calling the Add method to add a new name-value pair to the parsed form data. Then it calls the Delete method to remove a name-value pair from the parsed form data.
- It calls the [InitIterator](#page-167-0) method and the [Next](#page-168-0) method to iterate through all name-value pairs in the parsed data.
- It checks whether the name-value pair is valid.
- It puts valid information into a hash table.

This example can be compiled and linked as a stand-alone application that runs outside the webserver's process and as a server plug-in that runs within the webserver's process.

The rest of this section explains how to set up and use the server plug-in that runs within the web server's process. (For an example of writing a server plug-in, see [Chapter 7, "Writing a WAI Server Plug-In".](#page-100-0))

You can use this example as a guideline for setting up and running your own C++ forms.

#### **1. Compile the example using the makefile provided.**

For example: nmake -f Makefile.WINNT or make -f Makefile.SOLARIS

#### **2. Open the obj.conf file (located in the** *server-root***/***server-id***/config directory) in a text editor.**

#### **3. Add an Init directive to specify the intialization function (FormInit) for this server plug-in (form.dll or form.so).**

For example:

Init funcs="FormInit" shlib="*server-root*/wai/examples/forms/form.dll" fm="load-modules" Init LateInit="yes" fn="FormInit"

or

Init funcs="FormInit" shlib="*server\_root*/wai/examples/forms/form.so" fn="load-modules" Init LateInit="yes" fn="FormInit"

When you specify the Init directive make sure to set LateInit to "yes".

- **4. Save your changes and exit from the text editor.**
- **5. In the Administration Server, click the Apply Changes button in the top frame and restart the Enterprise Server.**
- 6. Copyform.htmltothedocumentationrootdirectoryofyourEnterpriseServer **(for example,** *server-root***/docs).**
- **7. Open the form.htmlfile in a text editor and verify that the action of the form is set to "/iiop/FORMip".**

<span id="page-31-0"></span>For example:

<FORM name="submitform" method="POST" ACTION="/iiop/FORMip">

FORMip is the name with which this WAI server plug-in registers.

#### **8. Go to the following URL:**

http://*server-name*:*port-number*/form.html

#### **9. Fill in the fields and click Send to submit the form.**

The WAI server plug-in should send a generated HTML page back to your browser. The page should display some of the data you have submitted.

## **Running the Java FormHandler Sample**

The Java example is written as a stand-alone application, running out of process. It processes and displays data submitted through the form.html form in the /wai/examples/ forms directory.

**1. Compile the TestDriver.java example.**

javac TestDriver.java

**2. Run the TestDriver Java application.**

Specify the server name and port number of your Enterprise Server as follows: java TestDriver *server-name*:*port-number*

- **3. Copy form.html to the documentation root directory for your Enterprise Server (for example,** *server-root***/docs).**
- **4. Open the form.html file in a text editor and change the action of the form to "/ iiop/JavaForm".**

For example:

<FORM name="submitform" method="POST" ACTION="/iiop/JavaForm">

JavaForm is the name with which this WAI application registers.

#### **5. Go to the following URL:**

http://*server-name*:*port-number*/form.html

#### **6. Fill in the fields and click Send to submit the form.**

The WAI application should send a generated HTML page back to your browser. The page should display some of the data you have submitted.

Running the FormHandler Sample

#### Chapter

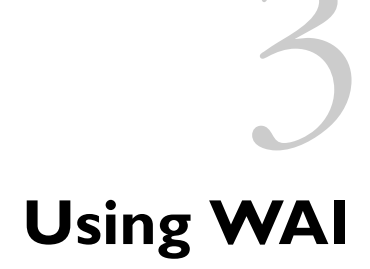

<span id="page-34-0"></span>This chapter provides an overview for writing WAI applications. Read this chapter for general information on using WAI, including:

- System Requirements
- [Overview](#page-35-0)
- [Before You Use WAI](#page-36-0)
- [Converting CGI Applications to WAI](#page-37-0)
- [Setting Up the Web Server](#page-39-0)
- [Compiling Applications and Server Plug-Ins](#page-45-0)
- [Running Applications](#page-48-0)

To see working examples of WAI applications and to get a better understanding of how the material in this chapter applies to WAI, read [Chapter 2, "Quick Start: Running the Examples"](#page-18-0).

## **System Requirements**

**C++ Requirements:** If you are writing a C++ application in WAI, you must use the following:

- <span id="page-35-0"></span>• For Windows NT, Microsoft Visual C++ version 4.2
- For Solaris 2.5.x, the SparcWorks C++ compiler version 3.0.1
- For IRIX 6.2, the C++ compiler version 7.1

**Java Requirements:** If you are writing a Java application in WAI, you must use the following:

• The Javasoft Java Development Kit 1.1.x.

You can also use Java development tools that are compliant with the JDK 1.1.x.

### **Overview**

You can use WAI to write a web application service in C, C++, or Java that receives a request from a client, processes the request, and returns data back to the client. You can:

- Access data from the headers in the HTTP request
- Access information about the web server
- Read data from the client (such as data in an HTML form sent through the HTTP POST method)
- Set the headers in the response that will be sent to the client
- Set the status of the response that will be sent to the client
- Redirect the client to another location
- Write data back to the client (such as an HTML page)

You can use WAI to write, compile, and run the following:

- An application that runs outside the web server's process. You can write this in C, C++, or Java. For details, see the following chapters:
	- • [Chapter 4, "Writing a WAI Application in C"](#page-52-0)
	- • [Chapter 5, "Writing a WAI Application in C++"](#page-66-0)
	- • [Chapter 6, "Writing a WAI Application in Java"](#page-84-0)
Note that by default, the web server configuration assumes that you will run these applications on the same machine as the web server. You can reconfigure the web server to interact with applications running on remote machines, but you need to be aware of the security issues involved with this configuration. For details, see [Chapter 8, "Security Guidelines for Using WAI".](#page-104-0)

- A server plug-in that runs within the web server's process. A server plug-in is a shared library or dynamic link library that the webserver loads and initialized uring startup. You can write this in C or C++. For details, see the following chapter:
	- • [Chapter 7, "Writing a WAI Server Plug-In"](#page-100-0)

# **Before You Use WAI**

Before you begin to set up your server to use WAI, you should read through the following sections.

## **Understanding Security Issues**

Before you begin implementing WAI applications at your site, you should read the discussion on security-related issues in [Chapter 8, "Security Guidelines for](#page-104-0)  [Using WAI"](#page-104-0).

In general, Netscape recommends that you restrict WAI applications to run only on the local host machine (where the web server runs). You should also restrict login access to this machine to prevent unauthorized users from executing WAI applications.

Read the material in [Chapter 8, "Security Guidelines for Using WAI"](#page-104-0) for a complete explanation of these recommendations.

# **Understanding Version Differences**

The process for setting up and running WAI applications differs between versions 3.0 and 3.01 of the Netscape web servers:

• In the 3.0 release of Netscape web servers, the web server depends on the osagent utility. This utility is used to help operate the object request broker (ORB).

In order to run a 3.0 version of a web server, you need to run the osagent utility first. You can also use the osfind utility (provided with 3.0 servers) to troubleshoot problems.

You can install a patch that fixes and improves the WAI programming interface to the Enterprise Server in the following ways:

- osagent is no longer required to be running.
- WAI server plug-ins are officially supported.
- You can use OAD to activate your WAI applications. (Note that OAD will start only out-of-process WAI applications in C/C++ only and is not supported on Windows NT.)

For more information on this patch and instructions on how to get it and install it, go to http://help.netscape.com/filelib.html#wai.

• In the 3.01 release of Netscape web servers, the web server no longer requires the osagent utility. You do not need to run this utility before starting a 3.01 version of the web server.

The osagent and osfind utilities are no longer included with the 3.01 release of the web server, since the web server no longer requires these utilities to run.

In general, features or instructions specific to a release are noted in the manual.

# **Converting CGI Applications to WAI**

If you have existing programs or modules in CGI, convert them to WAI modules or services to improve performance. CGI starts a new session every time you access it, increasing performance times. Because WAI modules (or WAI services) are persistent, they reduce performance times. You have the option of running applications externally or calling functions from an internal library.

A fundamental difference between CGI and WAI is that CGI programs are written to exist while WAI modules persist. Additionally, WAI modules are inherently multithreaded so creating additional processes is unnecessary.

Table 3.1 describes the structure of a CGI program alongside the structure of a WAI service:

Table 3.1 Comparison of CGI program structure to WAI program structure

| <b>CGI</b> Structure                       | <b>WAI</b> Structure                                                                                                    |
|--------------------------------------------|----------------------------------------------------------------------------------------------------|
| Read data from POST data input stream.     | Collect data using the methods of the<br>netscape::WAI::HttpServerRequest and<br>netscape::WAI::HttpServerContext objects. |
| Process, using CGI variables as necessary. | Process using the methods in the<br>WAIWebApplicationService class.                                                        |
| Writes HTML output to the browser.         | Sends response back to the client using the<br>methods in the<br>netscape::WAI::HttpServerRequest object.                  |

Table 3.2 lists the [getRequestInfo](#page-129-0) variables with CGI equivalents.

Table 3.2 WAI getRequestInfo variables with corresponding CGI functions

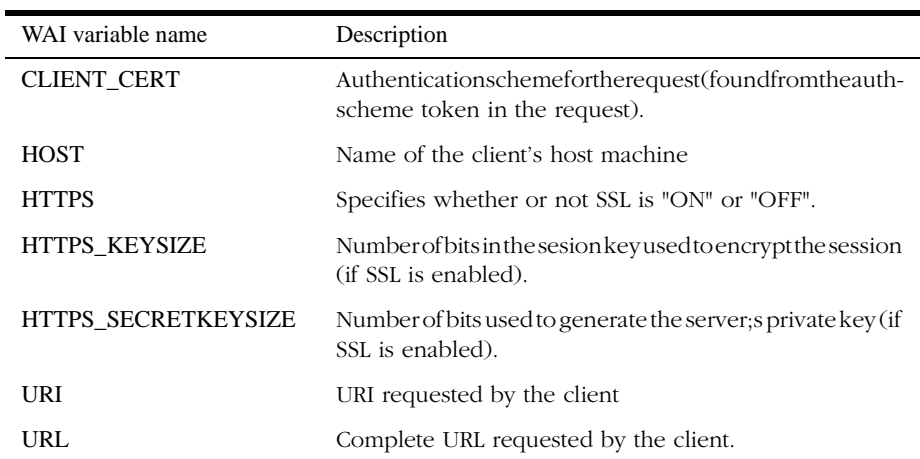

Most of the CGI variables are the same as the [getRequestInfo](#page-129-0) variables in WAI. The other CGI variables are retrieved out of the [netscape::WAI::HttpServerContext](#page-151-0) object. Table 3.3 lists the CGI variables that correspond to the [netscape::WAI::HttpServerContext](#page-151-0) variables:

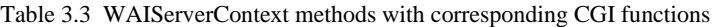

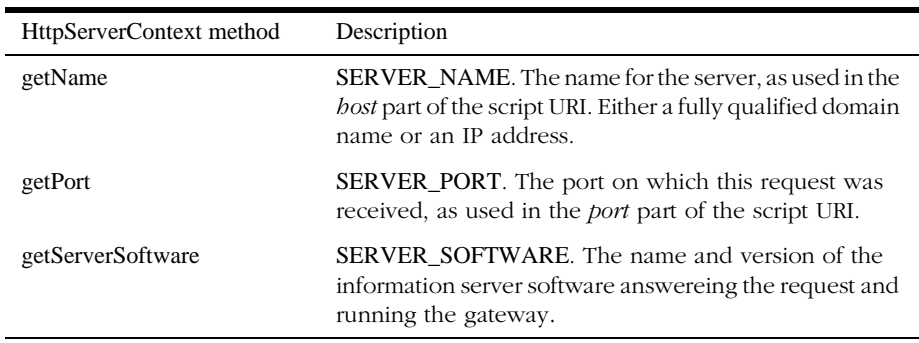

The CGI functions in Table 3.4 lists the CGI functions that have no equivalent in WAI.

Table 3.4 CGI variables that do not correspond to getRequestInfo or WAIServerContext variables

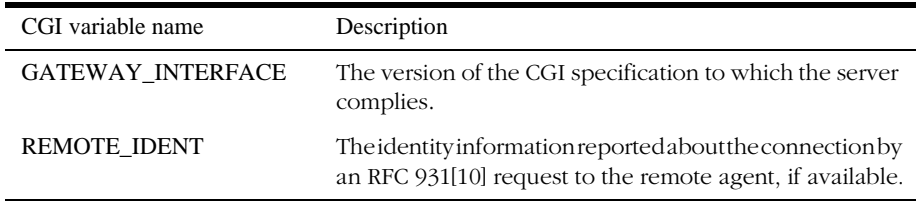

# **Setting Up the Web Server**

In order to enable the web server to use applications written in WAI, you need to do the following:

#### **1. (For 3.0 servers only) Start osagent.**

osagent is used to help operate the object request broker (ORB). See ["Starting osagent \(3.0 Servers Only\)" on page 33](#page-40-0) for details. If you are running a 3.01 version of a web server, you can ignore this step.

### <span id="page-40-0"></span>**2. (For 3.0 servers only) Install the patch that allows you to run the 3.01 version of WAI.**

This patch release fixes and improves the WAI programming interface to the Enterprise Server in the following ways:

- osagent is no longer required to be running.
- WAI server plug-ins are officially supported.
- You can use OAD to activate your WAI applications. (Note that OAD will start only out-of-process WAI applications in C/C++ only and is not supported on Windows NT.)

For more information on this patch and instructions on how to get it and install it, go to http://help.netscape.com/filelib.html#wai.

### **3. From the administration server, set the option to enable WAI applications to run on your server.**

See ["Setting the Option to Enable WAI" on page 34](#page-41-0) for details.

### **4. Optionally, you can change any of the default settings for the web server's ORB.**

#### **5. Optionally, you can configure the web server to log WAI status messages.**

Some of the WAI messages, such as the startup message, are only logged if the server is configured to log messages at the "verbose" level.

For more information about logging WAI status messages, read ["Logging](#page-45-0)  [Status Messages"](#page-45-0).

**6. If you are running an in-process server plug-in, edit the server's configuration files to specify your shared library or shared object and the function that you want to invoke.**

# **Starting osagent (3.0 Servers Only)**

osagent, which is provided with 3.0 versions of Netscape web servers, is used to help operate the object request broker (ORB).

<span id="page-41-0"></span>**Note** osagent is not required for 3.01 versions of Netscape web servers and is no longer packaged with those versions of the server.

osagent is located in the *server\_root*/wai/bin directory on UNIX and in the *server\_root*\wai\bin directory on Windows NT. To run osagent, enter the following command:

osagent -a 127.0.0.1

The -a flag specifies the address that osagent binds to. You should specify the localhost address (127.0.0.1) for security reasons. For details on these reasons, see [Chapter 8, "Security Guidelines for Using WAI".](#page-104-0)

On Windows NT, you can create a shortcut or program item that runs this command. If you have the Windows NT Resource Kit, you can use the SrvAny command to create a service for osagent. You can set up this service to automatically when your machine starts up. For details, consult the documentation in the Windows NT Resource Kit.

# **Setting the Option to Enable WAI**

You need to configure the web server to interact with WAI applications and server plug-ins.

### **Configuring the Server**

**1. In your web browser, go to the URL for the administration server**.

When prompted, enter the username and password of the server administrator.

2. On the Server Selector page, click the button labelled with your server name.

This brings you to the Server Manager page for your server.

- **3. In the menu of categories in the top frame, click Programs.**
- **4. Under Programs in the left frame, click the WAI Management link.**
- **5. Under Enable WAI Services, select Yes, then click OK.**
- **6. Click Save and Apply to save your changes.**

### **What Happens When You Enable WAI**

When you enable WAI, the following changes are made to your obj.conf file:

- Adds an Init directive that loads the functions IIOPinit, IIOPexec, and IIOPNameService from the shared library libONEiiop.so.10 (filename extension may differ, depending on your UNIX platform) or the dynamic link library ONEiiop10.dll (on Windows NT).
- Adds an Init directive that executes the function IIOPinit on server startup. This function initializes the object request broker (ORB), the basic object adapter (BOA), and the built-in name service.
- Adds a NameTrans directive to associate requests for any resources matching / NameService\* with the IIOPnameservice object. The stop parameter in this directive causes the server to skip over the other NameTransdirectives (effectively, it returns a REQ\_PROCEED to indicate that the server should proceed with the next step in processing the request).
- Adds an IIOPnameservice object, which represents the name service. The IIOPNameServiceservice function associated with this object provides access to the built-in name service for WAI applications.
- Adds a NameTrans directive to translate requests for resources beginning with the / iiop prefix to the iiopexec object. URIs in this form typically use the format /iiop/ instance\_name, where instance\_name is the name of the web service that the client wants to access. The dir parameter is used to help parse the /iiop prefix out of URI to get the instance name of the web service that needs to be accessed.
- Adds an object named iiopexec, which interprets a URI into a request for a web service. The IIOPexec function associated with this object passes the request on to the appropriate WAI application.

# **Configuring the Web Server's ORB**

In most cases, you can run the web server without specifying any additional configuration parameters for the server's object request broker (ORB). In certain situations, however, you might need to override the default configuration.

### **Changing the ORB Configuration Information**

To change the web server's ORB configuration information, you need to edit the obj.conf file for your server (which is located in the *server\_root*/*server\_id*/config directory of your server).

In the Init directive that executes the IIOPinit function, add configuration parameters to specify changes to the ORB configuration.

After editing the obj.conffile, you need to stop and start your server so that the server can read in the updated file.

**Note** Before changing the configuration, you should be aware of the security issues involved with running WAI applications on other machines. See [Chapter 8, "Security](#page-104-0)  [Guidelines for Using WAI"](#page-104-0) for details.

### **Listing of Configurable Parameters**

You can add any of the parameters listed in Table 3.5 to the Init directive for the IIOPinit function.

The following table lists the parameters that you can specify in the Init directive for the IIOPinit function

| <b>Parameter Name</b>  | Description                                                                                                    |
|------------------------|----------------------------------------------------------------------------------------------------|
| ORBagentaddr           | (For3.0serversonly)SpecifiestheIPaddresswhereosagent<br>is running. The ORB uses this setting to find osagent.<br>If this parameter is not set, the ORB uses the local host IP<br>address $(127.0.0.1)$ by default.<br>If you have configured osagent to use a different IP address<br>than local host, you need to include this parameter in the Init<br>directive. |
| <b>ORB</b> agent port  | (For 3.0 servers only) Specifies the port number used by<br>osagent. The ORB uses this setting to find osagent.<br>Ifyouhaveconfiguredosagenttouseaportnumberotherthan<br>the default port, you need to include this parameter in the Init<br>directive.                                                                                                    |
| <b>ORB</b> sendbufsize | Specifies the size of the send buffer to be used by the network<br>transportmechanism. If not specified, an appropriate default<br>size will be used.                                                                                                    |

Table 3.5 IIOPInit Parameters

| Parameter Name        | Description                                                                                                    |
|-----------------------|----------------------------------------------------------------------------------------------------|
| <b>OR</b> Brevbufsize | Specifies the size of the receive buffer to be used by the<br>networktransportmechanism.Ifnotspecified,anappropriate<br>default size will be used.                                                                                                   |
| <b>ORBmbufsize</b>    | Specifies the size of the intermediate buffer used by the ORB.<br>If not specified, the ORB will maintain a pointer to the<br>argument and will not make an intermediate copy. Using this<br>parameter incorrectly can seriously affect performance. |
| ORBshmsize            | Specifies the size of the shared memory buffer used by the<br>ORB. If this is not specified, an appropriate size will be used.                                                                                                    |
| OAipaddr              | Specifies the IP address to be used for this BOA.<br>If this parameter is not set, the ORB uses the localhost IP<br>address $(127.0.0.1)$ by default.                                                                                                |
| OAport                | Specifies the port number to use for this BOA. If not specified,<br>an unused port number is used.                                                                                                    |
| OAshm                 | Enables the use of shared memory.                                                                                                    |
| OAnoshm               | Disables the use of shared memory for sending and receiving<br>messageswhentheclientandobjectimplementationarelocated<br>on the same host.                                                                                                    |
| OAsendbufsize         | Specifies the size in bytes of the network transport's send<br>buffer.Ifthisoptionisnotspecified, anappropriatebuffersize<br>is used.                                                                                                    |
| OArcybufsize          | Specifies the size in bytes of the network transport's receive<br>buffer.Ifthisoptionisnotspecified, anappropriatebuffersize<br>is used.                                                                                                    |

Table 3.5 IIOPInit Parameters

### **Example of Configuring the ORB**

For example, in a 3.0 version of a web server, suppose you are running the osagent from IP address 205.217.229.39 on port 15001. By default, the web server expects the osagent utility to run on the localhost IP address (127.0.0.1) under the default port.

In the obj.conf file, change the Init directive for the IIOPinit function from:

Init LateInit="yes" fn="IIOPinit"

to:

<span id="page-45-0"></span>Init LateInit="yes" fn="IIOPinit" ORBagentaddr="205.217.229.39" ORBagentport="15001"

In your WAI application, you also need to specify this argument when initializing the ORB and BOA. For example:

```
int bargc = 0;
char **bargy = new char *[3];
bargv[bargc++] ="-OAipaddr";
bargv[bargc++] = "204.200.215.98";bargv[bargc] = 0;// Initialize the ORB.
ORB orb = org.omg.CORBA.ORB.init(bargc, bargv);
// Initialize the BOA.
BOA boa = orb.BOA_init(bargc, bargv);
```
# **Logging Status Messages**

Some of the status messages (such as the WAI initialization messages) are logged to the server's error log only if the server is running with the LogVerbose option turned on. These are messages that are logged with the severity level LOG\_VERBOSE.

If you want these types of messages logged, edit the magnus.conf file and add the following directive:

LogVerbose on

The verbose log information is stored in *server-root*/https-*serverID*/logs/errors and *serverroot*/https-*serverID*/logs/access.

After editing the magnus.conf file, you need to stop and start your server so that the server can read in the updated file. You can find the mangus.conf file in *server-root*/https*serverID*/logs/config.

# **Compiling Applications and Server Plug-Ins**

When compiling and linking your application or server plug-in, follow the tips in this section. (You can also look at the makefiles provided with the sample applications.)

# **Compiling C/C++ Applications**

Follow these guidelines for compiling and linking C/C++ applications.

### **Include Directories**

Add the following include directories to your makefile:

- *server\_root*/include (UNIX) or *server\_root*\include (Windows NT)
- *server\_root*/wai/include (UNIX) or *server\_root*\wai\include (Windows NT)

### **Libraries**

On UNIX, you can add the following library directories to your linker command. Specify that libraries should be searched for shared object during runtime to resolve symbols (on Solaris, use the -R flag; on IRIX, use the -rpath flag):

- *server\_root*/lib
- *server\_root*/wai/lib
- *server\_root*/bin/https

The following table lists the additional libraries that you need to link to:

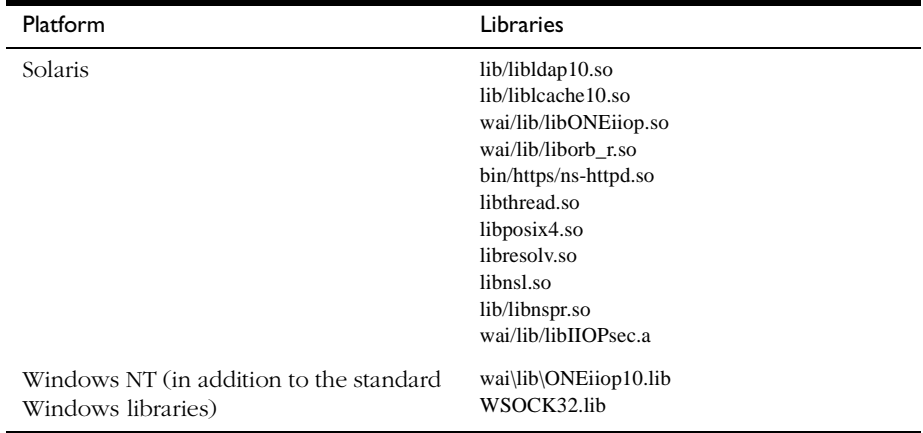

#### Table 3.6 Libraries That You Need to Link to

| Platform     | Libraries                                                                                                    |
|--------------|----------------------------------------------------------------------------------------------------|
| <b>IRIX</b>  | lib/libldap10.so<br>lib/liblcache10.so<br>wai/lib/libONEiiop.so<br>wai/lib/liborb_r.so<br>bin/https/ns-httpd.so<br>wai/lib/libIIOPsec.a |
| $HP-UX$      | dce.sl<br>wai/lib/orb_r.sl<br>wai/lib/ONEiiop.sl<br>bin/https/nshttpd.sl<br>wai/lib/IIOPsec.sl                                          |
| <b>AIX</b>   | wai/lib/ONEiiop_shr<br>wai/lib/IIOPsec<br>bin/https/nshttpd_shr<br>lib/nspr_shr<br>wai/lib/orb_r<br>dcepthreads<br>C <sub>r</sub>       |
| Digital UNIX | lib/ldap10.so<br>lib/lcache10.so<br>wai/lib/ONEiiop.so<br>wai/lib/orb_r.so<br>bin/https/ns-httpd.so<br>wai/lib/IIOPsec.so               |

Table 3.6 Libraries That You Need to Link to

### **Compile Flags**

The following table lists the flags and defines that you need to use:

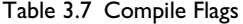

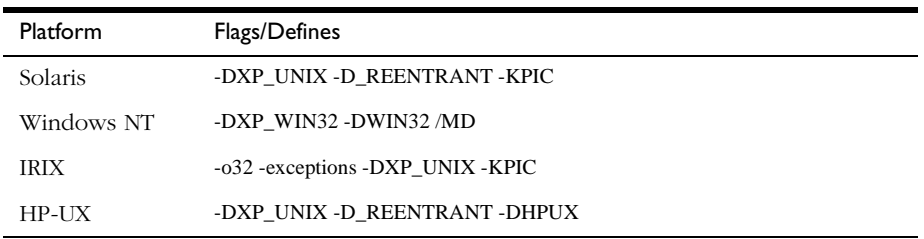

Table 3.7 Compile Flags

| <b>Platform</b> | Flags/Defines                          |
|-----------------|----------------------------------------|
| AIX             | -DXP UNIX -D REENTRANT -DAIX \$(DEBUG) |
| Digital UNIX    | -DXP UNIX -KPIC                        |

# **Compiling C/C++ Server Plug-Ins**

Inaddition to the tips above, follow these tips when compiling server plug-ins (which are shared libraries or dynamic link libraries):

- Specify the appropriate compile options for building shared objects or shared libraries.
- On UNIX, if you are specifying a relative path to the other libraries (using the -Rflag on Solaris or the -rpath flag on IRIX), make sure to specify the paths relative to the ns-httpd executable (which is in the *server\_root*/bin/https/ directory).

# **Compiling Java Applications**

If you are compiling a Java application, make sure to include *server\_root*/wai/java/nisb.zip and *server\_root*/wai/java/WAI.zip in your CLASSPATH environment variable.

# **Running Applications**

Startyour application on the hostmachine that runs the webserver. Make sure that when your application registers, you specify the host name and port of the web server.

Note that it is possible (but not recommended) to run WAI applications on other machines in the local network. For a complete explanation of the security concerns and instructions for configuring these rvertore cognize WAI applications on other machines, see [Chapter 8, "Security Guidelines for Using WAI"](#page-104-0).

# **Setting Up Your Application with OAD**

You can set up your WAI application with the Netscape Internet Service Broker's object activationdaemon(OAD), a process which automatically starts up your application if it is not running.

For example, you may want to ensure that your application is always running and does not need to be started manually.

To set up your application with the OAD, follow these steps:

- **1. Make sure to specify a name for your object in the**  [WAIWebApplicationService](#page-157-0) **constructor.**
- **2. Set the second argument (activateObject) to WAI\_FALSE.**

At a point in your application where you are ready to launch your object, call the ActivateWAS method of [WAIWebApplicationService](#page-157-0).

Compile and run your application at least once, in order to register your application with the web server's naming service.

You need to register your application before setting it up with OAD. OAD expects your application to be registered with the web server.

### **3.** Setthe following environment variables in the shells where the webserver and **OAD run:**

- NS\_SERVER\_ROOT set this to the location of your server root directory (for example, /usr/netscape/suitespot or C:\Netscape\SuiteSpot)
- NS\_SERVER\_ID set this to your server identifier (for example, https-myhost)
- ORBELINE\_IMPL\_NAME set this to name of the file created by the OAD; the OAD creates this file to keep track of object implementations. For example, if you want this file to be named myfile, set ORBELINE\_IMPL\_NAME to myfile.
- ORBELINE\_IMPL\_PATH set this to the path to an existing directory where you want the OAD to generate the file specified by the ORBELINE\_IMPL\_NAME environment variable. For example, if you want the file created under the /usr/ tmp directory, set ORBELINE\_IMPL\_PATH to /usr/tmp.

You also need to set the LD\_LIBRARY\_PATH (or SHLIB\_PATH on HP-UX) environment variable to the paths that include all shared libraries linked to by your object server.

For example, in C shell, you might enter the following commands before starting OAD and your webserver:

setenv NS\_SERVER\_ID https-gromit

setenv NS\_SERVER\_ROOT /usr/netscape/suitespot

setenv LD\_LIBRARY\_PATH /usr/netscape/suitespot/wai/lib: /usr/netscape/suitespot/bin/https: /usr/netscape/suitespot/lib: /usr/local/java/lib

setenv ORBELINE\_IMPL\_NAME myfile

setenv ORBELINE\_IMPL\_PATH /usr/tmp

If you start OAD after setting these variables, the OAD will generate the file /usr/ tmp/myfile to keep track of the object implementations.

#### **4. After starting your web server, start the OAD manually.**

For instructions on starting OAD, see the Netscape Internet Service Broker Reference Guide for C++ or the Netscape Internet Service Broker Reference Guide for Java.

#### **5. Run regobj to register your service with the OAD.**

regobj is located in the *server\_root*/wai/bin directory. For details on the syntax for this command, see the Netscape Internet Service Broker Reference Guide for C++. You need to specify "\*" as the interface name. You can pass arguments to the object server using the -a option.

For example, to start up the object named WASP implemented by the WAI application /usr/local/ns-home/wai/bin/WASP, use the following command:

```
regobj -o "*,WASP" -f /usr/local/ns-home/wai/bin/WASP 
    -a httpServerName=bar:80
```
The example above assumes that the web server is running on port 80 of the machine named bar.

# **Using osagent with Java (3.0 Only)**

In the 3.0 version of the web server, if you are running a Java application written with WAI, you should specify the -DDISABLE\_ORB\_LOCATOR flag. This minimizes potential problems with the osagent utility.

For example, if you have written the Java class WASP.class with WAI, use the following command to run your Java application:

java -DDISABLE\_ORB\_LOCATOR WASP

Note that if you are specifying the DISABLE\_ORB\_LOCATOR option for osagent, you must force the web server's basic object adapter (BOA) to listen on a particular port. To do this, follow the instructions below.

**1. Edit the obj.conf file (located in the** *server\_root***/***server\_id***/config directory on UNIX and the** *server\_root***\***server\_id***\config directory on Windows NT), and change the following line:** 

Init LateInit="yes" fn="IIOPinit"

to:

Init LateInit="yes" fn="IIOPinit" OAport="21000"

The OAport option specifies the port selected where the web server's BOA listens. The example above sets up the BOA to listen to port 21000.

**2. Delete the files** *server\_root***/wai/NameService/***server\_id***.\* on UNIX or**  *server\_root***\wai\NameService\***server\_id***.\* on Windows NT.**

For example, delete https-myhost.IOR, https-myhost.sav, and https-myhost.bak. These files are name service files for your currently registered objects.

**3. Register your objects with the web server again.**

For example, start any WAS object servers. You must complete this step. If you do not, you might not be able to register objects with the web server.

# **Running Applications on Remote Machines**

You can configure your WAI applications to run on separate machines other than the machine hosting the web server. Read through the information about security issues in [Chapter 8, "Security Guidelines for Using WAI",](#page-104-0) for more information.

# **Writing a WAI Application in C**

WAI provides a set of C API functions that you can use to write a WAI application. Your C application should:

- Define a function for processing the incoming HTTP request. (For details, see ["Defining a Function to Process Requests" on page 46.](#page-53-0))
- Create and register a new web service to the web server. This step includes assigning an instance name to the service, and associating the service with the function you defined in the previous step. (For information, see ["Registering Your Web Application Service" on page 52.](#page-59-0))

After you write and compile your application, see the section ["Running Your](#page-62-0)  [Web Service" on page 55](#page-62-0) for instructions on setting up and running your web service.

For a summary of the C functions available in WAI, see the section ["Summary](#page-62-0)  [of C Functions" on page 55](#page-62-0)

Before continuing on, note the following points:

• You must include the ONEiiop.h header file when writing a WAI application in C:

#include "ONEiiop.h"

This header file declares the C functions available in WAI.

<span id="page-53-0"></span>• The webserver includes a sample C application that demonstrates how you can use WAI to write a web application service. The example is located in the *server\_root*/ wai/examples/CIIOP directory on UNIX and the *server\_root*\wai\examples\CIIOP directory on Windows NT.

You can follow this example as a guideline for writing and compiling your application.

The rest of this chapter explains how to write a WAI application in C.

# **Defining a Function to Process Requests**

The function that processes incoming HTTP requests (not all requests, just the requests directed specifically at your service) must comply with the following type definition:

typedef long (\*WAIRunFunction)(ServerSession\_t obj);

obj represents the HTTP request to be processed. You pass this argument to other WAI functions in order to get data from the client request, set data in the response, and send the response to the client.

The rest of this section explains how you can call WAI functions to process the request. WAI functions enable you to do the following tasks:

- Getting Data from the Request
- • [Sending the Response Back to the Client](#page-56-0)

# **Getting Data from the Request**

WAI provides functions for getting data from the client's HTTP request. You can call functions to accomplish the following tasks:

- • [Getting Headers from the HTTP Request](#page-54-0)
- • [Getting Information about the Server](#page-55-0)

### <span id="page-54-0"></span>**Getting Headers from the HTTP Request**

To get headers from the HTTP request, call the WAIgetRequestHeader() function. For example, the following section of code gets and prints the user-agent header from the incoming request:

```
long MyRunFunction(ServerSession_t obj)
{
    char *var = 0:
    ...
    if (WAIgetRequestHeader(obj, "user-agent", var) == WAISPISuccess){ 
         printf( "User agent: %s\n", var); 
    } 
    ...
}
```
In addition to HTTP headers, you can get other types of information (such as CGI 1.1 environment variables) from the HTTP request by calling the WAIgetRequestInfo() function.

The section ["getRequestInfo" on page 122](#page-129-0) lists the types of information you can retrieve from the request. Note that the CGI 1.1 environment variables that describe the server are accessible through the [WAIgetInfo\(\)](#page-153-0) function. See ["Getting Information about the Server" on page 48](#page-55-0) for details.

The following section of code gets and prints the value of the REMOTE\_ADDR CGI 1.1 environment variable for the incoming request:

```
long MyRunFunction(ServerSession_t obj)
{
    char *var = 0:
    ...
    if (WAIgetRequestInfo(obj, "REMOTE_ADDR", var) == WAISPISuccess){ 
        printf( "Client IP Address: %s\n", var); 
    } 
    ...
}
```
### <span id="page-55-0"></span>**Getting Information about the Server**

WAI also provides C functions for getting information about the server, such as the serveridentifier or CGI1.1 environment variables that describe the server (for example, SERVER\_NAME or SERVER\_PORT).

To get these types of information, you can call the [WAIgetInfo\(\)](#page-153-0)function and specify the type of information that you want to retrieve. For example, the following section of code gets the value of the SERVER\_PORT CGI 1.1 environment variable:

```
long MyRunFunction(ServerSession_t obj)
```

```
{
    int port_num;
    ...
    if (WAIgetInfo(obj, "SERVER_PORT", port_num) == WAISPISuccess){ 
        printf( "Server Port: %d\n", port_num); 
    } 
    ...
}
```
For a list of the types of information you can retrieve from this method, see the section ["getInfo" on page 146.](#page-153-0)

You can also call functions that specifically retrieve a certain type of information. For example, to get the port number that the server listens to, you can call the [WAIgetPort\(\)](#page-155-0) function:

long MyRunFunction(ServerSession\_t obj)

```
{
    int port_num = 0;
    ...
    if ((port_number = WAIgetPort(obj)) != 0)printf( "Server Port: %d\n", port_num); 
    } 
    ...
}
```
For details on getting server information, see the section ["netscape::WAI::HttpServerContext" on page 144.](#page-151-0)

### <span id="page-56-0"></span>**Getting and Setting Cookies in the Client**

Before a client accesses a URL, the client checks the domain name in the URL against the cookies that it has. If any cookies are from the same domain as the URL, the client includes a header in the HTTP request that contains the name/value pairs from the matching cookies.

The Cookie header has the following format:

```
Cookie: name=value; [name1=value1; name2=value2 ... ]
```
To get these name/value pairs from the HTTP request, call the [WAIgetCookie\(\)](#page-126-0)function. To set your own name/value pairs in a client, call the [WAIsetCookie\(\)](#page-142-0) function.

The following example illustrates how you can use these functions to get and set cookies in the client.

long MyRunFunction(ServerSession\_t obj)

```
{
    char *cookiebuff = NULL; 
    /* If no cookie has been set in the client, set a cookie. */
    if (WAIgetCookie(obj, cookiebuff)== WAISPIFailure) 
        WAIsetCookie(obj, "A_NAME", "A Value", "", "", "/", WAI_FALSE); 
    ...
```
## **Sending the Response Back to the Client**

WAI functions also allow you to control the response sent back to the client. You can call these functions to accomplish the following tasks:

- • [Setting Headers in the Response](#page-57-0)
- • [Setting the Status of the Response](#page-57-0)
- Sending the Response

}

• [Redirecting Users to Another Page](#page-58-0)

### <span id="page-57-0"></span>**Setting Headers in the Response**

WAI includes functions that you can use to set headers in the response that you want sent back to the client. You can call the [WAIaddResponseHeader\(\)](#page-118-0) function to set any header in the response. For example, the following section of code adds the Pragma header to the response:

```
WAIaddResponseHeader(obj, "Pragma", "no-cache");
```

```
...
```
...

You can also call functions that set specific types of headers. For example, you can call:

- [WAIsetResponseContentType\(\)](#page-146-0) to specify the content type of the response (the Content-type header)
- [WAIsetResponseContentLength\(\)](#page-145-0) to specify the length of the response in bytes (the Content-length header)

### **Setting the Status of the Response**

To set the status of the response sent back to the client, call the [WAIsetResponseStatus\(\)](#page-147-0) function. For example, the following section of code sets the response status to a 404 status code ("File Not Found"):

```
WAIsetResponseStatus(obj, 404, "");
```
...

### **Sending the Response**

After you have set up the response you wants ent back to the client, you can start sending the response to the client. Call the [WAIStartResponse\(\)](#page-148-0) function to start sending the response.

To send the rest of the data to the client, call the WAIWriteData() function.

The following example sends the string Hello World back to the client:

long MyRunFunction(ServerSession\_t obj)

{

/\* Specify the string that you want to send back to the client. \*/

<span id="page-58-0"></span>char \*buffer = "Hello World\n";

 $size_t$  bufflen = strlen(buffer);

/\* Specify the length of the data that you are about to send back. \*/

WAIsetResponseContentLength(obj, bufflen);

/\* Start sending the response back to the client. \*/

WAIStartResponse(obj);

/\* Write the string to the client. \*/

WAIWriteClient(obj, (const unsigned char \*)buffer, bufflen);

return 0;

}

### **Redirecting Users to Another Page**

In your WAI application, you can also redirect users to a different page than the requested page. You can either automatically redirect the user to a new page, or you can present the user with a link to click manually.

To automatically redirect the user to a different page, you can do the following:

#### **1. Call the [WAIaddResponseHeader\(\)](#page-118-0) function to add a Location header.**

The Location header points to the new location.

#### **2. Call the [WAIsetResponseStatus\(\)](#page-147-0) function to set the response status.**

Set the response status to 301 if the page has permanently moved or 302 if the page has temporarily moved.

#### **3. Call the [WAIStartResponse\(\)](#page-148-0) function to send the response back to the client.**

For example:

long

MyRunFunction(ServerSession\_t obj)

{

```
WAIaddResponseHeader(obj, "Location", "http://www.newsite.com/");
WAIsetResponseStatus(obj, 302, "Moved temporarily to newsite.com");
WAIStartResponse(obj);
return 0;
```
To give the user the choice of going to the new location (rather than automatically redirecting the URL), you can call the [WAIRespondRedirect\(\)](#page-141-0) function:

```
long
```

```
MyRunFunction(ServerSession_t obj)
```
{

}

WAIRespondRedirect(obj, "http://www.newsite.com/");

WAIStartResponse(obj);

return 0;

}

Calling this method will send the following page back to the client:

Moved Temporarily

This document has moved to a new location. Please update your documents and hotlists accordingly.

The word "location" on this page is a link pointing to the new location of the page.

# **Registering Your Web Application Service**

After you define the function for processing HTTP reequests, you need to create and register your web service. You need to register your web service to the web server under an instance name. The instance name that you select for your web service can be an arbitrary name; it does not need to be the same name as your application. (For example, if your application is named MyApp or MyApp.exe, your instance name can be MyWebService. They do not need to have the same name.)

Note, however, that your instance name must be unique. No other registered WAI application can have the same name.

# **Registering With a Web Server**

To create and register your web application service, follow these steps:

### **1. Call the [WAIcreateWebAppService\(\)](#page-158-0) function to create the web service.**

Specify the name of the service and the name of your function (that you defined in ["Defining a Function to Process Requests" on page 46\)](#page-53-0) as arguments.

The instance name that you select for your web service can be an arbitrary name. It does not need to be the same name as your application.

[WAIcreateWebAppService\(\)](#page-158-0) returns a pointer to an IIOPWebAppService structure, which represents the newly created web service.

### **2. Call the [WAIregisterService\(\)](#page-160-0) function to register the service.**

Pass the pointer to the IIOPWebAppService structure to this function. You also need to specify the hostname and port number of the web server in the form *hostname*:*portnumber*.

Note that if your web server is running with SSL enabled, you need to specify a different value for this argument. For details, see ["Registering With an SSL-](#page-61-0)[Enabled Server" on page 54.](#page-61-0)

### **3. Call the WAIimplIsReady()function to indicate that your service is prepared to receive incoming requests.**

Note that the WAIimplIsReady() function puts the application into an endless loop. Any statements that you insert after this function are not executed. So, for example, if you want to add a printf statement to indicate whether or not the application has registered successfully, add the statement before calling the WAIimplIsReady() function.

For example, the following section of code creates and registers a new web service with the instance name CAPIIIOP. Whenever this web service is accessed, the web server sends the HTTP request to the function named MyRunFunction.

```
...
IIOPWebAppService_t obj;
WAIReturnType_t rv;
...
```

```
/* Create the web service. */
```
...

<span id="page-61-0"></span>obj = WAIcreateWebAppService("CAPIIIOP", MyRunFunction);

```
/* Register the web service. */
rv = WAIregisterService(obj, "myhost.netscape.com:81");
if (rv == \text{WAI} FALSE) {
    printf("Failed to Register with %s\n", host); 
    return 1;
} else { 
    printf("Registered successfully with %s\n", host); 
} 
/* Indicate that the service is ready to receive requests. */
WAIimplIsReady();
return 0;
```
**Registering With an SSL-Enabled Server**

Typically, when you call the WAIregisterService function to register your web service, you pass the host name and port number of your web server as an argument.

The function constructs a URL to the web server's built-in naming service and gets the object reference for this naming service. This object reference is used to register your application.

If your web server has SSL enabled, the WAIregisterService function cannot get the naming service object reference in the manner described above. Instead, it needs to use the Interoperable Object Reference (IOR) file to get the object reference for the naming service.

To find the IOR file, the WAIregisterService function assembles a path to the file using the following information:

- The server root (for example, the default server root is /usr/netscape/suitespot or C:\netscape\suitespot)
- The server identifier (for example, the default server identifier is https-*hostname*)

<span id="page-62-0"></span>If your web server does not use the default values for either of these, you must set environment variables to identify the correct values before running your WAI application:

• If your server is installed under a different directory than the default server root, you must set the NS\_SERVER\_ROOTenvironment variable to the location of your server root.

For example, suppose that your server is installed under/export/netscape/suitespot. In a C shell, you need to set the following environment variable before running your WAI application:

setenv NS\_SERVER\_ROOT /export/netscape/suitespot

• If you are not using the default server identifier, you must set the NS\_SERVER\_ID environment variable to the server identifier that you are using.

For example, suppose that your server is running on the machine preston and your server identifier is https-webserver instead of https-preston. In C shell, you need to set the following environment variable before running your WAI application:

setenv NS\_SERVER\_ID https-webserver

# **Running Your Web Service**

After you write and compile your application, you can run your application to make your web service available. The web server should recognize your application, if you've registered it (see ["Registering Your Web Application Service" on page 52](#page-59-0)).

End users can access your service by going to the URL:

http://*server\_name*:*port\_number*/iiop/*instance\_name*

For example, you can access the CAPIIIOP example by going to the URL:

http://*server\_name*:*port\_number*/iiop/CAPIIIOP

# **Summary of C Functions**

The following table summarizes the C functions available in WAI.

#### Table 4.1 C Functions in WAI

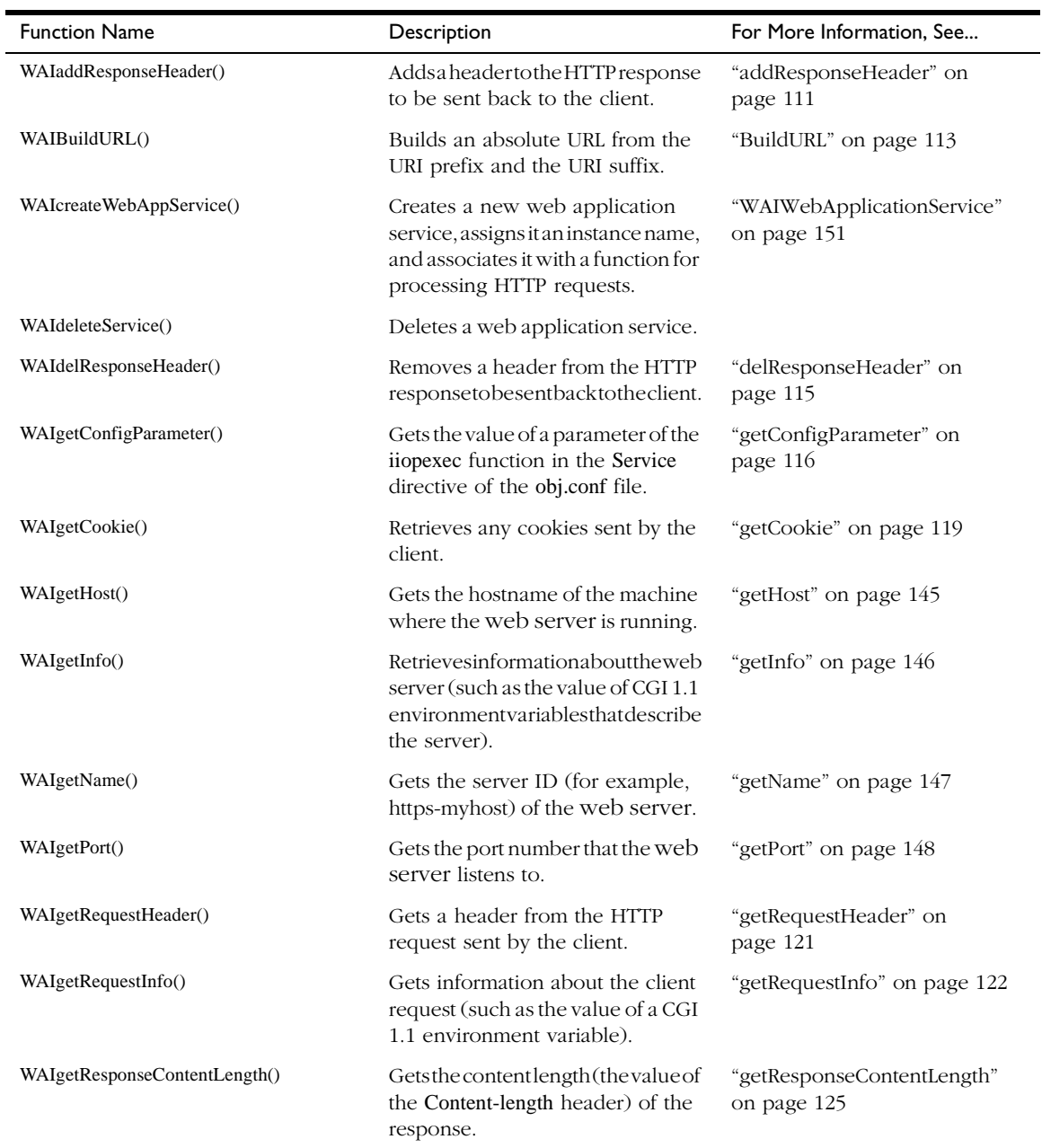

.

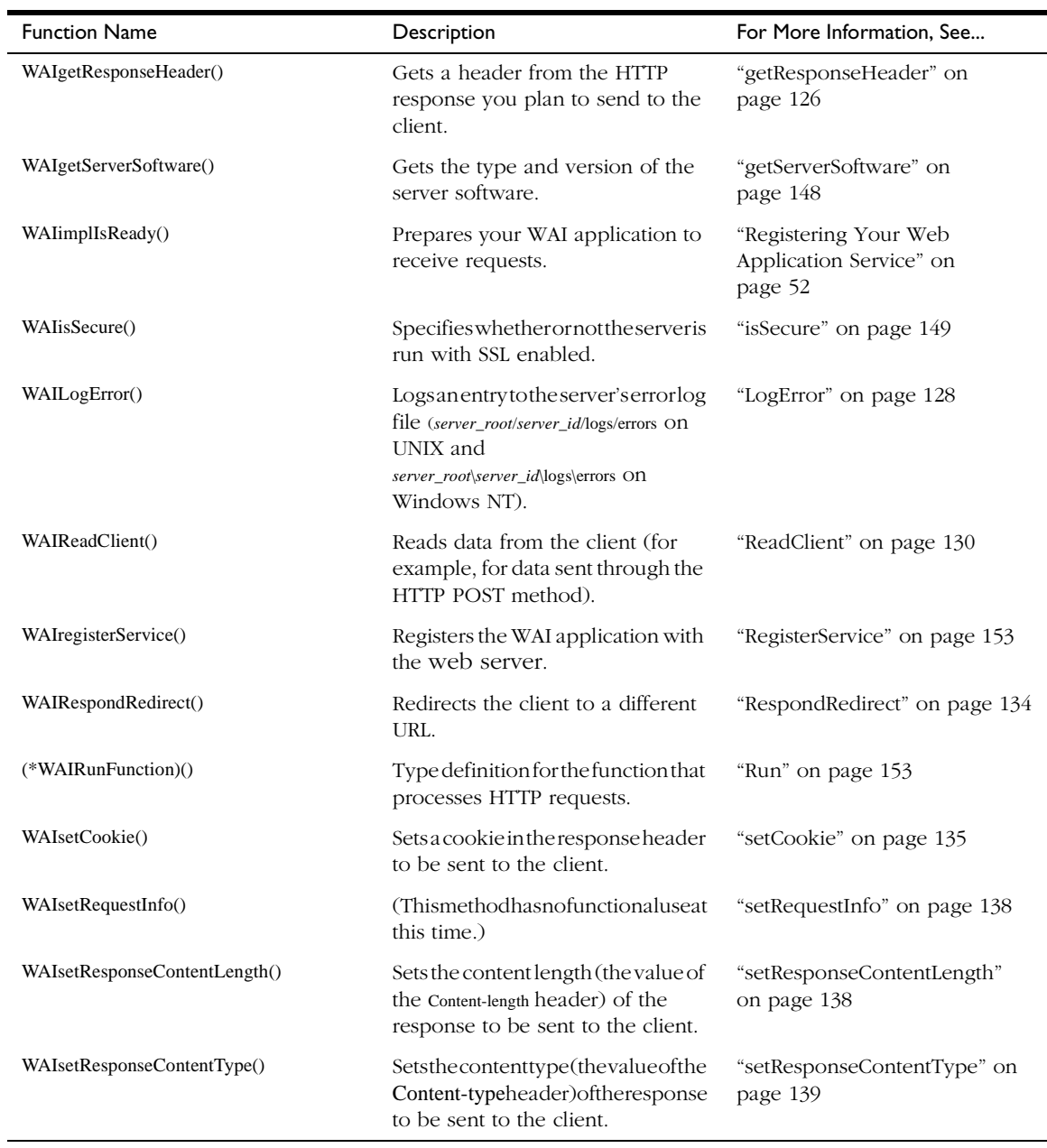

### Table 4.1 C Functions in WAI

### Table 4.1 C Functions in WAI

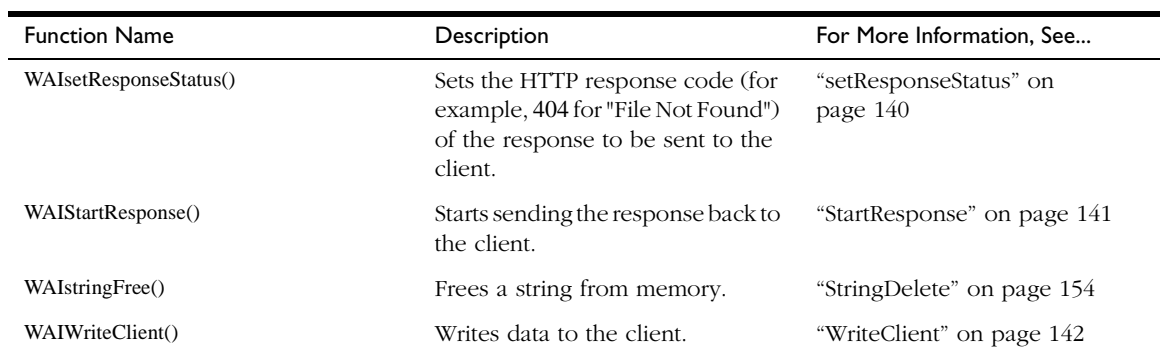

5

# **Writing a WAI Application in C++**

WAI provides a set C++ classes and methods that you can use to write a WAI application. Your C++ application should:

- Declare a class that derives from the Netscape [WAIWebApplicationService](#page-157-0) base class. See ["Declaring a Class for Your Web Service" on page 63](#page-70-0)
- Define a [Run](#page-160-0) method for processing the incoming HTTP request. See ["Defining a Method to Process Requests" on page 64](#page-71-0).
- Define a [getServiceInfo](#page-159-0) method for returning information about the service and its version.
- Create an instance of your class and register your service to the web server's host machine. (For instructions, see ["Registering Your Web](#page-80-0)  [Application Service" on page 73.](#page-80-0))

After you write and compile your application, see the section ["Running Your](#page-82-0)  [Web Service" on page 75](#page-82-0) for instructions on setting up and running your web service.

Before continuing on, note the following points:

• You must include the ONESrvPI.hpp header file when writing a WAI application in C++:

#include "ONESrvPI.hpp"

This header file declares the C++ classes available in WAI.

• The webserver includes a sample C++ application that demonstrates how you can use WAI to write a web application service. The example is located in the *server\_root*/ wai/examples/WASP directory on UNIX and the *server\_root*\wai\examples\WASP directory on Windows NT.

You can follow this example as a guideline for writing and compiling your application.

• If you are using Visual C++ you need follow the instructions in Setting up Microsoft Visual C++ for use with WAI (Windows NT only) to set up your Visual C++ environment specifically for WAI.

The rest of this chapter explains how to write a WAI application in C++.

# **Setting up Microsoft Visual C++ for use with WAI (Windows NT only)**

Follow these steps when setting up your C++ project in Microsoft Visual C++. These steps are specific to Microsoft Visual C++ version 5.0.

#### **1. Specify the type of application you want to write.**

Choose New from the File menu. Click the Projects tab and select the type of application you want to write from this list:

- Console application
- Windows application
- DLL application

#### **2. Fill in the Project Name field.**

Type the name of the project in the Project Name field and click OK.

#### **3. Add the project files.**

From the Project menu, choose Add to Project and then choose Files. Use the file browser to add the files you want to include in your project.

### **4. Specify that the code be generated using the multi-threaded dll run-time library.**

From the Project menu, select Settings. Click the C/C++ tab and choose Code Generation from the pull-down menu next to the Category option (see Figure 5.1).

Choose Multithreaded DLL from pull-down menu next to the "Use run-time library" option.

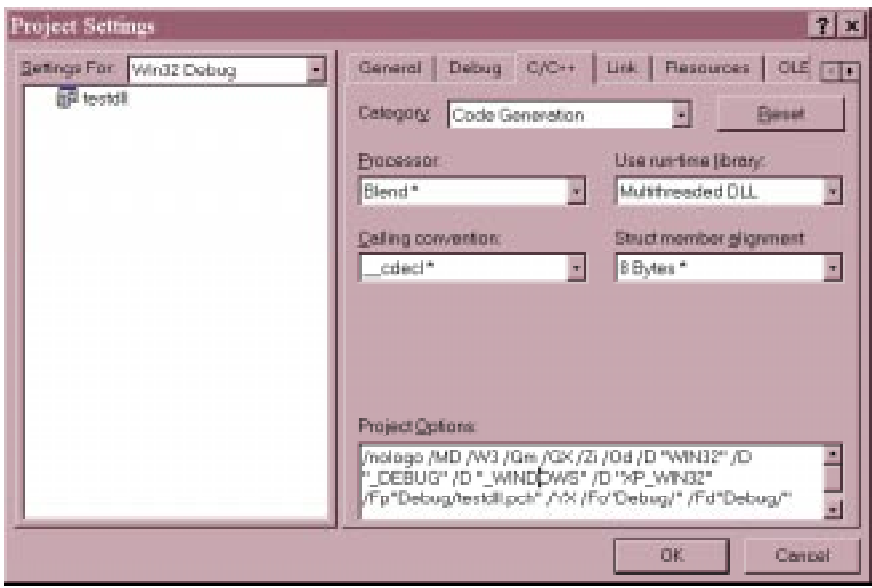

Figure 5.1 Project Settings, C/C++ Code Generation

**5. Specify XP\_WIN32 as the macro definition.**

Click Settings from the Project menu. Click the C/C++ tab and choose Preprocessor from the Category option menu (see Figure 5.2).

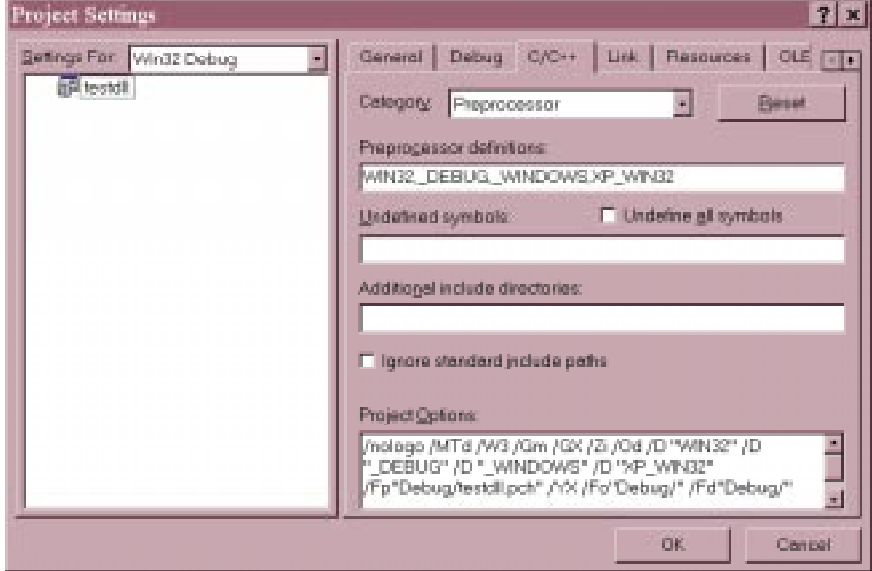

Figure 5.2 Project Settings, C/C++ Preprocessor

Add XP\_WIN32 to the Preprocessor Definitions field.

### **6. In the field labeled "Additional include directories," type the names of any additional include directories.**

Add the include file directories (../../include,..\..\include)

Alternatively, you can add the includefile directories by choosing Options from the Tools menu and clicking the Directories tab. Choose "Include files" from the "Show directories for" field, then add the include directories to the list.

**7. Add any additional libraries to list of libraries.**

<span id="page-70-0"></span>Choose Settings from the Project menu. Click the Link tab in the Project Settings dialog box. Choose General from the pull-down menunext to the Category option. In the "Object/library modules" field, type the names of additional libraries. See Figure 5.3.

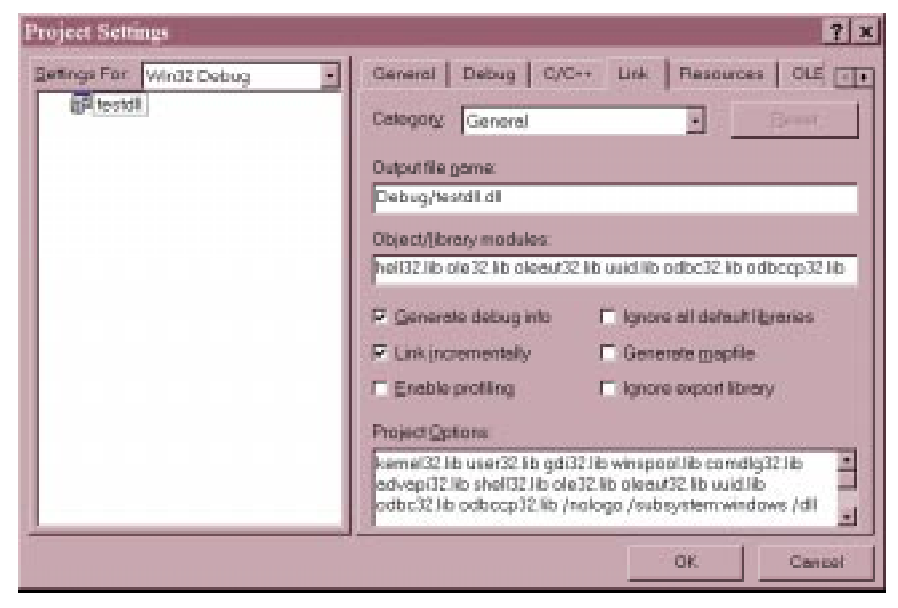

Figure 5.3 Project Settings Dialog, Link Options

If you are using the Visual C++ Debug, do not use the ALLOC and FREE executables. They conflict with the WAI API functions and can cause unpredictable results.

# **Declaring a Class for Your Web Service**

The first step in developing a WAI application in C++ is to declare a class that derives from the Netscape [WAIWebApplicationService](#page-157-0) base class. (This class represents a web application service.)

For example, the WASP example provided with the web server declares a WebApplicationServicePrototype class, which is derived from the [WAIWebApplicationService](#page-157-0) base class:

//

// Declare a WAS class deriving from Netscape base class

```
// 
class WebApplicationServicePrototype: public WAIWebApplicationService 
{ 
public: 
    WebApplicationServicePrototype(const char *object_name = (const char *)NULL) 
; 
    long Run(WAIServerRequest_ptr session); 
    char *getServiceInfo(); 
}; 
WebApplicationServicePrototype::WebApplicationServicePrototype(const char 
*object_name):WAIWebApplicationService(object_name) 
{ 
} 
...
The class that you define represents your web service. You need to define the following
```
methods for your class; these methods are virtual methods in the [WAIWebApplicationService](#page-157-0) base class:

• [Run](#page-160-0)

This method is called by the web server to process HTTP requests for this service. For details on defining this method, see "Defining a Method to Process Requests" on page 64.

• [getServiceInfo](#page-159-0)

This method returns information about your web service (such as version information). For details on defining this method, see ["Providing](#page-79-0)  [Information About the Service" on page 72](#page-79-0).

# **Defining a Method to Process Requests**

The method that processes incoming HTTP requests (not all requests, just the requests directed specifically at your service) should use the following syntax:

long Run(WAIServerRequest\_ptr session);
session represents the HTTP request to be processed. You can call the methods of this object to get data from the request, set data in the response headers, and send the response back to the client.

The rest of this section explains how you can use these methods and objects to process the request. WAI functions enable you to do the following tasks:

- Getting Data from the Request
- • [Sending the Response Back to the Client](#page-76-0)

### **Getting Data from the Request**

Using an object of the WAIServerRequest class (see the section ["netscape::WAI::HttpServerRequest" on page 110](#page-117-0) for details), you can get data from the client's HTTP request. You can call functions accomplish the following tasks:

- Getting Headers from the HTTP Request
- • [Getting Information about the Server](#page-73-0)

### **Getting Headers from the HTTP Request**

Given an object of the WAIServerRequest class, you can get headers from the corresponding HTTP request by calling the [getRequestHeader](#page-128-0) method. For example, the following section of code gets the user-agent HTTP request header from the incoming request:

long

{

```
WebApplicationServicePrototype::Run(WAIServerRequest_ptr session)
```

```
char *var = 0;
ostrstream outstr;
...
if (session->getRequestHeader("user-agent", var) == WAISPISuccess){ 
    outstr << "User Agent: " << var; 
    StringDelete(var); 
}
```
}

```
outstr << endl;
...
```
In addition to HTTP headers, you can get other types of information (such as CGI 1.1 environment variables) from the HTTP request by calling the [getRequestInfo](#page-129-0) method of the WAIServerRequest class.

The section ["getRequestInfo" on page 122](#page-129-0) lists the types of information you can retrieve from the request. Note that the CGI 1.1 environment variables that describe the server are accessible through the [getInfo](#page-153-0) method. See "Getting Information about the Server" on page 66 for details.

The following section of code gets and prints the value of the REMOTE\_ADDR CGI 1.1 environment variable for the incoming request:

```
long 
WebApplicationServicePrototype::Run(WAIServerRequest_ptr session) 
{ 
    char *var = 0;
    ostrstream outstr;
    ...
    if (session->getRequestInfo("REMOTE_ADDR", var) == WAISPISuccess){ 
        outstr << "Client IP Address: " << var; 
        StringDelete(var); 
    } 
    outstr << endl;
    ...
}
```
#### **Getting Information about the Server**

WAI also provides methods for getting information about the server, such as the server identifier or CGI 1.1 environment variables that describe the server (for example, SERVER\_NAME or SERVER\_PORT).

These methods are available as part of the WAIServerContextclass (for more information, see the section ["netscape::WAI::HttpServerContext" on page 144\)](#page-151-0). You can get an object of this class by using the [getContext](#page-125-0) method of the WAIServerRequest class.

For example, the following section of code gets an WAIServerContext object:

long

WebApplicationServicePrototype::Run(WAIServerRequest\_ptr session)

```
{ 
    ...
    WAIServerContext_ptr context = session->getContext();
    ...
}
```
To get information about the server, you can call the [getInfo](#page-153-0) method of the WAIServerContext object and specify the type of information that you want to retrieve. For example, the following section of code gets the value of the SERVER\_PORTCGI 1.1 environment variable:

long

WebApplicationServicePrototype::Run(WAIServerRequest\_ptr session)

{

int port\_num;

ostrstream outstr;

WAIServerContext\_ptr context = session->getContext();

...

if (context->getInfo("SERVER\_PORT", port\_num) == WAISPISuccess){

outstr << "Port Number: " << var;

StringDelete(var);

```
}
```
outstr << endl;

} ...

}

For a list of the types of information you can retrieve from this method, see the section ["getInfo" on page 146.](#page-153-0)

You can also use methods that specifically retrieve a certain type of information. For example, to get the port number that the server listens to, you can call the [getPort](#page-155-0) method:

long

WebApplicationServicePrototype::Run(WAIServerRequest\_ptr session)

```
{ 
    int port_num = 0;
    ostrstream outstr;
    WAIServerContext ptr context = session->getContext();
    ...
    if ((port_number = context - 2getPort)) := 0)outstr << "Port Number: " << var; 
         StringDelete(var); 
    } 
    outstr << endl;
    } 
    ...
}
```
For details on getting server information, see the section ["netscape::WAI::HttpServerContext" on page 144.](#page-151-0)

#### **Getting and Setting Cookies in the Client**

Before a client accesses a URL, the client checks the domain name in the URL against the cookies that it has. If any cookies are from the same domain as the URL, the client includes a header in the HTTP request that contains the name/value pairs from the matching cookies.

The Cookie header has the following format:

```
Cookie: name=value; [name1=value1; name2=value2 ... ]
```
<span id="page-76-0"></span>To get these name/value pairs from the HTTP request, call the [getCookie](#page-126-0) method. To set your own name/value pairs in a client, call the [setCookie](#page-142-0) method.

The following example illustrates how you can use these methods to get and set cookies in the client.

long

{

}

WebApplicationServicePrototype::Run(WAIServerRequest\_ptr session)

```
char *cookiebuff = NULL; 
/* If no cookie has been set in the client, set a cookie. */
if (session->getCookie(cookiebuff)== WAISPIFailure) 
    session->setCookie("MY_NAME", "My Value", "", "", "/", WAI_FALSE); 
...
```
### **Sending the Response Back to the Client**

Methods of the HttpServerRequest class also allow you to control the response sent back to the client. You can call these functions to accomplish the following tasks:

- Setting Headers in the Response
- • [Setting the Status of the Response](#page-77-0)
- Sending the Response
- • [Redirecting Users to Another Page](#page-78-0)

#### **Setting Headers in the Response**

WAI includes functions that you can use to set headers in the response that you want sent back to the client. You can call the [addResponseHeader](#page-118-0) method to set any header in the response. For example, the following section of code adds the Pragma header to the response:

long

```
WebApplicationServicePrototype::Run(WAIServerRequest_ptr session) 
{ 
    ...
    session->addResponseHeader("Pragma", "no-cache");
    ...
}
```
You can also call functions that set specific types of headers. For example, you can call:

- [setResponseContentType](#page-146-0) to specify the content type of the response (the Content-type header)
- [setResponseContentLength](#page-145-0) to specify the length of the response in bytes (the Content-length header)

#### **Setting the Status of the Response**

To set the status of the response sent back to the client, call the [setResponseStatus](#page-147-0) method. For example, the following section of code sets the response code to a 404 status code ("File Not Found"):

long

{

}

WebApplicationServicePrototype::Run(WAIServerRequest\_ptr session)

```
...
session->setResponseStatus(404, "");
...
```
#### **Sending the Response**

After you have specified the length of the content you want sent back to the client, you can start sending the response to the client. Call the [StartResponse](#page-148-0) method to start sending the response.

To send the rest of the data to the client, call the [WriteClient](#page-149-0) method.

The following example sends the string Hello World back to the client:

long

```
WebApplicationServicePrototype::Run(WAIServerRequest_ptr session)
```
/\* Specify the string that you want to send back to the client. \*/ char \*buffer = "Hello World\n"; size  $t$  bufflen = strlen(buffer);

/\* Specify the length of the data that you are about to send back. \*/ session->setResponseContentLength(bufflen);

/\* Start sending the response back to the client. \*/ session->StartResponse();

/\* Write the string to the client. \*/

session->WriteClient((const unsigned char \*)buffer, bufflen);

```
}
```
...

{

...

### **Redirecting Users to Another Page**

In your WAI application, you can also redirect users to a different page than the requested page. You can either automatically redirect the user to a new page, or you can present the user with a link to click on manually.

To automatically redirect the user to a different page, you can do the following:

- **1. Call the** [addResponseHeader](#page-118-0) **method to add a Location header, which points to the new location.**
- **2. Call the** [setResponseStatus](#page-147-0) **method to set the response status to 301 (if the page has permanently moved) or 302 (if the page has temporarily moved).**
- **3. Call the** [StartResponse](#page-148-0) **method to send the response back to the client.**

For example:

long

```
WebApplicationServicePrototype::Run(WAIServerRequest_ptr session)
{
    session->addResponseHeader("Location", "http://www.newsite.com/");
    session->setResponseStatus(301, "Moved permanently to newsite!");
    session->StartResponse();
    return 0;
}
To give the user the choice of going to the new location (rather than automatically 
redirecting the URL), you can call the RespondRedirect method:
long
WebApplicationServicePrototype::Run(WAIServerRequest_ptr session)
{
```

```
session->RespondRedirect("http://www.newsite.com/");
session->StartResponse();
return 0;
```
}

Calling this method will send the following page back to the client:

Moved Temporarily

This document has moved to a new location. Please update your documents and hotlists accordingly.

The word "location" on this page is a link pointing to the new location of the page.

### **Providing Information About the Service**

Part of the [WAIWebApplicationService](#page-157-0) base class is the virtual [getServiceInfo](#page-159-0) method. When you write your web application class (which is derived from the base class), you need to include a definition of this method.

The [getServiceInfo](#page-159-0) method should provide information about the web service, such as the name of the author, the version of the service, and so on.

The following section of code defines the [getServiceInfo](#page-159-0) method for a web service class WebApplicationServicePrototype. The example uses the [StringDup](#page-162-0) method to allocate memory for the returned string.

<span id="page-80-0"></span>... char \*

WebApplicationServicePrototype::getServiceInfo(void)

{

return StringDup("My Test Web Service. Version 1.0\nCopyright Netscape Communications Corporation\nAuthor: Mozilla\n");

```
}
...
```
### **Registering Your Web Application Service**

Next, you need to create an instance of your class and assign an instance name to the object. You need to register your web service to the web server under this instance name. The instance name that you select for your web service can be an arbitrary name; it does not need to be the same name as your application. (For example, if your application is named MyApp or MyApp.exe, your instance name can be MyWebService. They do not need to have the same name.)

Note, however, that your instance name must be unique. No other registered WAI application can have the same name.

### **Registering With a Web Server**

To register your application with the web server's built-in name service, call the [RegisterService](#page-160-0) method. Pass the name of the web server's hostname and port number as an argument (in the form *hostname*:*portnumber*) to this method.

Note that if your web server is running with SSL enabled, you need to specify a different value for this argument. For details, see "Registering With a Web Server" on page 73.

The following section of code creates the web service ExeFoofrom the web service class WebApplicationServicePrototype. The example registers this object to the web server under the instance name MyService.

...

WAIBool rv;

...

```
char *host = "myhost.mydomain.com:81";
```

```
char *instanceName = "MyService";
```
/\* Create the web service. \*/

WebApplicationServicePrototype ExeFoo(instanceName);

/\* Register the web service. \*/

rv = ExeFoo.RegisterService(host);

/\* Provide feedback on the result of the registration attempt. \*/

```
if (rv == \text{WAI} FALSE) {
```
printf("Failed to register with %s\n", host);

} else {

printf("Successfully registered with %s\n", host);

```
} 
...
```
### **Registering With an SSL-Enabled Server**

Typically, when you call the [RegisterService](#page-160-0) or the WAIregisterService function to register your web service, you pass the host name and port number of your web server as an argument.

The function constructs a URL to the web server's built-in naming service and gets the object reference for this naming service. This object reference is used to register your application.

If your web server has SSL enabled, the [RegisterService](#page-160-0) or WAIregisterService function cannot get the naming service object reference in the manner described above. Instead, it needs to use the Interoperable Object Reference (IOR) file to get the object reference for the naming service.

To find the IOR file, the [RegisterService](#page-160-0) function assembles a path to the file using the following information:

- The server root (for example, the default server root is /usr/netscape/suitespot or C:\netscape\suitespot)
- The server identifier (for example, the default server identifier is https-*hostname*)

If your web server does not use the default values for either of these, you must set environment variables to identify the correct values before running your WAI application:

• If your server is installed under a different directory than the default server root, you must set the NS\_SERVER\_ROOTenvironment variable to the location of your server root.

For example, suppose that your server is installed under/export/netscape/suitespot. In a C shell, you need to set the following environment variable before running your WAI application:

setenv NS\_SERVER\_ROOT /export/netscape/suitespot

• If you are not using the default server identifier, you must set the NS\_SERVER\_ID environment variable to the server identifier that you are using.

For example, suppose that your server is running on the machine preston and your server identifier is https-webserver instead of https-preston. In C shell, you need to set the following environment variable before running your WAI application:

setenv NS\_SERVER\_ID https-webserver

### **Running Your Web Service**

After you write and compile your application, you can run your application to make your web service available. The web server should recognize your application, if you've registered it (see ["Registering Your Web Application Service" on page 73](#page-80-0)).

End users can access your service by going to the URL:

http://*server\_name*:*port\_number*/iiop/*instance\_name*

For example, you can access the C++ WASP example by going to the URL:

http://*server\_name*:*port\_number*/iiop/WASP

Running Your Web Service

# **Writing a WAI Application in Java**

WAI provides a set of Java classes and methods that you can use to write a WAI application. Your Java application should:

- Declare a class that derives from the Netscape [WAIWebApplicationService](#page-157-0) base class.
- Define a [Run](#page-160-0) method for processing the incoming HTTP request. (For details, see ["Defining a Method to Process Requests" on page 80.](#page-87-0))
- Define a [getServiceInfo](#page-159-0) method for returning information about the service and its version.
- Create an instance of your class and register your service to the web server's host machine. (For instructions, see ["Registering Your Web](#page-96-0)  [Application Service" on page 89.](#page-96-0))

After you write and compile your application, see the section ["Running Your](#page-99-0)  [Web Service" on page 92](#page-99-0) for instructions on setting up and running your web service.

Before continuing on, note the following points:

• You must import the class files under netscape. WAI.\*, org.omg. CORBA.\*, and org.omg.CosNaming.\*:

```
import org.omg.CORBA.*;
```

```
import org.omg.CosNaming.*;
```
import netscape.WAI.\*;

• You must include the files nisb.zip and WAI.zip in your CLASSPATH environment variable. These files are located in the *server\_root*/wai/java directory in UNIX and in the *server\_root*\wai\java directory on Windows NT.

For example, in C shell on UNIX, enter the following command (if your server is installed under /usr/netscape/suitespot):

setenv CLASSPATH "\$CLASSPATH":/usr/netscape/suitespot/wai/java/nisb.zip:/usr/netscape/suitespot/ wai/java/WAI.zip

On Windows NT, open the System Control Panel, and add these zip files to your CLASSPATH environment variable listed there.

• The webserver includes a sample Java application that demonstrates how you can use WAI to write a web application service. The example is located in the *server\_root*/ wai/examples/WASP directory on UNIX and the *server\_root*\wai\examples\WASP directory on Windows NT.

You can follow this example as a guideline for writing and compiling your application.

The rest of this chapter explains how to write a WAI application in Java.

### **Declaring a Class for Your Web Service**

The first step in developing a WAI application in Java is to declare a class that derives from the Netscape [WAIWebApplicationService](#page-157-0) base class. (This class represents a web application service.)

For example, the WASP example provided with the web server declares a MyWebApplicationService class, which is derived from the [WAIWebApplicationService](#page-157-0) base class:

import java.applet.\*;

import java.io.\*;

import java.awt.\*;

import java.net.\*;

import java.util.\*;

import java.lang.\*;

```
/* Make sure to import these classes. */
import org.omg.CORBA.*; 
import org.omg.CosNaming.*;
import netscape.WAI.*; 
...
/* 
* Implementation class for A WAS. 
* Extends wrapper class for WAI CORBA object 
*/ 
class MyWebApplicationService extends WAIWebApplicationService { 
    String instanceName;
    MyWebApplicationService(java.lang.String name) throws 
    org.omg.CosNaming.NamingContextPackage.CannotProceed, 
    org.omg.CosNaming.NamingContextPackage.InvalidName, 
    org.omg.CosNaming.NamingContextPackage.AlreadyBound, 
    org.omg.CORBA.SystemException{ 
        super(name); 
        instanceName = name; 
    }
```
The class that you define represents your web service. You need to define the following methods for your class; these methods are virtual methods in the [WAIWebApplicationService](#page-157-0) base class:

• [Run](#page-160-0)

This method is called by the web server to process HTTP requests for this service. For details on defining this method, see ["Defining a Method to Process](#page-87-0)  [Requests" on page 80](#page-87-0).

• [getServiceInfo](#page-159-0)

This method returns information about your web service (such as version information). For details on defining this method, see ["Providing](#page-95-0)  [Information About the Service" on page 88](#page-95-0).

## <span id="page-87-0"></span>**Defining a Method to Process Requests**

The method that processes incoming HTTP requests (not all requests, just the requests directed specifically at your service) should use the following syntax:

public int Run(netscape.WAI.HttpServerRequest request);

request represents the HTTP request to be processed. You can call the methods of this object to get data from the request, set data in the response headers, and send the response back to the client.

The rest of this section explains how you can use these methods and objects to process the request. WAI functions enable you to do the following tasks:

- Getting Data from the Request
- • [Sending the Response Back to the Client](#page-91-0)

### **Getting Data from the Request**

Using an object of the netscape.WAI.HttpServerRequest class (see the section ["netscape::WAI::HttpServerRequest" on page 110](#page-117-0) for details), you can get data from the client's HTTP request. You can call functions accomplish the following tasks:

- Getting Headers from the HTTP Request
- • [Getting Information about the Server](#page-89-0)

### **Getting Headers from the HTTP Request**

Given an object of the netscape.WAI.HttpServerRequest class, you can get headers from the corresponding HTTP request by calling the [getRequestHeader](#page-128-0) method. For example, the following section of code gets the user-agent HTTP request header from the incoming request:

public int Run(netscape.WAI.HttpServerRequest request) {

... /\* Prepare an output stream to send data back to the client. \*/ ByteArrayOutputStream streamBuf = new ByteArrayOutputStream(); PrintStream content = new PrintStream(streamBuf);

```
/* Get the value of the user-agent header. */
org.omg.CORBA.StringHolder value = new org.omg.CORBA.StringHolder(); 
if (request.getRequestHeader("user-agent", value) == HttpServerReturnType.Success){ 
    content.print("User agent: " + value.value); 
}
...
```
In addition to HTTP headers, you can get other types of information (such as CGI 1.1 environment variables) from the HTTP request by calling the [getRequestInfo](#page-129-0) method of the netscape.WAI.HttpServerRequest class.

The section ["getRequestInfo" on page 122](#page-129-0) lists the types of information you can retrieve from the request. Note that the CGI 1.1 environment variables that describe the server are accessible through the [getInfo](#page-153-0) method. See ["Getting](#page-89-0)  [Information about the Server" on page 82](#page-89-0) for details.

The following section of code gets and prints the value of the REMOTE\_ADDR CGI 1.1 environment variable from the incoming request:

```
public int Run(netscape.WAI.HttpServerRequest request) {
```

```
/* Prepare an output stream to send data back to the client. */
```
ByteArrayOutputStream streamBuf = new ByteArrayOutputStream();

PrintStream content = new PrintStream(streamBuf);

...

...

...

}

```
/* Get the client's IP address. */
```

```
org.omg.CORBA.StringHolder value = new org.omg.CORBA.StringHolder();
```
if (request.getRequestInfo("REMOTE\_ADDR", value) == HttpServerReturnType.Success){

content.print("Client addr: " + value.value);

} ...

}

#### <span id="page-89-0"></span>**Getting Information about the Server**

WAI also provides methods for getting information about the server, such as the server identifier or CGI 1.1 environment variables that describe the server (for example, SERVER\_NAME or SERVER\_PORT).

These methods are available as part of the netscape.WAI.HttpServerContext class (for more information, see the section ["netscape::WAI::HttpServerContext" on](#page-151-0)  [page 144](#page-151-0)). You can get an object of this class by using the [getContext](#page-125-0) method of the netscape.WAI.HttpServerRequest class.

For example, the following section of code gets an netscape.WAI.HttpServerContext object:

public int Run(netscape.WAI.HttpServerRequest request) {

```
...
/* Get the HttpServerContext object describing this web server. */
HttpServerContext context = request.getContext(); 
...
```
}

...

...

To get information about the server, you can call the [getInfo](#page-153-0) method of the netscape.WAI.HttpServerContextobject and specify the type of information that you want to retrieve. For example, the following section of code gets the value of the SERVER\_PORT CGI 1.1 environment variable:

public int Run(netscape.WAI.HttpServerRequest request) {

/\* Prepare an output stream to send data back to the client. \*/

ByteArrayOutputStream streamBuf = new ByteArrayOutputStream();

```
PrintStream content = new PrintStream(streamBuf);
```
/\* Get the HttpServerContext object for this web server. \*/

```
HttpServerContext context = request.getContext();
```
/\* Get the port number that the web server listens to. \*/

org.omg.CORBA.StringHolder svar;

```
if (context.getInfo("SERVER_PORT", svar) == HttpReturnType.Success){
```

```
content.print("Web Server port number: " + svar); 
} 
...
```
}

}

For a list of the types of information you can retrieve from this method, see the section ["getInfo" on page 146](#page-153-0).

You can also use methods that specifically retrieve a certain type of information. For example, to get the port number that the server listens to, you can call the [getPort](#page-155-0) method:

public int Run(netscape.WAI.HttpServerRequest request) {

```
...
/* Prepare an output stream to send data back to the client. */
ByteArrayOutputStream streamBuf = new ByteArrayOutputStream(); 
PrintStream content = new PrintStream(streamBuf);
/* Get the HttpServerContext object for this web server. */
HttpServerContext context = request.getContext(); 
...
/* Get the port number that the web server listens to. */
int portNum = 0;
if ((portNum = context.getPort()) := 0){
    content.print("Web Server port number: " + portNum); 
} 
...
```
For details on getting server information, see the section ["netscape::WAI::HttpServerContext" on page 144.](#page-151-0)

#### <span id="page-91-0"></span>**Getting and Setting Cookies in the Client**

Before a client accesses a URL, the client checks the domain name in the URL against the cookies that it has. If any cookies are from the same domain as the URL, the client includes a header in the HTTP request that contains the name/value pairs from the matching cookies.

The Cookie header has the following format:

```
Cookie: name=value; [name1=value1; name2=value2 ... ]
```
To get these name/value pairs from the HTTP request, call the [getCookie](#page-126-0) method. To set your own name/value pairs in a client, call the [setCookie](#page-142-0) method.

The following example illustrates how you can use these methods to get and set cookies in the client.

public int Run(netscape.WAI.HttpServerRequest request)

```
{ 
    ...
    org.omg.CORBA.StringHolder 
    cookiebuff = new org.omg.CORBA.StringHolder(); 
    /* If no cookie has been set in the client, set a cookie. */
    if (request.getCookie(cookiebuff)== HttpServerReturnType.Failure) 
        request.setCookie("MY_NAME", "My Value", "", "", "/", false); 
    ...
}
```
### **Sending the Response Back to the Client**

Methods of the HttpServerRequest class also allow you to control the response sent back to the client. You can call these functions to accomplish the following tasks:

- • [Setting Headers in the Response](#page-92-0)
- • [Setting the Status of the Response](#page-92-0)
- • [Sending the Response](#page-93-0)

<span id="page-92-0"></span>• [Redirecting Users to Another Page](#page-94-0)

#### **Setting Headers in the Response**

WAI includes functions that you can use to set headers in the response that you want sent back to the client. You can call the [addResponseHeader](#page-118-0) method to set any header in the response. For example, the following section of code adds the Pragma header to the response:

```
public int Run(netscape.WAI.HttpServerRequest request)
```
{

}

```
...
request.addResponseHeader("Pragma", "no-cache");
...
```
You can also call functions that set specific types of headers. For example, you can call:

- [setResponseContentType](#page-146-0) to specify the content type of the response (the Content-type header)
- [setResponseContentLength](#page-145-0) to specify the length of the response in bytes (the Content-length header)

#### **Setting the Status of the Response**

To set the status of the response sent back to the client, call the [setResponseStatus](#page-147-0) method. For example, the following section of code sets the response code to a 404 status code ("File Not Found"):

public int Run(netscape.WAI.HttpServerRequest request)

```
{ 
    ...
    request.setResponseStatus(404, "");
    ...
}
```
#### <span id="page-93-0"></span>**Sending the Response**

After you have specified the length of the content you want sent back to the client, you can start sending the response to the client. Call the [StartResponse](#page-148-0) method to start sending the response.

To send the rest of the data to the client, call the [WriteClient](#page-149-0) method.

The following example sends the string Hello World back to the client:

public int Run(netscape.WAI.HttpServerRequest request)

{

/\* Prepare an output stream to send data back to the client. \*/

ByteArrayOutputStream streamBuf = new ByteArrayOutputStream();

```
PrintStream content = new PrintStream(streamBuf);
```
...

...

/\* Send "Hello World" to the print stream. \*/

String buffer = "Hello World $\ln$ ";

content.print(buffer);

/\* Convert the string to a byte array for WriteClient(). \*/ HttpServerReturnType rc; byte[] outbuff = streamBuf.toByteArray();

try {

/\* Specify the length of the data you will send. \*/ rc = request.setResponseContentLength(outbuff.length); /\* Start sending your response. \*/ request.StartResponse(); catch(org.omg.CORBA.SystemException e){

}

```
/* Write data back to the client. */
int write cnt = request.WriteClient(outbf);...
```
}

#### **Redirecting Users to Another Page**

In your WAI application, you can also redirect users to a different page than the requested page. You can either automatically redirect the user to anew page, or you can present the user with a link to click on manually.

To automatically redirect the user to a different page, do the following:

- **1. Call the** [addResponseHeader](#page-118-0) **method to add a Location header, which points to the new location.**
- **2. Call the** [setResponseStatus](#page-147-0) **method to set the response status to 301 (if the page has permanently moved) or 302 (if the page has temporarily moved).**
- **3. Call the** [StartResponse](#page-148-0) **method to send the response back to the client.**

```
For example:
public int Run(HttpServerRequest request){ 
try { 
    request.addResponseHeader("Location", "http://www.newsite.com/"); 
    request.setResponseStatus(301, "Moved permanently to newsite.com!"); 
    request.StartResponse(); 
} 
catch(org.omg.CORBA.SystemException e){ 
} 
catch(java.lang.Exception e) { 
    System.err.println(e); 
}
return 0;
}
```
<span id="page-95-0"></span>To give the user the choice of going to the new location (rather than automatically redirecting the URL), you can call the [RespondRedirect](#page-141-0) method:

```
public int Run(HttpServerRequest request){ 
request.RespondRedirect("http://www.newsite.com/"); 
try { 
    request.StartResponse(); 
} 
catch(org.omg.CORBA.SystemException e){ 
} 
catch(java.lang.Exception e) { 
    System.err.println(e); 
} 
return 0; 
} 
Calling this method will send the following page back to the client:
Moved Temporarily
This document has moved to a new location. Please update your documents and hotlists accordingly.
```
The word "location" on this page is a link pointing to the new location of the page.

### **Providing Information About the Service**

Part of the [WAIWebApplicationService](#page-157-0) base class is the virtual [getServiceInfo](#page-159-0) method. When you write your web application class (which is derived from the base class), you need to include a definition of this method.

The [getServiceInfo](#page-159-0) method should provide information about the web service, such as the name of the author, the version of the service, and so on.

The following sections of code defines the [getServiceInfo](#page-159-0) method for a web service class WebApplicationServicePrototype.

```
public java.lang.String getServiceInfo(){
```
return "Java Test Web Application Service V1.0\nCopyright Netscape Communications

...

```
Corporation\nAuthor: Mozilla\n"; 
}
...
```
## <span id="page-96-0"></span>**Registering Your Web Application Service**

- **1. Initialize the object request broker (ORB) and the basic object adaptor (BOA):** 
	- Call the org.omg.CORBA.ORB.init() method to initialize the ORB. This method returns an ORB object.
	- Call that ORB object's BOA\_init() method to initialize the BOA. This method returns a BOA object.

For example:

/\* Initialize the object request broker (ORB). \*/

ORB orb = org.omg.CORBA.ORB.init();

/\* Initialize the basic object adapter (BOA). \*/

BOA boa = orb.BOA init();

For more information on these objects and methods, see the *Netscape Internet Service Broker for Java Reference Guide*.

#### **2. Create an instance of your class and assign an instance name to the object.**

You need to register your web service to the web server under this instance name. The instance name that you select for your web service can be an arbitrary name; it does not need to be the same name as your application. (For example, if your application is named MyApp.class, your instance name can be MyWebService. They do not need to have the same name.)

Note, however, that your instance name must be unique. No other registered WAI application can have the same name.

### **Registering With a Web Server**

To register your application with the web server's built-in name service:

#### **1. Call the** [RegisterService](#page-160-0) **method.**

Pass the name of the web server's hostname and port number as an argument (in the form *hostname*:*portnumber*) to this method.

Note that if your web server is running with SSL enabled, you need to specify a different value for this argument. For details, see ["Registering With an SSL](#page-98-0)  [Enabled Server" on page 91.](#page-98-0)

#### **2. After you register the service, call the impl\_is\_ready() method of the BOA object to indicate that your service prepared to receive incoming requests.**

#### **Registering With a Web Server**

The following section of code creates the web service mpi from the web service class MyWebApplicationService. The example registers this object to the web server under the instance name MyJavaService.

```
String host = "myhost.mydomain.com:81";
String instanceName = "MyJavaService";
```
try {

...

/\* Initialize the object request broker (ORB). \*/

ORB orb = org.omg.CORBA.ORB.init();

/\* Initialize the basic object adapter (BOA). \*/

 $BOA$  boa = orb. $BOA$ \_init();

/\* Create the web service. \*/

try {

MyWebApplicationService mpi = new MyWebApplicationService(instanceName); System.out.println(mpi  $+$  " is ready.");

/\* Register the web service. \*/ mpi.RegisterService(host);

```
/* Wait for incoming requests */
         boa.impl_is_ready(); 
    } 
catch(java.lang.Exception e){ 
         System.out.println("WAS failed to initialize."); 
         System.err.println(e); 
} 
...
```
#### **Registering With an SSL Enabled Server**

If your web server has SSL enabled, you need to use the following format specifying the argument to [RegisterService](#page-160-0). (In the case of an SSL-enabled server, the method gets the object reference from the Interoperable Object Reference (IOR) file.)

file:*path\_to\_IOR\_file*

This file is located in the wai/NameServicedirectory under your server root directory. The file uses the following naming convention:

*server\_id*.IOR

For example, on the machine named preston, the IOR might be named https-preston.IOR.

Suppose your web server is running on the host machine named featherson port number 8080. Suppose that the server is installed under the server root directory /usr/netscape/ suitespot with the server identifier https-feathers. If SSL is enabled, you register your WAI application in Java by calling:

RegisterService("file:/usr/netscape/suitespot/wai/NameService/https-feathers.IOR" );

The [RegisterService](#page-160-0) method uses the Interoperable Object Reference (IOR) file to get the object reference for the naming service. This object reference is used to register your application.

## <span id="page-99-0"></span>**Running Your Web Service**

After you write and compile your application, you can run your application to make your web service available. The web server should recognize your application, if you've registered it (see ["Registering Your Web Application](#page-96-0)  [Service" on page 89\)](#page-96-0).

End users can access your service by going to the URL:

http://*server\_name*:*port\_number*/iiop/*instance\_name*

For example, you can access the JavaWASP example by going to the URL:

http://*server\_name*:*port\_number*/iiop/JavaWASP

7

# **Writing a WAI Server Plug-In**

Using WAI, you can write server plug-ins that run within the web server's process (as opposed to standalone applications that run in their own processes). A server plug-in is a shared library or dynamic link library that is loaded and initialized when the server starts up.

Most of the instructions in the previous chapters apply to writing server plugins as well as applications. (For details on writing applications with WAI, see [Chapter 4, "Writing a WAI Application in C"](#page-52-0) and [Chapter 5, "Writing a WAI](#page-66-0)  [Application in C++".](#page-66-0) )

Typically, when you are writing a standalone application, you register your web application service when your application starts up. If you are writing a server plug-in instead of an application, you need to register your web application service when the server starts up. To do this, you need to:

- Write an initialization function to register your service (see ["Writing an](#page-101-0)  [Initialization Function" on page 94](#page-101-0) for details)
- Configure the web server to run your function during startup (see ["Configuring Your Web Server" on page 96](#page-103-0) for details)

### <span id="page-101-0"></span>**Writing an Initialization Function**

If you are writing a server plug-in, you need to write an initialization function to register your web application service. You can set up this initialization function to get invoked when the web server starts up.

In general, you call the same functions and methods to register a web application service in a server plug-in as you do to register the service in an application. The difference is that you call these functions and methods within an initialization function.

The next section, "Initialization in C" on page 94, explains how to write your initialization functions.

### **Initialization in C**

The initialization function must have the following prototype:

```
myfunc(pblock *pb, Session *sn, Request *rq)
```
In the initialization function, you create a new web application service and register the service. As is the case with standalone applications, you call the WAIcreateWebAppService() function to create the service and WAIregisterService() to register the service. For example:

// Declare the global variable obj as the web service

IIOPWebAppService\_t obj;

// Create a new web application service

obj = WAIcreateWebAppService("MyServiceName", MyRunFunction, 0, 0);

// Register the web application service

WAIregisterService(obj, "");

...

...

...

Unlike standalone applications, you do not need to specify host and port information as arguments to the WAIcreateWebAppService() function. Because your service runs within the web server process, the host and port information is not necessary.

The following example registers a web application service under the instance name CIIOPip. The service is defined in a server plug-in, which provides the initialization function CIIOPinit() for registering the service.

// Define your Run function long MyRunFunction(ServerSession\_t obj) { ... } ... // Declare the global variable anObject as a web service instance IIOPWebAppService\_t obj; ... // Specify the right type for compiling on Windows NT #if defined(WIN32) #define DLLEXPORT \_\_declspec(dllexport) #else #define DLLEXPORT #endif ... // Make the initialization function available extern "C" { DLLEXPORT int CIIOPinit(pblock \*pb, Session \*sn, Request \*rq); } ... // Your initialization function (called at server startup) int

...

```
CIIOPinit(pblock *pb, Session *sn, Request *rq) 
{ 
// Create a new web application service 
    obj = WAIcreateWebAppService("CIIOPip", MyRunFunction, 0, 0); 
// Register the web application service 
    WAIregisterService(obj, ""); 
    return 0; 
} 
...
```
### **Configuring Your Web Server**

Next, you need to configure the web server to run your initialization function when the server starts up.

Add the following Init directives to your obj.conf file (which is located under *server\_root*/ *server\_id*/config in UNIX and *server\_root*\*server\_id*\config in Windows NT.

Init funcs="*init\_function*" fn="load-modules" shlib="*shared\_lib*"

Init fn="*init\_function*"

For example, suppose you define an initialization function myinit()in a shared/dynamic library /usr/netscape/suitespot/wai/lib/mylib.so. You need to add the following directives to your obj.conf file:

Init funcs="myinit" fn="load-modules" shlib="/usr/netscape/suitespot/wai/lib/mylib.so"

Init fn="myinit"

When a WAI plugin needs to be run in-process to the http server, the load-modules and Init directives for this should occur after those corresponding to the load-modules and Init directives libONEiiop.so (or .dll).

# **Security Guidelines for Using WAI**

Using WAI, you can write and compile an application that runs as its own process (outside the web server's process). When a client accesses your web service, the web server uses a built-in name service to find your application process and execute the [Run](#page-160-0) method (or, in C programs, the corresponding C function of the type WAIRunFunction) in your web service application class.

This section discusses some of the potential security concerns that may arise from the way in which the web server finds your application process. Before you enable WAI on your server, make sure to read this chapter thoroughly.

### **How the Server Finds Your Application**

When you start up your WAI application for the first time, your application registers with the web server's built-in name service. The web server saves the information with the name service.

In order to access your service, end users enter a URL (or click on a link) that contains the name of your service. When this URL is requested, the web server uses its built-in name service to find the registered WAI application with the same name. The server then invokes the [Run](#page-160-0) method in your web application service class.

For example, when you start the WASP example (which is provided with the webserver) for the first time, the example registers itself to the web server with the name WASP (for the C++ example) or JavaWASP(for the Java example). End users can access the service through the URL http://*hostname*:*port*/iiop/WASP (or JavaWASP).

By default, the basic object adapter (BOA) in the web server is set to listen only to the local host (the loopback address, 127.0.0.1), not to a network IP address. This configuration assumes that you plan to run your web application services on the same machine as your web server.

Although it is possible to enable the web server's BOA to accept requests from remote machines, you should be aware of the potential security issues surrounding this configuration before choosing to set up your web server in this way. The rest of this chapter explains these potential security concerns.

### **Potential Security Concerns**

When running WAI applications with your web server, the following scenarios could occur:

• **Someone could replace a web service by running another program that registers under the same name.** Potentially, a user could write a program that registers itself under the same name as an existing web service. If the original application that provides the service stops running (for example, if it crashes), another application registered under the same name can take its place.

For example, suppose you are running the WASP example. Some one else could write a program that registered itself under the same name (WASP) and run the program on the web server's host machine. If the original WASP application terminates, the web server's name service will find the other service registered as WASP, and the web server will use that service.

• Someone could replace a webservice or add a new service by uploading a file **to the server.** A user with permission to the directory containing your plug-ins or programs could conceivably overwrite those files. For example, if you are running the WASP example, someone else could write a program with the same filename (WASP) and copy that file over your original file.

• **Someone could run a program on a separate machine and register the program with your web server.** If you configure your web server to allow IIOP connections from other machines, programs running on other machines can register with your web server.

(Note that by default, your web server is configured to listen for IIOP connections from only the local host address 127.0.0.1.)

The following figure illustrates the potential security concerns with enabling the web server to run WAI applications.

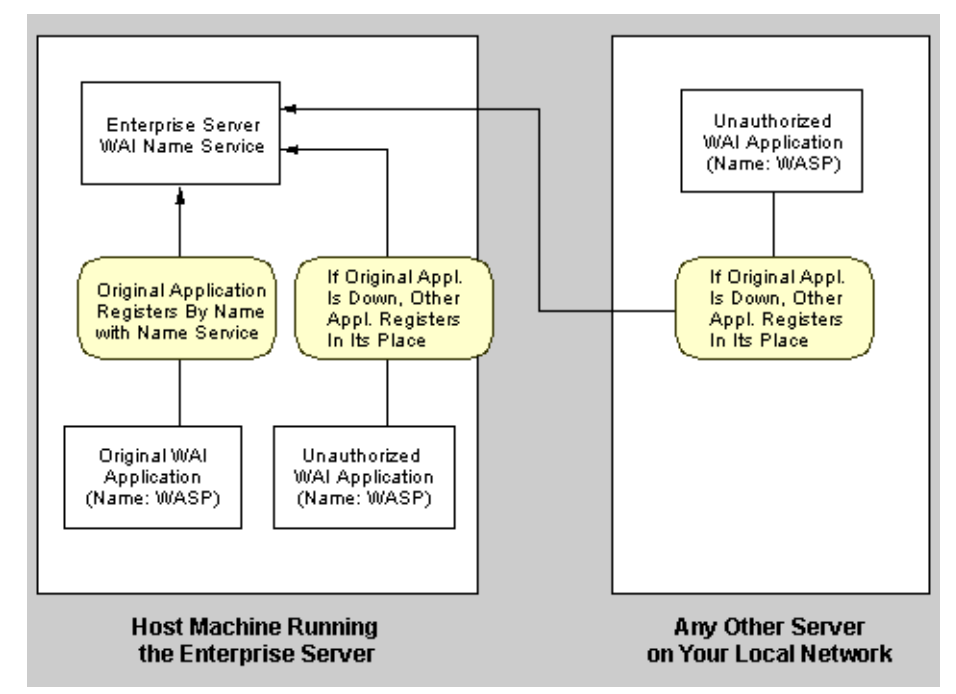

### **Recommended Guidelines**

In order to reduce the possibility that security problems might occur, Netscape recommends that you follow these guidelines:

• Restrictloginaccesstothewebserver'shostmachine.Ifpossible,donotallow guest logins to the machine. Anyone with the ability to execute a program has the potential to register it as a WAI service to your web server.

- **Make sure that write permissions are adequately set on web server's host machine.**Verify that write permissions are restricted to directories and files on the web server. In particular, make sure that server plug-ins loaded by the server or programs started automatically by your machine are write-protected.
- Run WAI applications on the local machine only (the machine on which the web server runs). Although you can set up the web server to access WAI applications running on other machines, configuring these rverthis way increases the risk of potential security problems. Anyone with the ability to run a program on any machine will have the potential to register the program as a WAI service.
- (For3.0serversonly)Restrictosagentsothatitonlyacceptsconnectionsfrom **the local host.** Although the web server primarily uses its built-in name service to register WAI applications, osagent can also register WAI applications if the name service is down.

To configure osagentto accept connections only from the local host machine, specify the -a option with the argument 127.0.0.1 (localhost):

osagent -a 127.0.0.1
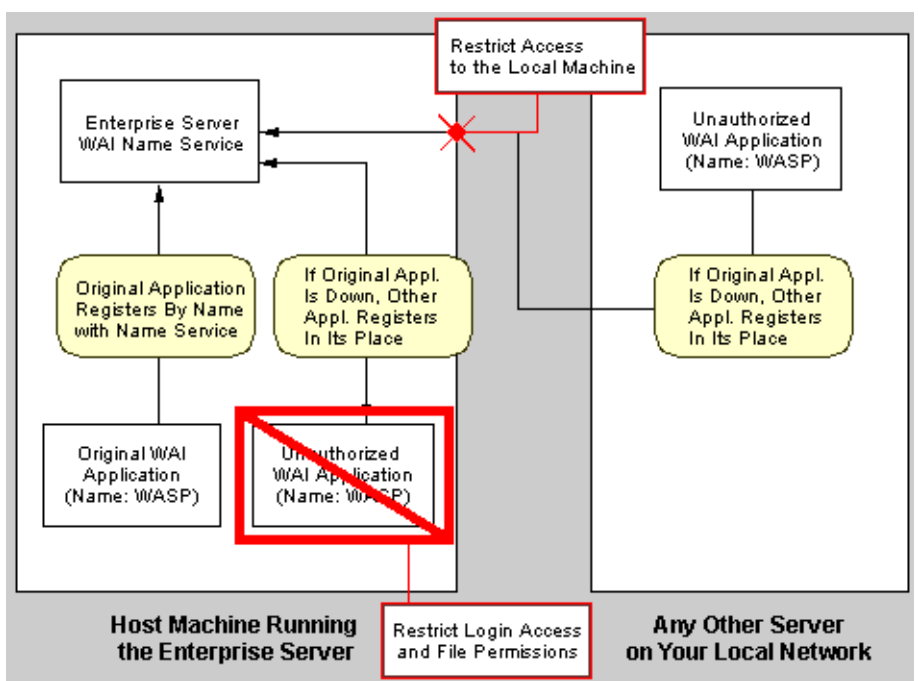

The following figure illustrates the recommended guidelines for dealing potential security concerns.

## **Enabling IIOP Connections from Other Machines**

Although Netscape recommends running WAI applications only on the web server's host machine, it is possible to run WAI applications on other machines and have CORBA object implementations on other machines interact with the web servers.

## **Configuring Your Web Server**

To enable the web server to register and find WAI applications running on other machines, you need to configure the web server to use its network IP address instead of the localhost IP address (127.0.0.1).

In the obj.conf file for your server, find the Init directive that calls the IIOPinit function. Use the OAipaddr parameter to specify the IP address that the BOA uses. For example, if you want the BOA set up to use the IP address 204.200.215.98 instead of the local hosr, use the following syntax:

Init LateInit="yes" fn="IIOPinit" OAipaddr="204.200.215.98"

For more information, see ["Configuring the Web Server's ORB" on page 35.](#page-42-0)

## **(3.0 only) Running osagent**

If you are not restricting the ORB to the local host machine only, you do not need to specify the -a flag when running the osagent utility.

This flag restricts osagent to finding WAI applications on the local host machine only. Without this flag specified, osagent will be able to find applications running on any machine in your local network.

### Chapter

9

# **WAI Reference**

This section discusses the signatures of the methods of the three WAI interfaces. According to the CORBA specification, a **signature** describes the legitimate values of request parameters and returned results.

The following table summarizes the signatures, classes, and methods available.

#### Methods of the HTTPServerRequest Interface

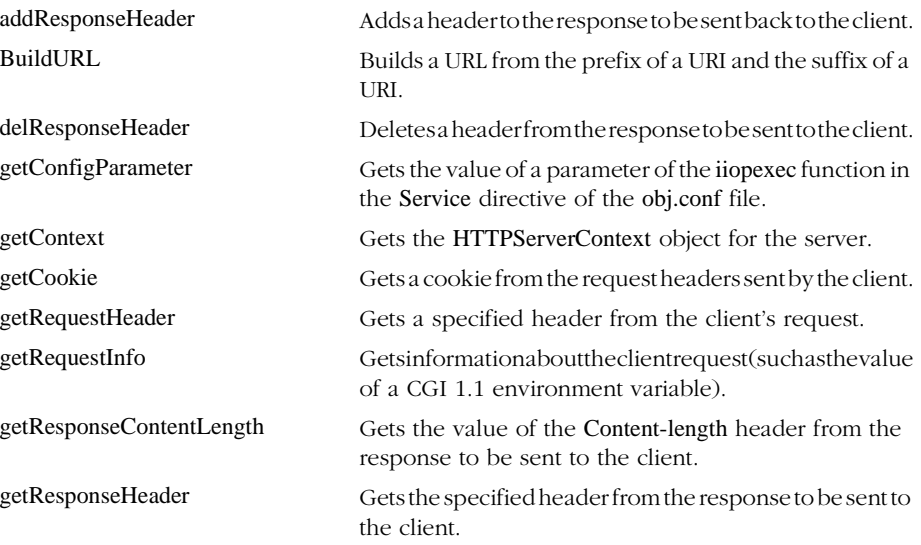

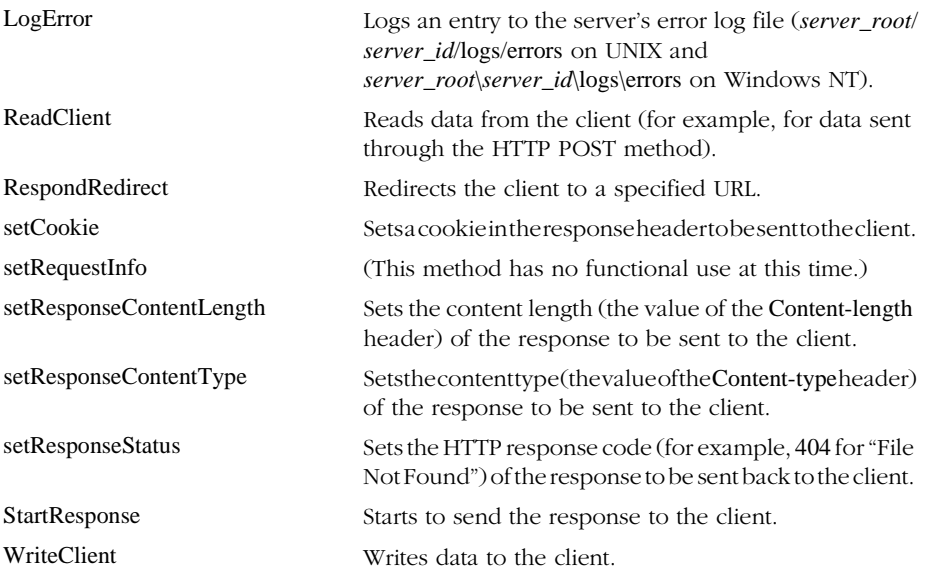

#### Methods of the HTTPServerContext Interface

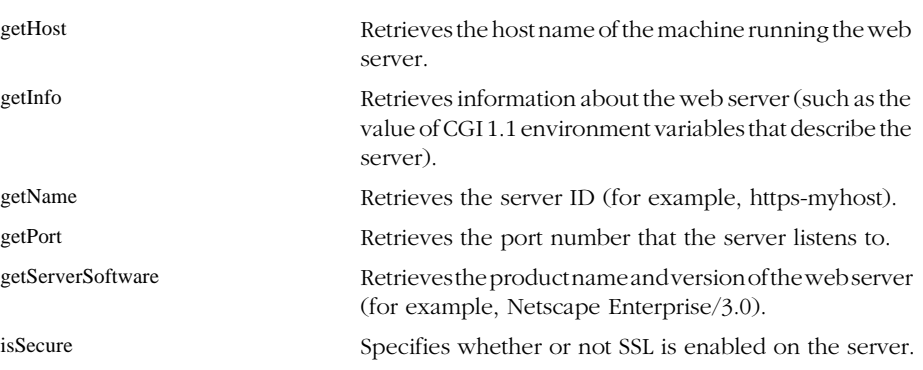

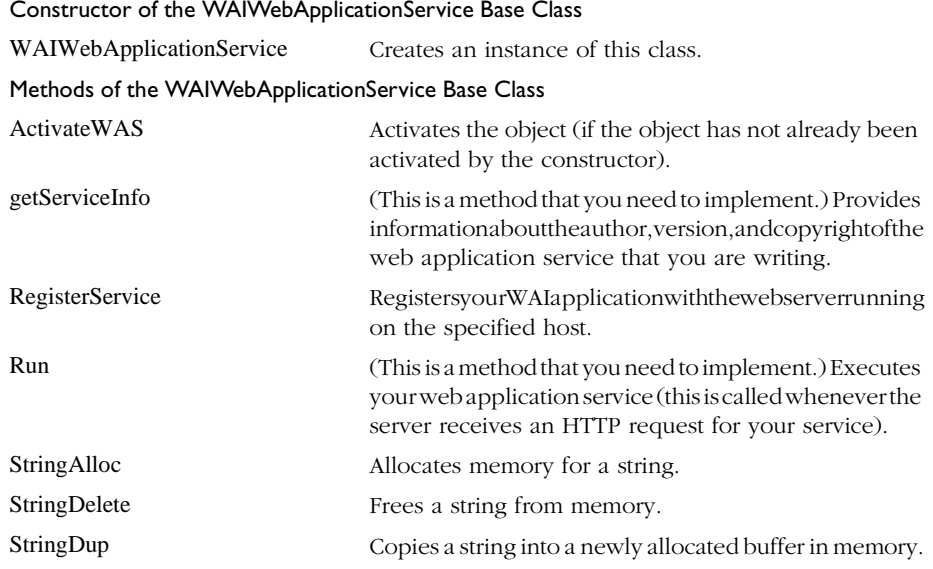

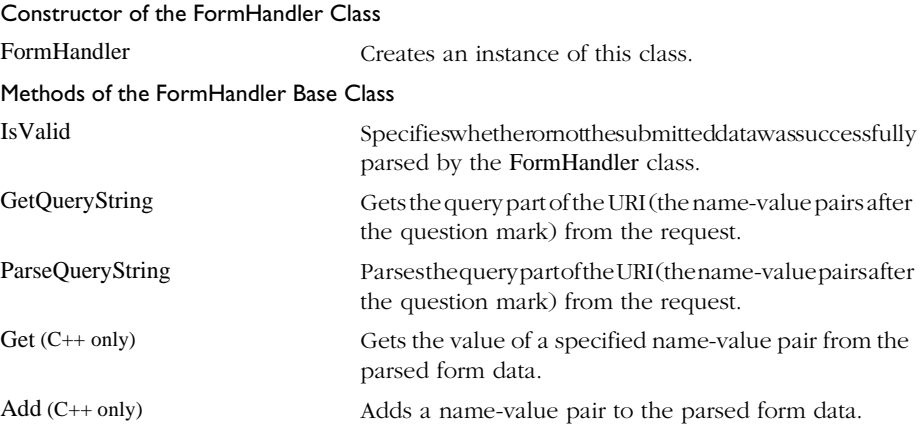

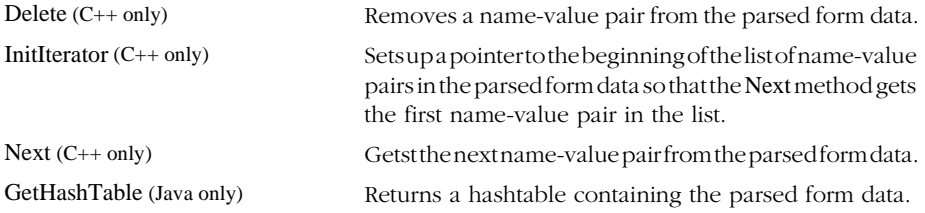

The following table summarizes the C functions available in WAI.

#### Table 9.1 C Functions in WAI

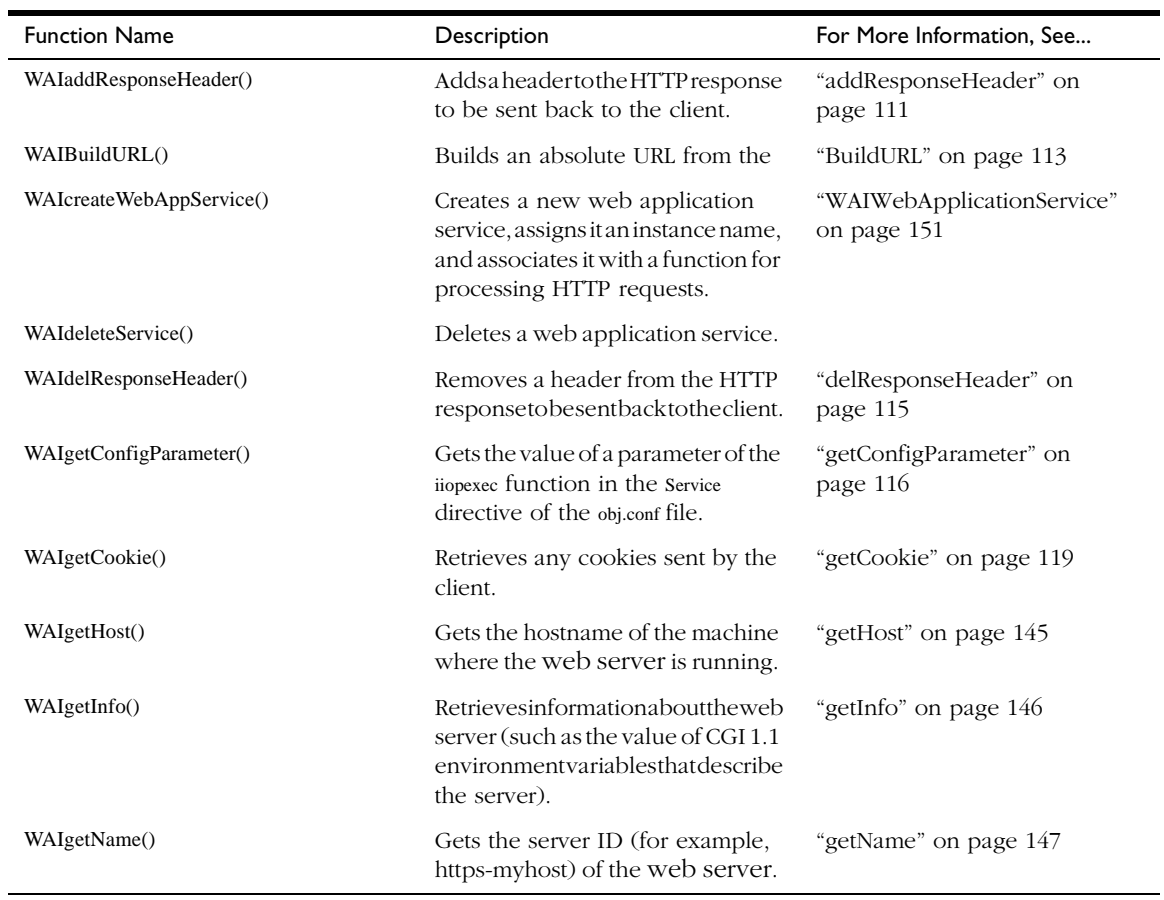

 $\overline{\phantom{0}}$ 

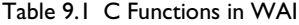

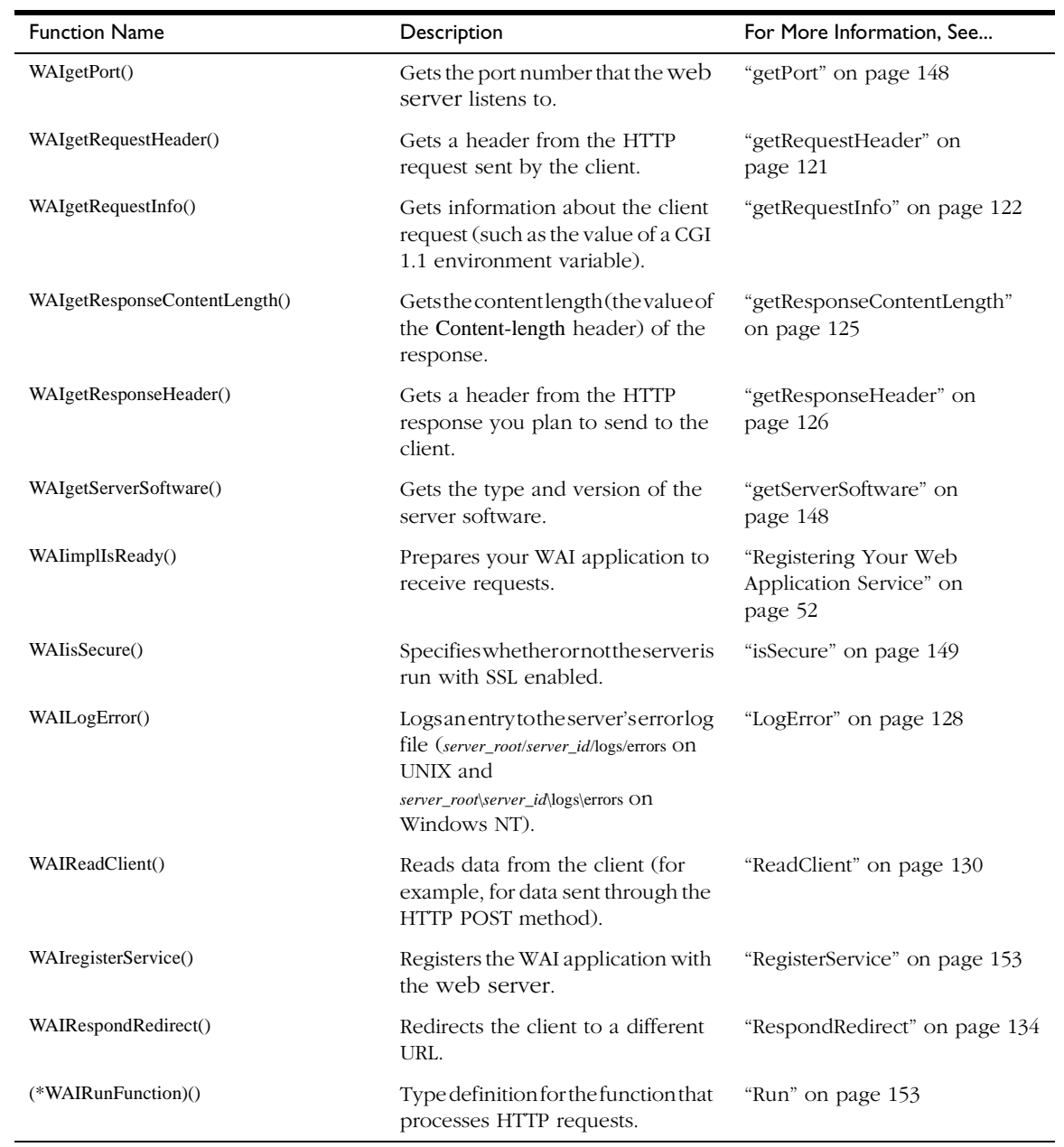

#### Table 9.1 C Functions in WAI

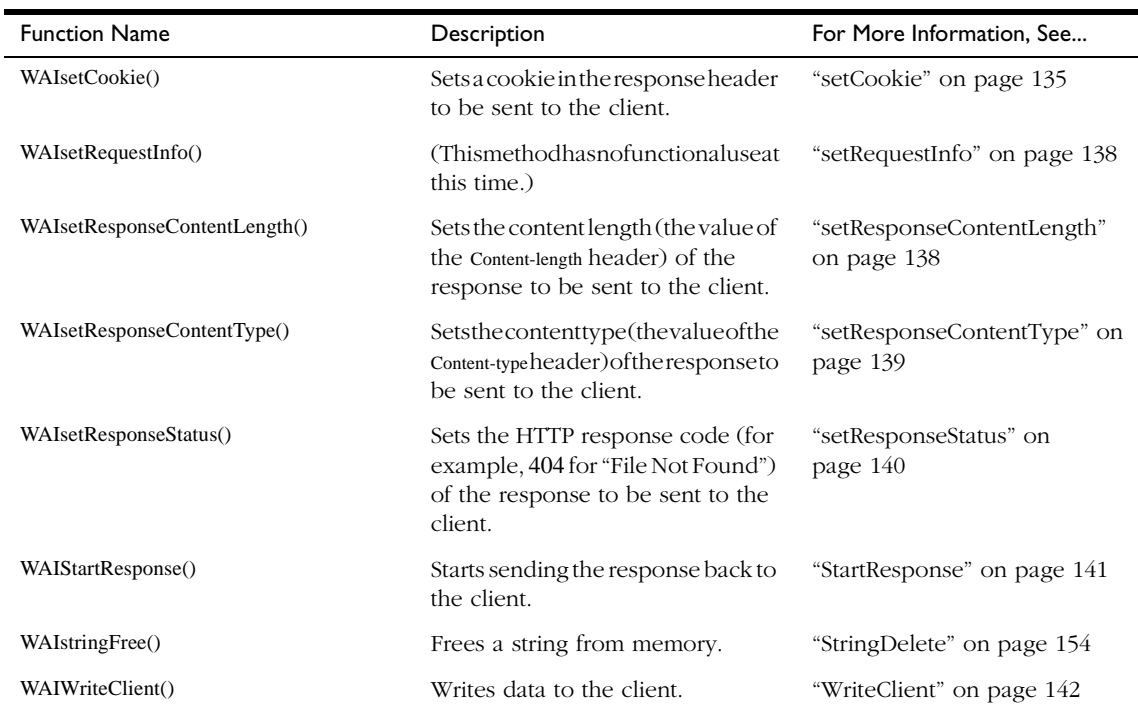

## **How to Use This Reference**

The methods in this section are documented in Interface Definition Language, or IDL. The C, C++, and Java syntax for each method is listed under the IDL syntax for the method.

The following section is an example of the documentation for a WAI method. The syntax for the interface is described first. Next, the prototypes for the methods that implement this operation are documented.

**Syntax** HttpServerReturnType addResponseHeader(in string header, in string value);

...

#### **C Prototype:**

NSAPI\_PUBLIC WAIReturnType\_t WAIaddResponseHeader(ServerSession\_t p, const char \*header,

const char \*value);

#### **C++ Prototype:**

WAIReturnType addResponseHeader(const char \*header, const char \*value);

#### **Java Prototype:**

public netscape.WAI.HttpServerReturnType addResponseHeader(java.lang.String header, java.lang.String value);

...

Use the prototype for the language that you are using to write your application. Note that the parameters may differ between languages. For example, the C functions have an extra parameter (of the type ServerSession\_t) that represents the HTTP request object.

## **Interfaces**

The methods for the interfaces in this section are described in terms of their signatures. The interfaces described in WAI are:

• [netscape::WAI::HttpServerRequest](#page-117-0)

Provides access to the data in an HTTP request sent from the client to your server.

• [netscape::WAI::HttpServerContext](#page-151-0)

Provides access to data about the webserver, such as the server's host name and port number.

• [netscape::WAI::WebApplicationService](#page-157-0) and [netscape::WAI::WebApplicationBasicService](#page-157-0)

Represent the web service that you want to write. Typically, you do not need to deal with these two interfaces; instead, you work directly from the [WAIWebApplicationService](#page-157-0) base class, which implements these interfaces.

WAI also includes the following base class:

• [WAIWebApplicationService](#page-157-0)

Base class from which you derive your web service that processes HTTP requests.

<span id="page-117-0"></span>The rest of this chapter documents these interfaces and classes. Note that although in C, there is no concept of classes, the C API functions are documented here among the interfaces and classes for convenience.

## **netscape::WAI::HttpServerRequest**

The HttpServerRequest interface declares methods for processing HTTP requests. It provides access to the data in an HTTP request sent from the client to your server.

This interface is implemented by the following classes:

- WAIServerRequest (in C++)
- netscape.WAI.HttpServerRequest (in Java)

When you write your own WAI class (which should derive from the Netscape base class WAIWebApplicationService; for details, see ["WAIWebApplicationService" on](#page-157-0)  [page 150](#page-157-0)), you pass in a reference to an WAIServerRequest object (in C++) or an HTTPServerRequest object (in Java) as an argument to the [Run](#page-160-0) method.

Using methods in these classes, you can get HTTP headers from a client request, set HTTP headers in a response to the request, get and set cookies in the client, write entries to the server's error log, and read and write data to the client.

**Member** The netscape::WAI::HttpServerRequest interface describes the following members:

#### **Summary Methods**

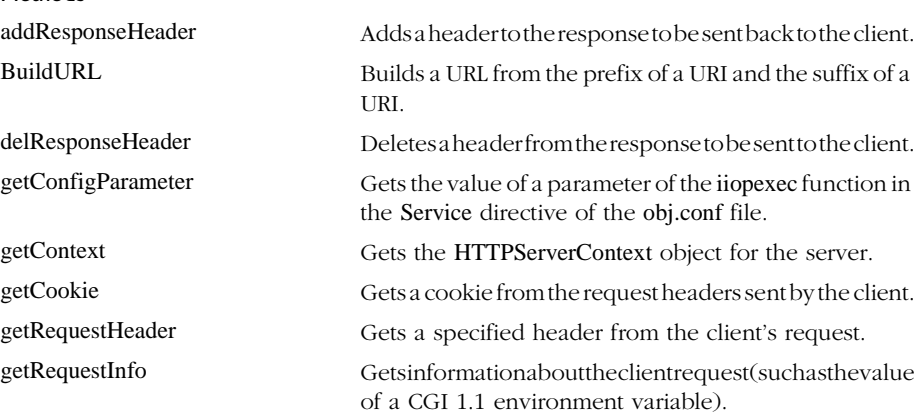

<span id="page-118-0"></span>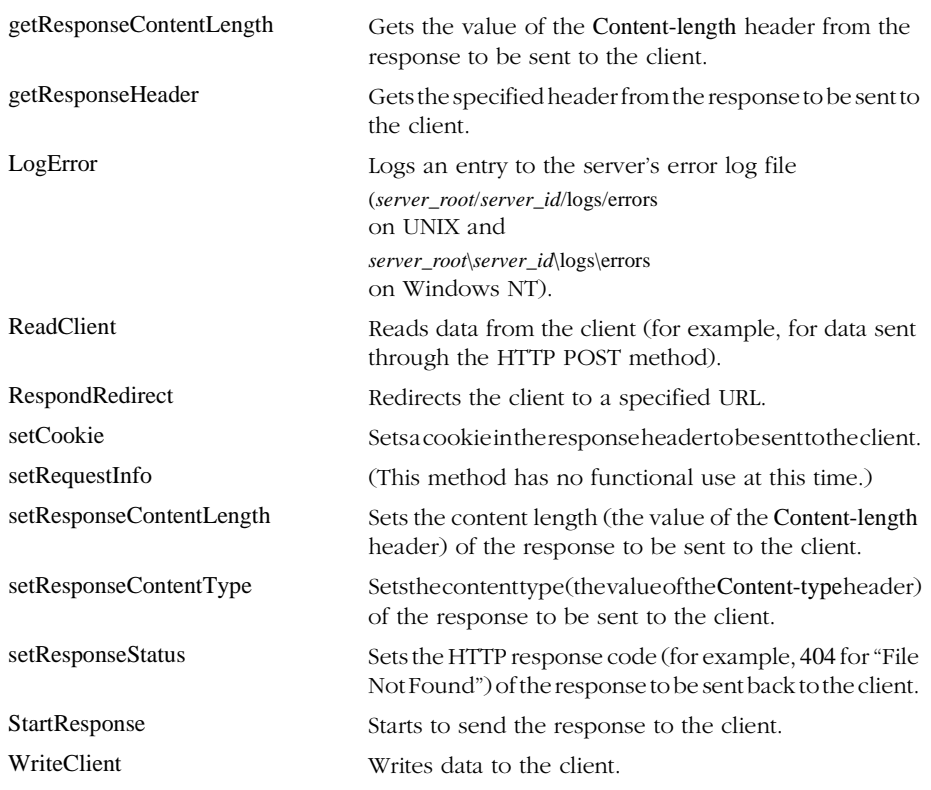

## **Methods**

## **addResponseHeader**

Adds a specified header to the response to be sent to the client.

**Syntax** HttpServerReturnType addResponseHeader(in string header, in string value);

#### **C Prototype:**

NSAPI\_PUBLIC WAIReturnType\_t WAIaddResponseHeader(ServerSession\_t p, const char \*header,

const char \*value);

## **C++ Prototype:** WAIReturnType addResponseHeader(const char \*header, const char \*value); **Java Prototype:** public netscape.WAI.HttpServerReturnType addResponseHeader(java.lang.String header, java.lang.String value); **Parameters** This method has the following parameters: **Returns** HttpServerReturnType::Success if the header was successfully added. The actual return value differs, depending on the language you are using: • WAISPISuccess in  $C/C++$ • netscape.WAI.HTTPServerReturnType.Success in Java HttpServerReturnType::Failure if the header could not be added. The actual return value differs, depending on the language you are using: • WAISPIFailure in  $C/C++$ • netscape.WAI.HTTPServerReturnType.Failure in Java **Example** The following example in Java adds a Pragma: no-cache header to the response sent to the client. /\* Define a class for your service. \*/ class MyWebApplicationService extends WAIWebApplicationService { ... /\* Define the Run method, which is called whenever the client requests your service. \*/ p **(C only)** Handle to the server session object, which is passed as an argument to your callback function. header **Name of the header to add.** value Content of the header

public int Run(HttpServerRequest request){

/\* Create an output stream for the content that you are delivering to the client. \*/

ByteArrayOutputStream streamBuf = new ByteArrayOutputStream();

```
PrintStream content = new PrintStream(streamBuf);
         HttpServerReturnType rc; 
...
/* Insert code to write the content to the stream. */
...
/* Prepare to send the content back to the client.*/
         byte[] outbuff = streamBuf.toByteArray(); 
         try { 
/* Add the Pragma: no-cache header to the response. */
             rc = request.addResponseHeader("Pragma", "no-cache"); 
/* Specify the length of the data to be sent.*/
             rc = request.setResponseContentLength(outbuff.length); 
/* Start sending the response. */
             request.StartResponse(); 
         } 
             catch(org.omg.CORBA.SystemException e){ 
         } 
...
    }
}
...
```
**See Also** [delResponseHeader](#page-122-0), [getResponseHeader](#page-133-0).

## **BuildURL**

Using a specified URI prefix and URI suffix, creates a full URL of the form http:// *server*:*port prefix suffix*.

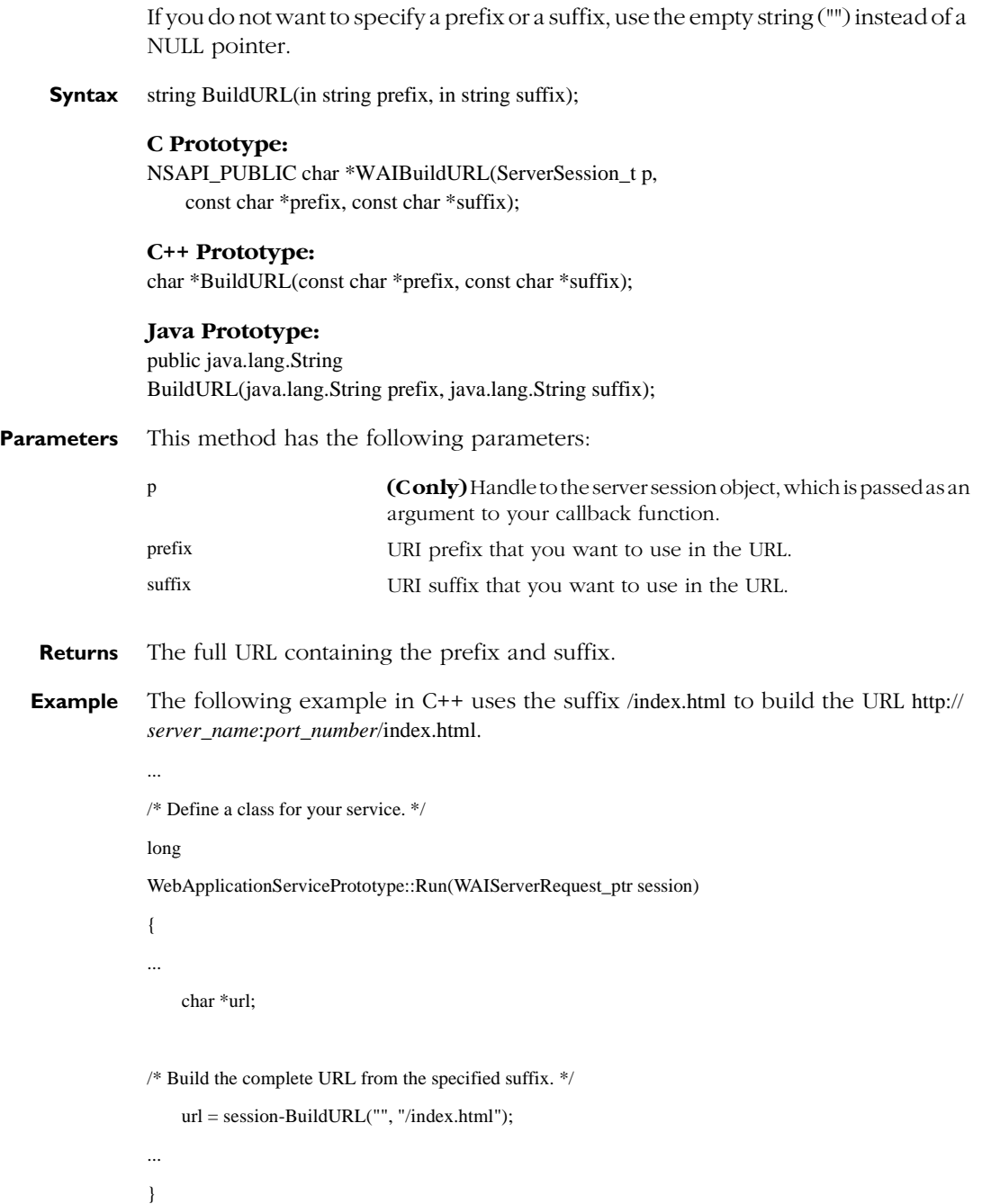

## **delResponseHeader**

Deletes a specified header from the response to be sent to the client. You use this method to remove a header that added when calling the [addResponseHeader](#page-118-0) method.

**Syntax** HttpServerReturnType delResponseHeader(in string header);

#### **C Prototype:**

<span id="page-122-0"></span>...

NSAPI\_PUBLIC WAIReturnType\_t WAIdelResponseHeader(ServerSession\_t p, const char \*header);

#### **C++ Prototype:**

WAIReturnType delResponseHeader(const char \*header);

#### **Java Prototype:**

public netscape.WAI.HttpServerReturnType delResponseHeader(java.lang.String header);

**Parameters** This method has the following parameters:

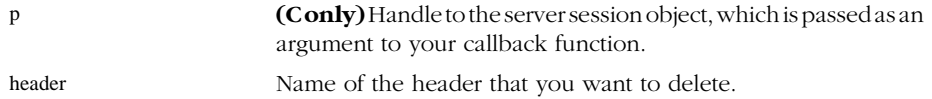

- **Returns** HttpServerReturnType::Successifheaderwas successfully deleted. The actual return value differs, depending on the language you are using:
	- WAISPISuccess in  $C/C++$
	- netscape.WAI.HTTPServerReturnType.Success in Java

HttpServerReturnType::Failure if header could not be deleted. The actual return value differs, depending on the language you are using:

• WAISPIFailure in  $C/C++$ 

...

- netscape.WAI.HTTPServerReturnType.Failure in Java
- **Example** The following example in Java removes a header added through the [addResponseHeader](#page-118-0) method.

<span id="page-123-0"></span>/\* Add the Pragma: no-cache header to the response. \*/ rc = request.addResponseHeader("Pragma", "no-cache"); ... /\* Remove the Pragma: no-cache header.\*/ rc = request.deleteResponseHeader("Pragma"); ... /\* Start sending the response. \*/ request.StartResponse(); ...

**See Also** [addResponseHeader](#page-118-0), [getResponseHeader](#page-133-0).

## **getConfigParameter**

Obtains the current value of a parameter in the web service's object in the obj.conf file.

For example, if you specify the name-value pair Flavor=Peach in the web service's object:

<Object name="iiopexec">

Service fn="IIOPexec" Flavor="Peach"

</Object>

you can get the value Peachby specifying the name Flavoras an argument to this method.

**Syntax** HttpServerReturnType getConfigParameter(in string name, out string value);

#### **C Prototype:**

NSAPI\_PUBLIC WAIReturnType\_t WAIgetConfigParameter(ServerSession\_t p, const char \*name,

char \*\* value);

#### **C++ Prototype:**

WAIReturnType getConfigParameter(const char \*name, char \*& value);

#### **Java Prototype:**

public netscape.WAI.HttpServerReturnType getConfigParameter(java.lang.String name, org.omg.CORBA.StringHolder value);

#### **Parameters** This method has the following parameters:

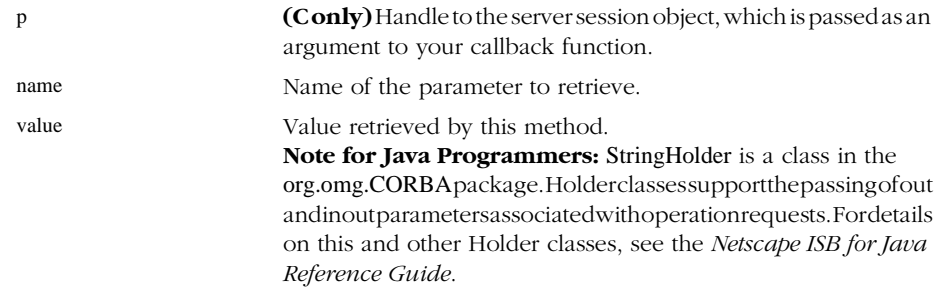

**Returns** HttpServerReturnType::Success if the variable exists and is accessible. The actual return value differs, depending on the language you are using:

- WAISPISuccess in  $C/C++$
- netscape.WAI.HTTPServerReturnType.Success in Java

HttpServerReturnType::Failure if the variable cannot be found or is not accessible. The actual return value differs, depending on the language you are using:

- WAISPIFailure in C/C++
- netscape.WAI.HTTPServerReturnType.Failure in Java
- **Example** The following example in Java gets the value of the Flavor parameter in the iiopexec object in the obj.conf file.

/\* Define a class for your service. \*/

class MyWebApplicationService extends WAIWebApplicationService {

/\* Define the Run method, which is called whenever the client requests your service. \*/

public int Run(HttpServerRequest request){

...

...

...

/\* Get the Flavor parameter from the iiopexec object. \*/

if (request.getConfigParameter("Flavor", value) == HttpServerReturnType.Success) {

System.out.println("Flavor: " + value.value + "\n");

}

```
}
...
```
}

...

## **getContext**

Retrieves the WAIServerContext object (in C++) or the HTTPServerContext object (in Java) for the server. (For details on this object, see ["netscape::WAI::HttpServerContext" on page 144.](#page-151-0)) This object holds server information, such as the server's hostname and port number.

Call this function if you want to get information about the server (for example, if you want to get the name and version of the server software, or if you want to determine if the server is running SSL).

#### **Syntax** HttpServerContext getContext();

#### **C Prototype:**

N/A (you don't need to get the object to call the functions/methods associated with the object)

#### **C++ Prototype:**

WAIServerContext\_ptr getContext();

#### **Java Prototype:**

public netscape.WAI.HttpServerContext getContext();

- **Returns** The HttpServerContext object for the server.
- **Example** The following example in C++ gets the WAIServerContext object for the web server and uses that object to get the server's version information.

long

{

WebApplicationServicePrototype::Run(WAIServerRequest\_ptr session)

... /\* Get the WAIServerContext object for the web server. \*/ WAIServerContext\_ptr context = session->getContext(); ...

```
/* Use WAIServerContext to get info on the web server version. */
    char *var;
    if ((var = context->getServerSoftware()) && *var){ 
        printf("Web Server software: %s", var); 
        /* Free the string from memory when done. */
        StringDelete(var); 
    } 
    ...
}
```
**See Also** [netscape::WAI::HttpServerContext](#page-151-0).

## **getCookie**

Retrieves the cookie from the request headers sent by the client.

**Syntax** HttpServerReturnType getCookie(out string cookie);

#### **C Prototype:**

NSAPI\_PUBLIC WAIReturnType\_t WAIgetCookie(ServerSession\_t p, char \*\* cookie);

#### **C++ Prototype:**

WAIReturnType getCookie(char \*& cookie);

#### **Java Prototype:**

public netscape.WAI.HttpServerReturnType getCookie(org.omg.CORBA.StringHolder cookie);

**Parameters** This method has the following parameters:

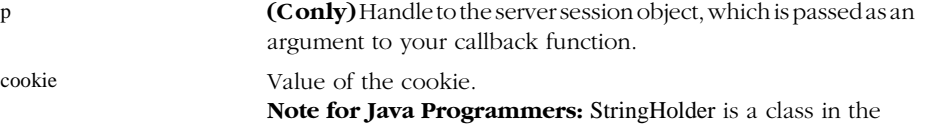

org.omg.CORBApackage. Holder classes support the passing of out and inout parameters associated with operation requests. For details on this and other Holder classes, see the *Netscape ISB for Java Reference Guide*..

- **Returns** HttpServerReturnType::Successifthe cookie was retrieved successfully. The actual return value differs, depending on the language you are using:
	- WAISPISuccess in C/C++
	- netscape.WAI.HTTPServerReturnType.Success in Java

HttpServerReturnType::Failureif the cookie could not be retrieved. The actual return value differs, depending on the language you are using:

- WAISPIFailure in  $C/C++$
- netscape.WAI.HTTPServerReturnType.Failure in Java
- **Description** When requesting a URL from an HTTP server, the client matches the URL against all cookies it has. If the client has cookies from the same domain as the URL, the client includes a line containing the name/value pairs of all matching cookies in the HTTP request headers. The format of that line is as follows:

Cookie: *name1*=*string1*; *name2*=*string2*...

For more information on cookies, see ["setCookie" on page 135,](#page-142-0) the preliminary Netscape cookie specification at http://home.netscape.com/newsref/std/ cookie\_spec.html, and RFC 2109 ("HTTP State Management Mechanism") at http://www.internic.net/rfc/rfc2109.txt.

**Example** The following example in Java checks to see if a cookie is already set on a client before setting a new cookie on the client.

public int Run(HttpServerRequest request){

```
...
org.omg.CORBA.StringHolder 
cookiebuff = new org.omg.CORBA.StringHolder();
```
/\* Check to see if the client is returning any cookies. \*/

```
if (request.getCookie(cookiebuff)== HttpServerReturnType.Failure)
```

```
/* If no cookies have been returned, set a new cookie. */
```

```
request.setCookie("MY_NAME", "MY_VALUE", "", "", "/iiop", false);
```
}

...

<span id="page-128-0"></span>**See Also** [setCookie](#page-142-0).

### **getRequestHeader**

Retrieves a specified header from the client request.

**Syntax** HttpServerReturnType getRequestHeader(in string header, out string value);

#### **C Prototype:**

NSAPI\_PUBLIC WAIReturnType\_t WAIgetRequestHeader(ServerSession\_t p, const char \*name,

char \*\* value);

#### **C++ Prototype:**

WAIReturnType getRequestHeader(const char \*header, char \*& value);

#### **Java Prototype:**

public netscape.WAI.HttpServerReturnType getResponseHeader(java.lang.String header, org.omg.CORBA.StringHolder value);

**Parameters** This method has the following parameters:

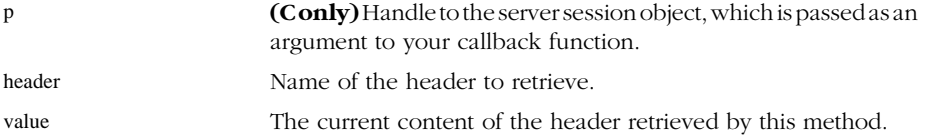

- **Returns** HttpServerReturnType::Successifthe header was successfully retrieved. The actual return value differs, depending on the language you are using:
	- WAISPISuccess in C/C++
	- netscape.WAI.HTTPServerReturnType.Success in Java

HttpServerReturnType::Failureif the header could not be retrieved. The actual return value differs, depending on the language you are using:

- WAISPIFailure in C/C++
- netscape.WAI.HTTPServerReturnType.Failure in Java

<span id="page-129-0"></span>**Example** The following example in C++ gets the value of the user-agent header in a client's request. long WebApplicationServicePrototype::Run(WAIServerRequest\_ptr session) { ... char \*var; /\* Get the value of the user-agent header. \*/ if (session->getRequestHeader("user-agent", var) == WAISPISuccess){ printf("User agent: %s", var); /\* Free the string from memory when done. \*/ StringDelete(var); } ... }

### **getRequestInfo**

Accesses information about the server and a specific HTTP request.

```
Syntax HttpServerReturnType getRequestInfo(in string name,
             out string value);
```
#### **C Prototype:**

NSAPI\_PUBLIC WAIReturnType\_t WAIgetRequestInfo(ServerSession\_t p, const char \*name, char \*\* value);

#### **C++ Prototype:**

WAIReturnType getRequestInfo(const char \*name, char \*& value);

#### **Java Prototype:**

public netscape.WAI.HttpServerReturnType getRequestInfo(java.lang.String name, org.omg.CORBA.StringHolder value);

#### **Parameters** This method has the following parameters:

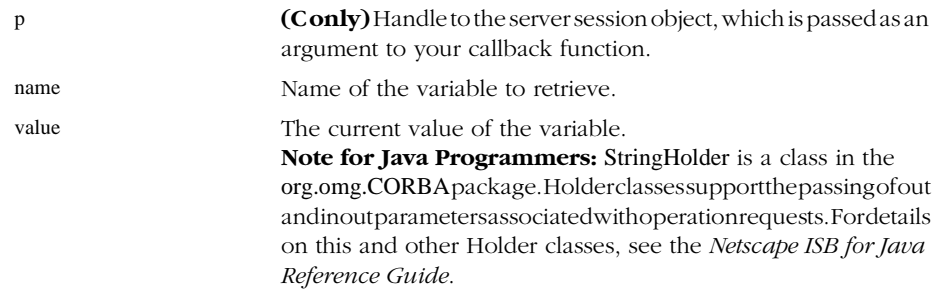

The following table lists the names of the variables that you can specify for the name argument.

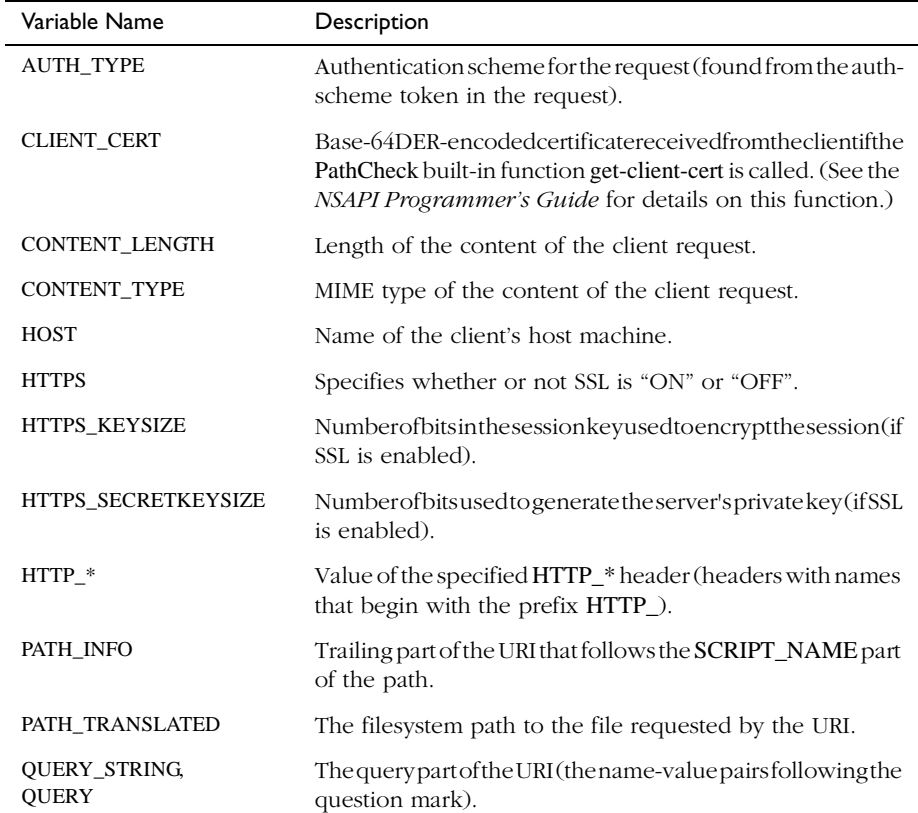

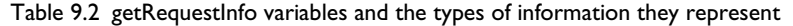

| Variable Name          | Description                                                                                                   |
|------------------------|----------------------------------------------------------------------------------------------------|
| <b>REMOTE ADDR</b>     | IP address of the client sending the request.                                                                 |
| <b>REMOTE HOST</b>     | Fullyqualifieddomainname of the client sending the request.                                                   |
| <b>REMOTE USER</b>     | If the client is using the basic authentication scheme, the user<br>ID sent by the client for authentication. |
| <b>REQUEST METHOD</b>  | Method in which the request was made (for example, GET or<br>POST or HEAD).                                   |
| <b>SCRIPT NAME</b>     | Part of the URI that identifies the script being executed.                                                    |
| <b>SERVER PROTOCOL</b> | Name and revision number of the information protocol of the<br>incoming request.                              |
| URI                    | URI requested by the client.                                                                                  |

Table 9.2 getRequestInfo variables and the types of information they represent

- **Returns** HttpServerReturnType::Success if the information exists and is accessible. The actual return value differs, depending on the language you are using:
	- WAISPISuccess in  $C/C++$
	- netscape.WAI.HTTPServerReturnType.Success in Java

HttpServerReturnType::Failure if the information does not exist or is not accessible. The actual return value differs, depending on the language you are using:

• WAISPIFailure in  $C/C++$ 

...

• netscape.WAI.HTTPServerReturnType.Failure in Java

**Example** The following example in Java gets the IP address of the client that sent the request.

```
public int Run(HttpServerRequest request){
```

```
org.omg.CORBA.StringHolder value = new org.omg.CORBA.StringHolder(); 
/* Get the value of the client's IP address. */
if (request.getRequestInfo("REMOTE_ADDR", value) == 
    HttpServerReturnType.Success){ 
    System.out.println("Client addr: %s", value.value + "\n"); 
}
```
... }

<span id="page-132-0"></span>**Note** The C function, WAIgetRequestInfo, internally allocates memory for the valuestring. To free the memory, call WAIstringFree (see [StringDelete](#page-162-0)).

**See Also** [setRequestInfo](#page-145-0)

### **getResponseContentLength**

Retrieves the content length of the response to be sent to the client. You use this method to get the value that you set when calling the [setResponseContentLength](#page-145-0) method.

**Syntax** HttpServerReturnType getResponseContentLength( out unsigned long Length);

#### **C Prototype:**

NSAPI\_PUBLIC WAIReturnType\_t WAIgetResponseContentLength(ServerSession\_t p, unsigned long \*Length);

#### **C++ Prototype:**

WAIReturnType getResponseContentLength(unsigned long& Length);

#### **Java Prototype:**

public netscape.WAI.HttpServerReturnType getResponseContentLength(org.omg.CORBA.IntHolder Length);

- **Parameters** This method has the following parameters:
	- p **(C only)** Handle to the server session object, which is passed as an argument to your callback function.

Length Content length of the response.

**Note to Java Programmers:** IntHolder is a class in the org.omg.CORBApackage. Holder classes support the passing of out and inout parameters associated with operation requests. For details on this and other Holder classes, see the *Netscape ISB for Java Reference Guide*.

- **Returns** HttpServerReturnType::Successifthe content length was successfully fetched. The actual return value differs, depending on the language you are using:
	- WAISPISuccess in  $C/C++$

<span id="page-133-0"></span>• netscape.WAI.HTTPServerReturnType.Success in Java

HttpServerReturnType::Failure if the content length could not be determined. The actual return value differs, depending on the language you are using:

- WAISPIFailure in C/C++
- netscape.WAI.HTTPServerReturnType.Failure in Java
- **Example** The following example in C gets the value of the content length set through the [setResponseContentLength](#page-145-0) method.

```
long 
MyRunFunction(ServerSession_t obj) 
{
long *length;
...
/* Specify the content to send back to the client. */
char *buffer = "Hello World\n"; 
size_t bufflen = strlen(buffer);
/* Set the length of this content in the content-length header. */
WAIsetResponseContentLength(obj, bufflen); 
...
/* Get the content-length. */
WAIgetResponseContentLength(obj, &length);
...
}
```
**See Also** [setResponseContentLength](#page-145-0).

### **getResponseHeader**

Gets a specific header from the response to be sent to the client. You use this method to get the value of a header that added when calling the [addResponseHeader](#page-118-0) method.

**Syntax** HttpServerReturnType getResponseHeader(in string header,

out string value);

#### **C Prototype:**

NSAPI\_PUBLIC WAIReturnType\_t WAIgetResponseHeader(ServerSession\_t p, const char \*header,

char \*\* value);

#### **C++ Prototype:**

WAIReturnType getResponseHeader(const char \*header, char \*& value);

#### **Java Prototype:**

public netscape.WAI.HttpServerReturnType getResponseHeader(java.lang.String header, org.omg.CORBA.StringHolder value);

**Parameters** This method has the following parameters:

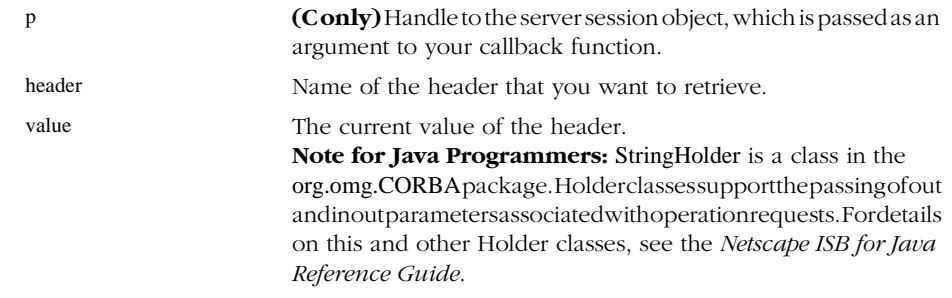

- **Returns** HttpServerReturnType::Successifthe header was successfully retrieved. The actual return value differs, depending on the language you are using:
	- WAISPISuccess in  $C/C++$
	- netscape.WAI.HTTPServerReturnType.Success in Java

HttpServerReturnType::Failureif the header could not be retrieved. The actual return value differs, depending on the language you are using:

• WAISPIFailure in C/C++

...

- netscape.WAI.HTTPServerReturnType.Failure in Java
- **Example** The following example in Java gets the value of a header added through the [addResponseHeader](#page-118-0) method.

```
/* Add the Pragma: no-cache header to the response. */
rc = request.addResponseHeader("Pragma", "no-cache"); 
...
/* Get the value of the Pragma header.*/
org.omg.CORBA.StringHolder value = new org.omg.CORBA.StringHolder(); 
rc = request.getResponseHeader("Pragma", value); 
...
/* Start sending the response. */
request.StartResponse(); 
...
```
**See Also** [addResponseHeader](#page-118-0), [delResponseHeader](#page-122-0).

### **LogError**

Logs messages to the server error log (*server\_root*/https-*server\_id*/logs/errors).

```
Syntax HttpServerReturnType LogError(in long degree, in string func,
               in string msg, in boolean clientinfo);
```
#### **C Prototype:**

NSAPI\_PUBLIC WAIReturnType\_t WAILogError(ServerSession\_t p, long degree, const char \*func, const char \*msg, WAIBool clientinfo);

#### **C++ Prototype:**

WAIReturnType LogError(long degree, const char \*func, const char \*msg, WAIBool clientinfo);

#### **Java Prototype:**

public

netscape.WAI.HttpServerReturnType LogError(int degree, java.lang.String func, java.lang.String msg, boolean clientinfo);

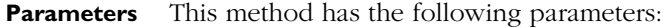

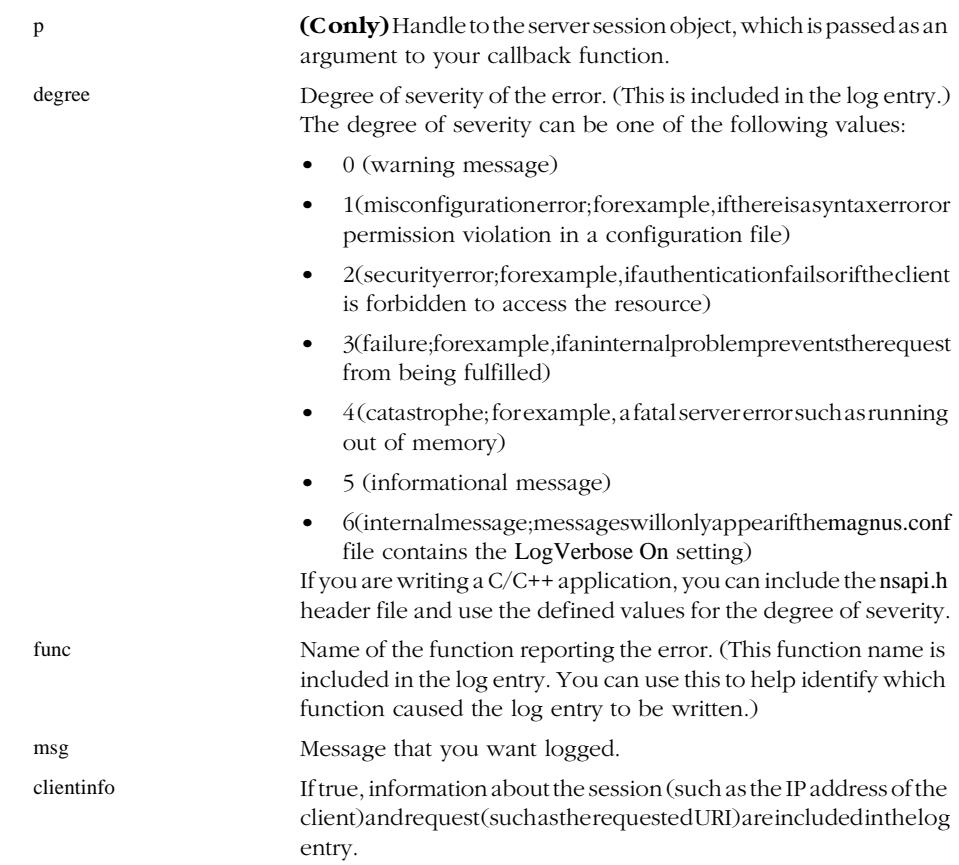

- **Returns** HttpServerReturnType::Successif the message was successfully logged. The actual return value differs, depending on the language you are using:
	- WAISPISuccess in C/C++
	- netscape.WAI.HTTPServerReturnType.Success in Java

HttpServerReturnType::Failureif the message could not be logged. The actual return value differs, depending on the language you are using:

- WAISPIFailure in C/C++
- netscape.WAI.HTTPServerReturnType.Failure in Java

#### <span id="page-137-0"></span>**Example** The following lines of code log informational and warning messages.

public int myMethod(HttpServerRequest request){

request.LogError(5, "myMethod()", "An informational message.\n", true);

request.LogError(0, "myMethod()", "A warning message.\n", false);

...

...

These lines of code generate the following messages in the server's error log:

[15/May/1997:07:53:49] info: for host 198.95.249.43 trying to GET /iiop/JavaWASP, myMethod() reports: An informational message.

[15/May/1997:07:53:49] warning: myMethod() reports: A warning message.

Note that in the first entry, the IP address of the client, the method used to access the resource, and the URI of the resource are logged to the entry because LogError is called with the clientinfo argument set to true.

## **ReadClient**

Reads data from the client.

**Syntax** long ReadClient(inout HttpServerBuffer buffer);

#### **C Prototype:**

NSAPI\_PUBLIC long WAIReadClient(ServerSession\_t p, unsigned char \*buffer, unsigned buffsize);

#### **C++ Prototype:**

long ReadClient(unsigned char \*buffer, unsigned buffsize);

#### **Java Prototype:**

public int ReadClient(netscape.WAI.HttpServerBufferHolder buffer);

#### **Parameters** This method has the following parameters:

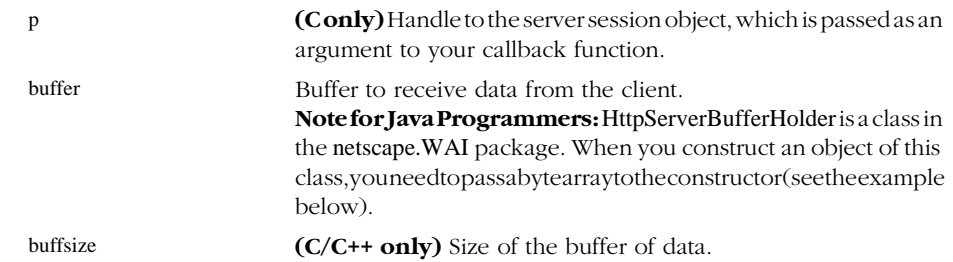

**Returns** Number of bytes read.

**Example** The following example in C++ gets data posted from the client (through the HTTP POST method and displays the posted data back to the client in its raw form (in other words, as an unparsed string of name/value pairs).

long

WebApplicationServicePrototype::Run(WAIServerRequest\_ptr session)

{

ostrstream outstr;  $char *var = NULL$ :

unsigned contentLength;

long status;

char \*myBuffer = NULL;

outstr << "<P><FONT SIZE=+3>Resulting Posted Data</FONT></P>";

/\* Get the value of the content-length header.\*/

```
if (session->getRequestHeader("content-length", var) == 
    WAISPIFailure){
```
return 1;

}

/\* Use the content length to allocate memory for the data. \*/

 $contentLength = atoi(var);$ 

StringDelete(var);

```
/* Allocate memory for the content plus one byte for the trailing 0. */
    myBuffer = StringAlloc(contentLength+1); 
    if (myBuffer==NULL) { 
        return 1; 
    } 
    myBuffer[contentLength] = \{0\};
    /* Read the posted data from the client.*/
    status = session->ReadClient((unsigned char*)myBuffer, contentLength); 
    /* Print the raw posted data back to the client. */
    outstr << "\n<PRE>\n<B>Output of the Form:</B>\n\n" << (const char*)myBuffer << "\n</
PRE>\n<P>";
    StringDelete(myBuffer); 
    outstr << endl; 
    session->setResponseContentLength(outstr.pcount()); 
    session->StartResponse(); 
    session->WriteClient((const unsigned char *)outstr.str(), outstr.pcount());
    outstr.rdbuf()->freeze(0); 
    return 0;
```

```
}
```
The following example in Java gets data posted from the client (through the HTTP POST method and displays the posted data back to the client in its raw form (in other words, as an unparsed string of name/value pairs).

public int Run(HttpServerRequest request){

/\* Set up an output stream to send data back to the client. \*/

org.omg.CORBA.StringHolder value = new org.omg.CORBA.StringHolder();

request.getRequestHeader("content-length", value);

ByteArrayOutputStream contentStream = new ByteArrayOutputStream();

/\* Create the buffer holder and initialize it the number of bytes to receive.\*/

netscape.WAI.HttpServerBufferHolder inbuff = new netscape.WAI.HttpServerBufferHolder(new

```
byte[1024]);
    Integer content_length = new Integer(value.value);
    int cnt;
    int data_left;
    /* Read the posted data into the buffer holder. */
    for (data_left = content_length.intValue(); data_left > 0; 
         data_left -= cnt){
         cnt = request.ReadClient(inbuff);
         if (\text{cnt} == 0)data<sub>left</sub> = 0;
         else
             contentStream.write(inbuff.value, 0, cnt);
         }
    HttpServerReturnType rc;
    byte[] outbuff = contentStream.toByteArray();
    try {
         rc = request.setResponseContentLength(outbuff.length);
         request.StartResponse();
    }
    catch(org.omg.CORBA.SystemException e){
    }
    catch(java.lang.Exception e) {
         System.err.println(e);
    }
    int write_cnt = request.WriteClient(outbuff);
    return 0;
}
```
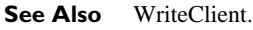

## <span id="page-141-0"></span>**RespondRedirect**

Sends a page back to the client to notify the client that the page has moved.

**Syntax** HttpServerReturnType RespondRedirect (in string *url*);

#### **C Prototype:**

NSAPI\_PUBLIC WAIReturnType\_t WAIRespondRedirect(ServerSession\_t p, const char \*url);

#### **C++ Prototype:**

WAIReturnType RespondRedirect(const char \*url);

#### **Java Prototype:**

public netscape.WAI.HttpServerReturnType RespondRedirect(java.lang.String url);

**Parameters** This method has the following parameters:

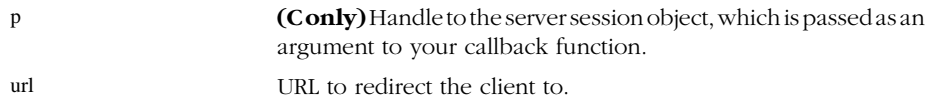

- **Returns** HttpServerReturnType::Success if redirect was successful. The actual return value differs, depending on the language you are using:
	- WAISPISuccess in  $C/C++$
	- netscape.WAI.HTTPServerReturnType.Success in Java

HttpServerReturnType::Failure if the response failed to redirect the client. The actual return value differs, depending on the language you are using:

- WAISPIFailure in  $C/C++$
- netscape.WAI.HTTPServerReturnType.Failure in Java
- **Description** When you call this method (followed by [StartResponse](#page-148-0)), the server returns the following page to the client:

Moved Temporarily

This document has moved to a new location. Please update your documents and hotlists accordingly.

The word "location" on this page is a link pointing to the new location of the page. The user can choose to click on this link to go to the new location.

<span id="page-142-0"></span>If instead you want the client to be automatically redirected to the new location, call [addResponseHeader](#page-118-0) to add the Location header, call [setResponseStatus](#page-147-0) to set a response code of 301 or 302, then call [StartResponse](#page-148-0) to send the response back to the client. For an example of this scenario, see the following sections:

- • ["Redirecting Users to Another Page" on page 51](#page-58-0) in ["Writing a WAI](#page-52-0)  [Application in C" on page 45](#page-52-0)
- • ["Redirecting Users to Another Page" on page 71](#page-78-0) in ["Writing a WAI](#page-66-0)  [Application in C++" on page 59](#page-66-0)
- • ["Redirecting Users to Another Page" on page 87](#page-94-0) in ["Writing a WAI](#page-84-0)  [Application in Java" on page 77](#page-84-0)

### **setCookie**

Creates a cookie and sends it to the client.

**Syntax** HttpServerReturnType setCookie(in string name, in string value, in string expires, in string domain, in string path, in boolean secure);

#### **C Prototype:**

NSAPI\_PUBLIC WAIReturnType\_t WAIsetCookie(ServerSession\_t p, const char \*name, const char \*value, const char \*expires, const char \*domain, const char \*path, WAIBool secure);

#### **C++ Prototype:**

WAIReturnType setCookie(const char \*name, const char \*value, const char \*expires, const char \*domain, const char \*path, WAIBool secure);

#### **Java Prototype:**

public netscape.WAI.HttpServerReturnType setCookie(java.lang.String name, java.lang.String value,

java.lang.String expires, java.lang.String domain, java.lang.String path, boolean secure);

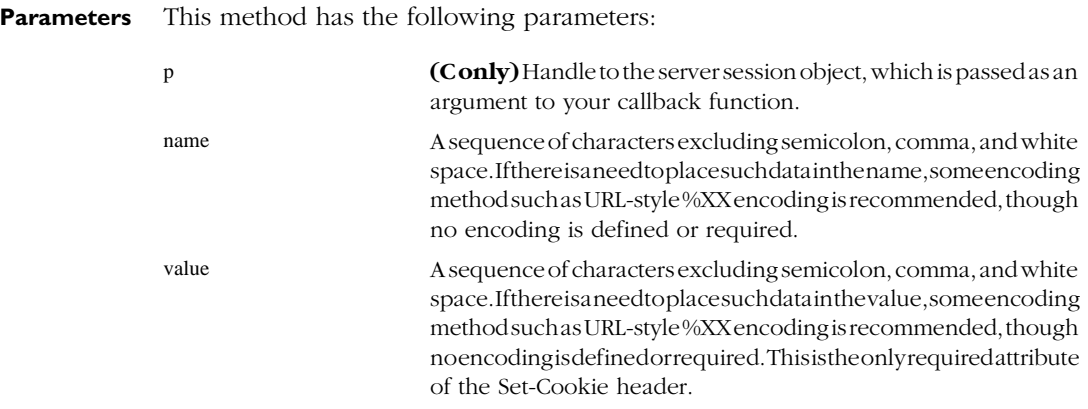
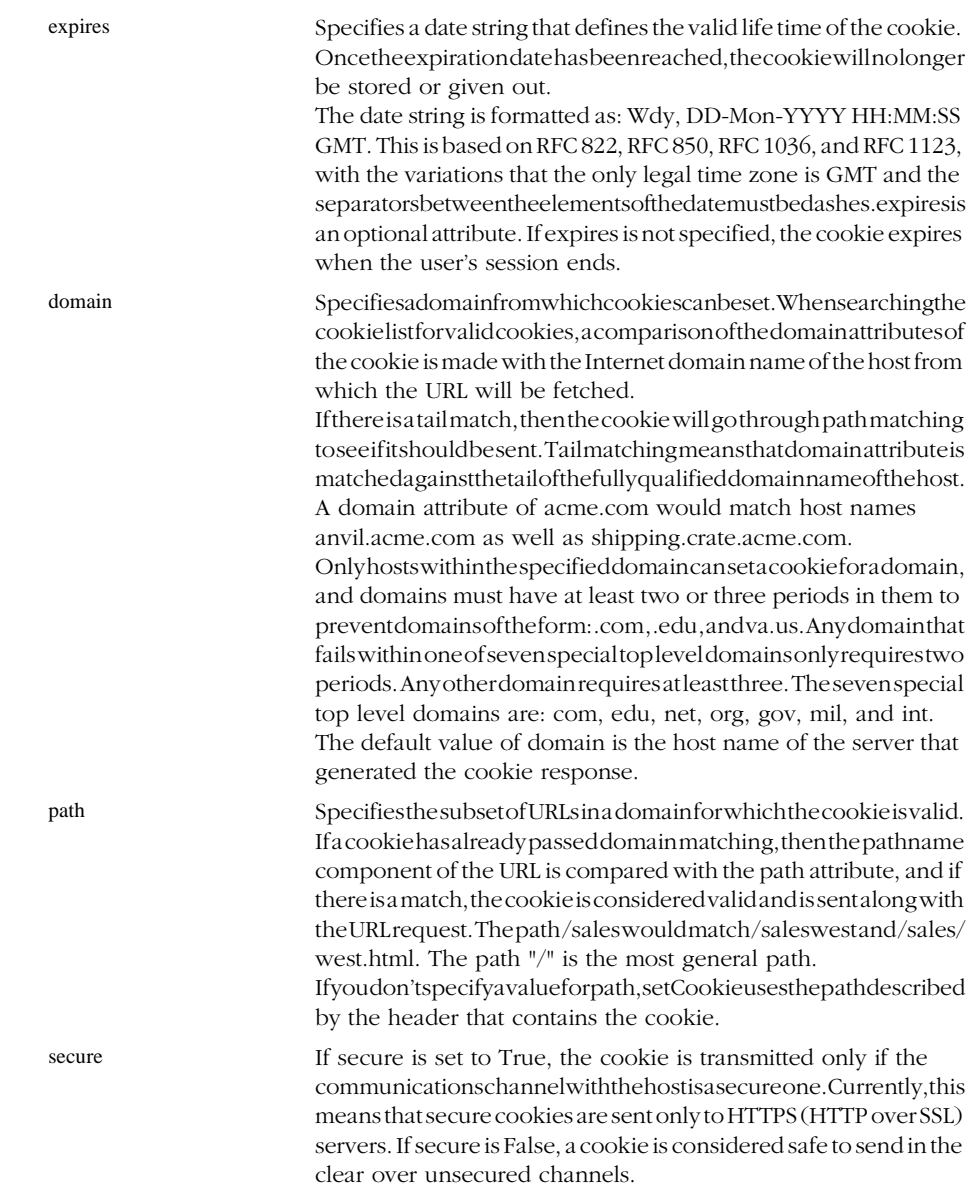

- **Returns** HttpServerReturnType::Success if cookie was set successfully. The actual return value differs, depending on the language you are using:
	- WAISPISuccess in C/C++

• netscape.WAI.HTTPServerReturnType.Success in Java

HttpServerReturnType::Failure if the cookie could not be set. The actual return value differs, depending on the language you are using:

- WAISPIFailure in C/C++
- netscape.WAI.HTTPServerReturnType.Failure in Java

#### **Examples** See .

**See Also** [getCookie](#page-126-0).

## **setRequestInfo**

This method has no functional use at this time.

## **setResponseContentLength**

Sets the length of the response content.

**Syntax** HttpServerReturnType setResponseContentLength( in unsigned long Length);

#### **C Prototype:**

NSAPI\_PUBLIC WAIReturnType\_t WAIsetResponseContentLength(ServerSession\_t p, unsigned long Length);

#### **C++ Prototype:**

WAIReturnType setResponseContentLength(unsigned long Length);

#### **Java Prototype:**

public netscape.WAI.HttpServerReturnType setResponseContentLength(int Length);

#### **Parameters** This method has the following parameters:

- p **(C only)** Handle to the server session object, which is passed as an argument to your callback function. Length Content length that you want to set for the response.
- **Returns** HttpServerReturnType::Success if the content length was successfully set. The actual return value differs, depending on the language you are using:
- WAISPISuccess in C/C++
- netscape.WAI.HTTPServerReturnType.Success in Java

HttpServerReturnType::Failure if the content length could not be set. The actual return value differs, depending on the language you are using:

- WAISPIFailure in  $C/C++$
- netscape.WAI.HTTPServerReturnType.Failure in Java
- **Example** The following example in C sets the content-length header for a response before sending the response back to the client.

long

MyRunFunction(ServerSession\_t obj)

```
{
...
```
/\* Specify the content to send back to the client. \*/

char \*buffer = "Hello World\n";

 $size_t$  bufflen = strlen(buffer);

/\* Set the length of this content in the content-length header. \*/

WAIsetResponseContentLength(obj, bufflen);

... }

**See Also** [getResponseContentLength](#page-132-0).

# **setResponseContentType**

Adds a header for the content type for the response. The default content type is text/html.

**Syntax** HttpServerReturnType setResponseContentType( in string *ContentType*);

#### **C Prototype:**

NSAPI\_PUBLIC WAIReturnType\_t WAIsetResponseContentType(ServerSession\_t p, const char \*ContentType);

#### Interfaces

#### **C++ Prototype:**

WAIReturnType setResponseContentType(const char \*ContentType);

#### **Java Prototype:**

public netscape.WAI.HttpServerReturnType setResponseContentType(java.lang.String ContentType);

#### **Parameters** This method has the following parameters:

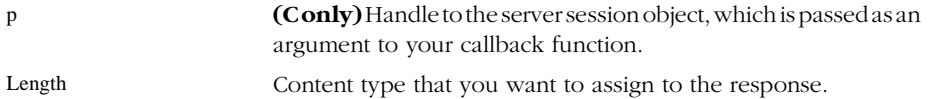

- **Returns** HttpServerReturnType::Success if the content type was successfully set. The actual return value differs, depending on the language you are using:
	- WAISPISuccess in  $C/C++$
	- netscape.WAI.HTTPServerReturnType.Success in Java

HttpServerReturnType::Failureif the content type could not be set. The actual return value differs, depending on the language you are using:

- WAISPIFailure in  $C/C++$
- netscape.WAI.HTTPServerReturnType.Failure in Java

## **setResponseStatus**

Sets status to the request status code.

**Syntax** HttpServerReturnType setResponseStatus(in long status, in string reason);

#### **C Prototype:**

NSAPI\_PUBLIC WAIReturnType\_t WAIsetResponseStatus(ServerSession\_t p, long status, const char \*reason);

#### **C++ Prototype:**

WAIReturnType setResponseStatus(long status, const char \* reason);

#### **Java Prototype:**

public netscape.WAI.HttpServerReturnType setResponseStatus(int status, java.lang.String reason);

**Parameters** This method has the following parameters:

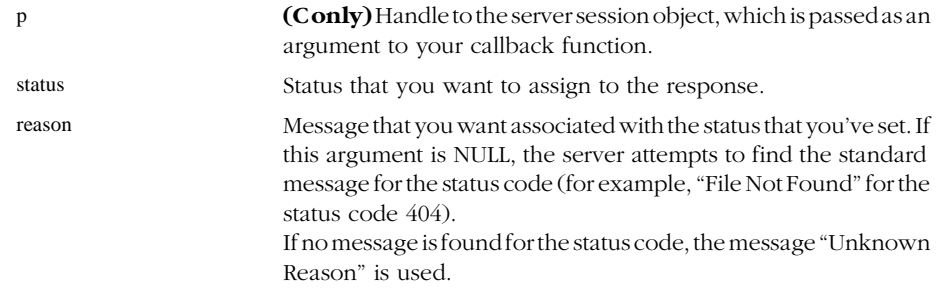

- **Returns** HttpServerReturnType::Success if the status was successfully set. The actual return value differs, depending on the language you are using:
	- WAISPISuccess in  $C/C++$
	- netscape.WAI.HTTPServerReturnType.Success in Java

HttpServerReturnType::Failure if the status could not be set. The actual return value differs, depending on the language you are using:

- WAISPIFailure in C/C++
- netscape.WAI.HTTPServerReturnType.Failure in Java

# **StartResponse**

Starts the HTTP response.

If the incoming request specifies that it follows the HTTP 0.9 standard (which does not specify that headers can be included in requests and responses), StartResponse does nothing.

If the request specifies that it follows the HTTP 1.0 (or later) standard (which allows headers in requests and responses), StartResponse sends a header.

**Syntax** long StartResponse();

#### Interfaces

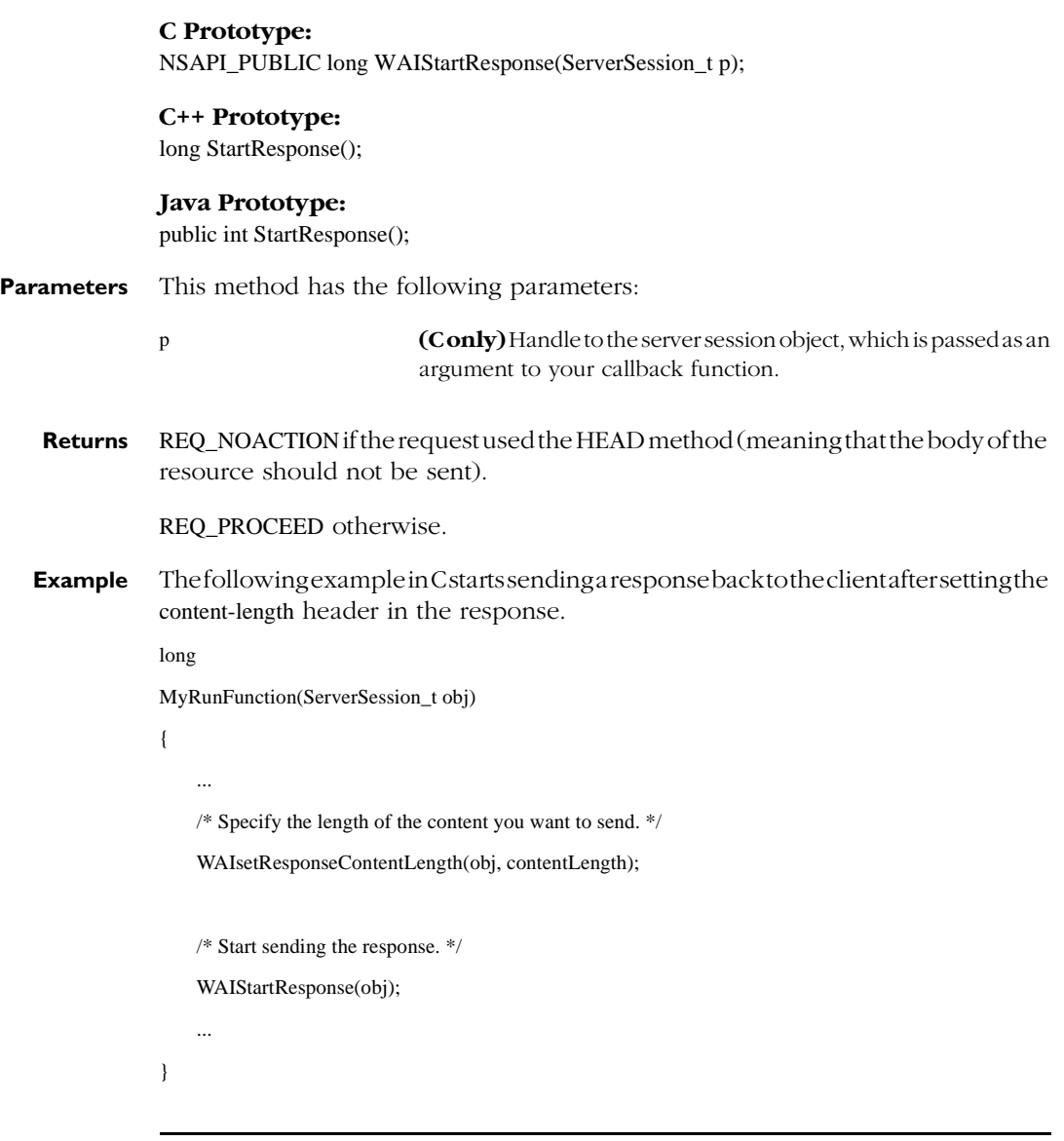

# **WriteClient**

Writes data to the client.

```
Syntax long WriteClient(in HttpServerBuffer buffer);
```
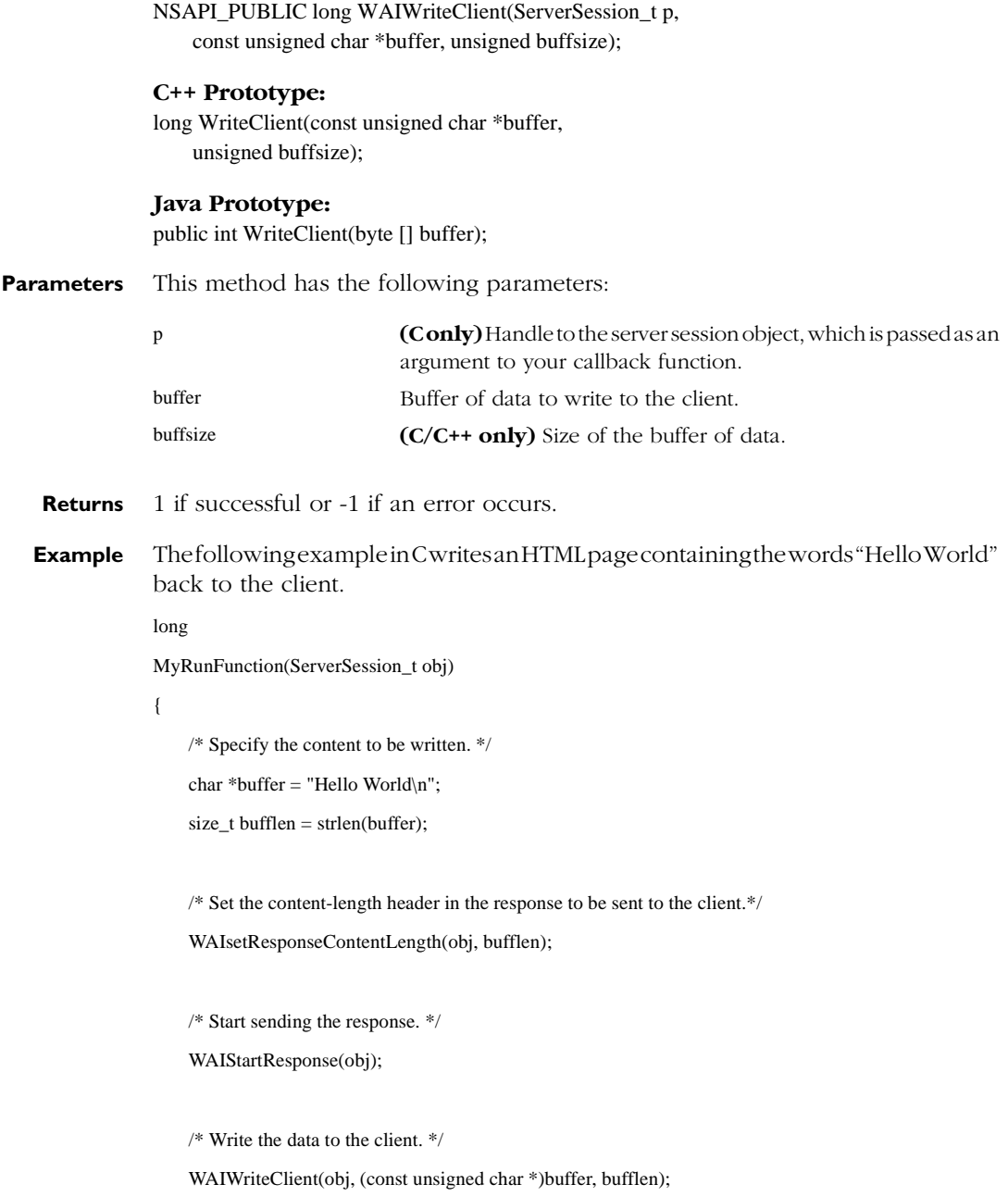

**C Prototype:**

<span id="page-151-0"></span>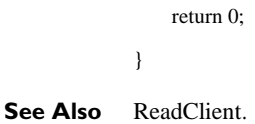

# **netscape::WAI::HttpServerContext**

The HttpServerContext interface provides access to information about the web server.

This interface is implemented as the following classes:

- WAIServerContext (in C++)
- netscape.WAI.HttpServerContext (in Java)

In C++, you can get access to an WAIServerContext object by calling the [getContext](#page-125-0) method of a WAIServerRequest object. In Java, you can get access to an HTTPServerContext object by calling the [getContext](#page-125-0) method of a HTTPServerRequest object. (See the section ["netscape::WAI::HttpServerRequest" on page 110](#page-117-0) for details on these objects.)

You can use the methods of these classes to get the following information on the web server:

- The hostname of the machine where the server is running
- The port number that the server listens to
- The server identifier (for example, https-myhost)
- The product name and version of the server software
- The version of CGI supported by the server (for example, CGI 1.1)
- Whether or not the server is running with SSL enabled

#### **Member Summary** The [netscape::WAI::HttpServerContext](#page-151-0) interface describes the following members:

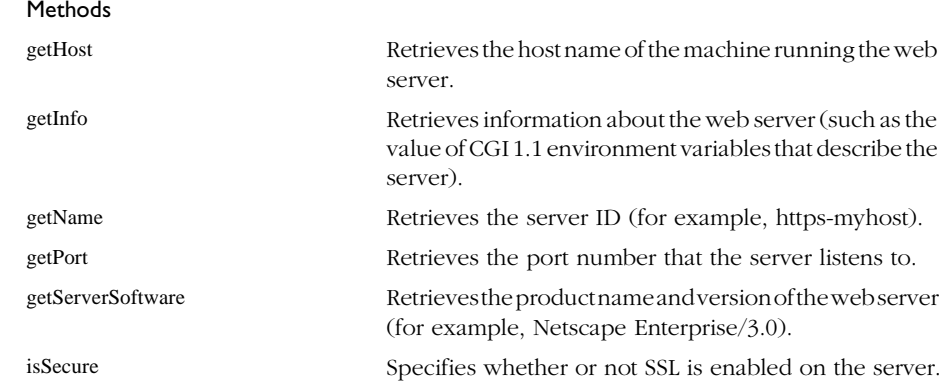

# **Methods**

## **getHost**

Retrieves the hostname of the machine where the web server is running.

**Syntax** string getHost();

#### **C Prototype:**

NSAPI\_PUBLIC char \*WAIgetHost(ServerSession\_t p);

**C++ Prototype:** char \*getHost();

#### **Java Prototype:**

public java.lang.String getHost();

#### **Parameters** This method has the following parameters:

p **(C only)** Handle to the server session object, which is passed as an argument to your callback function.

**Returns** The name of the machine where the web server is running.

# <span id="page-153-0"></span>**getInfo**

Retrieves information about the server, such as the server's ID or the value of CGI 1.1 environment variables that describe the server (for example, SERVER\_NAME and SERVER\_PORT).

**Syntax** HttpServerReturnType getInfo(in string *name*, out string *value*);

#### **C Prototype:**

WAIBool WAIgetInfo(ServerSession\_t p, const char \*name, char \*\*value);

#### **C++ Prototype:**

WAIReturnType getInfo(const char \*name, char \*&value);

#### **Java Prototype:**

public netscape.WAI.HttpServerReturnType getInfo(java.lang.String name, org.omg.CORBA.StringHolder value);

**Parameters** This method has the following parameters:

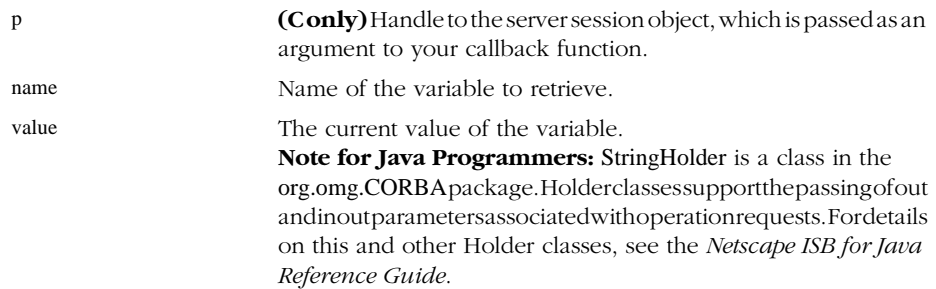

<span id="page-154-0"></span>The following table lists the names of the variables that you can specify for the name argument.

| Variable Name            | Description                                                                                 |
|--------------------------|---------------------------------------------------------------------------------------------|
| <b>GATEWAY INTERFACE</b> | CGI version supported by the web server (for example, CGI/<br>$1.1$ ).                      |
| <b>HTTPS</b>             | Specifies whether or not SSL is enabled on the server.                                      |
|                          | If SSL is enabled, the value of this variable is "ON".                                      |
|                          | If SSL is disabled, the value of this variable is "OFF".<br>$\bullet$                       |
| SERVER ID                | Server identifier (for example, https-myhost). Currently, this<br>only works on Windows NT. |
| <b>SERVER NAME</b>       | Name of the machine running the web server.                                                 |
| <b>SERVER PORT</b>       | Port number that the server listens to.                                                     |
| <b>SERVER SOFTWARE</b>   | Type and version of web server software (for example,<br>Netscape-Enterprise/3.0).          |

Table 9.3 [getInfo](#page-153-0) variables and the types of information they represent

- **Returns** HttpServerReturnType::Success if the information exists and is accessible. The actual return value differs, depending on the language you are using:
	- WAISPISuccess in  $C/C++$
	- netscape.WAI.HTTPServerReturnType.Success in Java

HttpServerReturnType::Failure if the information does not exist or is not accessible. The actual return value differs, depending on the language you are using:

- WAISPIFailure in C/C++
- netscape.WAI.HTTPServerReturnType.Failure in Java

# **getName**

Retrieves the server ID (for example, https-myhost).

**Syntax** string getName();

#### <span id="page-155-0"></span>Interfaces

**C Prototype:** NSAPI\_PUBLIC char \*WAIgetName(ServerSession\_t p); **C++ Prototype:** char \*getName(); **Java Prototype:** public java.lang.String getName(); **Parameters** This method has the following parameters:

> p **(C only)** Handle to the server session object, which is passed as an argument to your callback function.

**Returns** The server ID, or an empty string if the information is not accessible.

## **getPort**

Retrieves the number of the port the server listens to.

**Syntax** long getPort();

**C Prototype:** NSAPI\_PUBLIC long WAIgetPort(ServerSession\_t p);

#### **C++ Prototype:** long getPort();

**Java Prototype:** public int getPort();

- **Parameters** This method has the following parameters:
	- p **(C only)** Handle to the server session object, which is passed as an argument to your callback function.

**Returns** Port number that the web server listens to.

## **getServerSoftware**

Retrieves the server type and version number (for example, Netscape-Enterprise/3.0).

<span id="page-156-0"></span>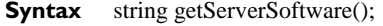

**C Prototype:**

NSAPI\_PUBLIC char \*WAIgetServerSoftware(ServerSession\_t p);

## **C++ Prototype:**

char \*getServerSoftware();

#### **Java Prototype:**

public java.lang.String getServerSoftware();

- **Parameters** This method has the following parameters:
	- p **(C only)** Handle to the server session object, which is passed as an argument to your callback function.
	- **Returns** A string containing the server type and version number.

## **isSecure**

Specifies whether or not SSL is enabled on the server.

**Syntax** boolean is Secure();

#### **C Prototype:**

NSAPI\_PUBLIC WAIBool WAIisSecure(ServerSession\_t p);

#### **C++ Prototype:**

int isSecure();

# **Java Prototype:**

public boolean isSecure();

#### **Parameters** This method has the following parameters:

- p **(C only)** Handle to the server session object, which is passed as an argument to your callback function.
- **Returns** True if this server has SSL enabled.

# <span id="page-157-0"></span>**netscape::WAI::WebApplicationService**

WebApplicationService is one of the interfaces that represent web services.

Typically, you do not need to use this interface; instead, you work directly with the WAIWebApplicationService base class, which implements netscape::WAI::WebApplicationBasicService interface.

# **netscape::WAI::WebApplicationBasicService**

WebApplicationBasicService is one of the interfaces that represent web services.

Typically, you do not need to use this interface; instead, you work directly with the WAIWebApplicationService base class, which implements this interface.

WebApplicationBasicService is derived from the netscape::WAI::WebApplicationService interface.

# **WAIWebApplicationService**

The WAIWebApplicationServicebase class represents a web service. You derive your own web service class from this base class.

**Member Summary** The WAIWebApplicationService base class contains the following members:

#### $C_1$

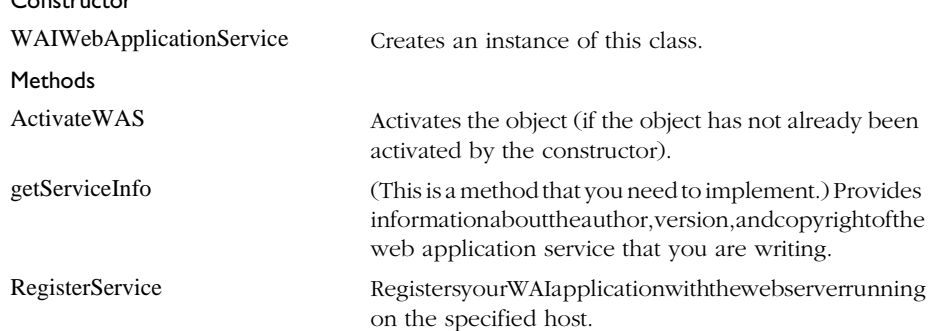

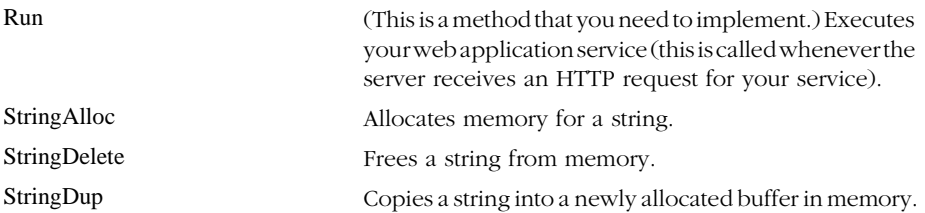

# **Constructor**

# **WAIWebApplicationService**

Creates an instance of the [WAIWebApplicationService](#page-157-0) class. Note that in the 3.01 version of the server, the C++ constructor has an additional parameter to allow you to specify whether or not the object is activated when constructed.

If you want to activate the object at a later time, you can call the [ActivateWAS](#page-159-0) method.

#### **Syntax C Prototype:**

WAIcreateWebAppService(const char \*name, WAIRunFunction func, int argc, char \*\*argv);

#### **C++ Prototype (3.0 version of the server):**

WAIWebApplicationService(const char \*name); WAIWebApplicationService(const char \*name, int argc, char \*\*argv);

#### **C++ Prototype (3.01 version of the server):**

WAIWebApplicationService(const char \*name); WAIWebApplicationService(const char \*name, WAIBool activateObj); WAIWebApplicationService(const char \*name, int argc, char \*\*argv); WAIWebApplicationService(const char \*name, int argc,

char \*\*argv, WAIBool activateObj);

#### **Java Prototype:**

public WAIWebApplicationService(java.lang.String name);

#### <span id="page-159-0"></span>Interfaces

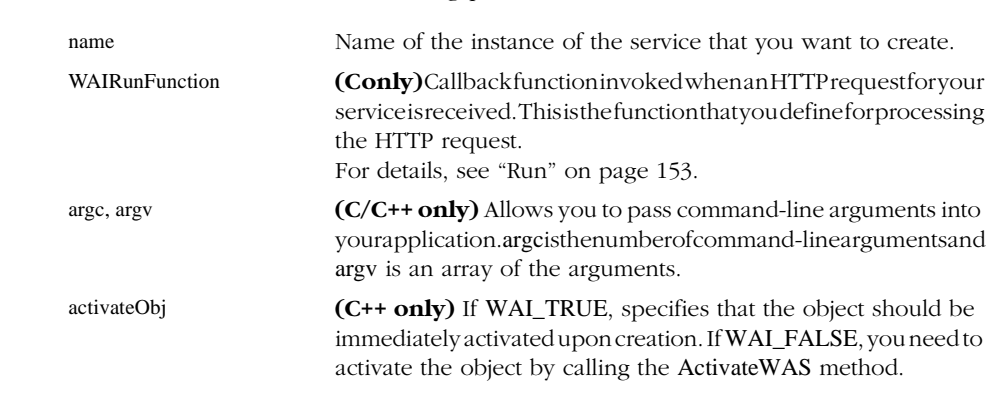

#### **Parameters** This constructor has the following parameters:

# **Methods**

# **ActivateWAS**

**(3.01 servers only)** Allows you to activate the web application service object at some later point in time after the object is constructed. In your application, you can call this method when you are ready to activate the object.

#### **Syntax C Prototype:**

No equivalent function.

**C++ Prototype:** void ActivateWAS();

#### **Java Prototype:**

No equivalent method.

# **getServiceInfo**

Provides information about the author, version, and copyright of the web application service that you are writing.

This is a virtual/abstract method. You need to define this method when deriving your own class from the [WAIWebApplicationService](#page-157-0) base class.

#### <span id="page-160-0"></span>**Syntax C Prototype:**

No equivalent function.

#### **C++ Prototype:**

virtual char \*getServiceInfo();

#### **Java Prototype:**

public abstract java.lang.String getServiceInfo();

**Returns** A string containing author, version, and copyright. For example, you might define this function to return the string My Web Application Service v1.0.

## **RegisterService**

Registers your WAI application with the web server running on the specified host.

#### **Syntax C Prototype:**

NSAPI\_PUBLIC WAIBool WAIregisterService(IIOPWebAppService\_t p, const char \*host);

#### **C++ Prototype:**

WAIBool RegisterService(const char \*host);

#### **Java Prototype:**

public boolean RegisterService(java.lang.String host);

**Parameters** This method has the following parameters:

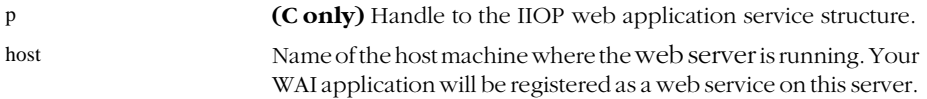

**Returns** WAI\_True if your application was successfully registered to the web server.

WAI False if your application could not be registered to the web server.

## **Run**

Executes the web application service. This method is called by the server when an HTTP request for your service is received.

<span id="page-161-0"></span>Interfaces

This is a virtual/abstract method. You need to define this method when deriving your own class from the [WAIWebApplicationService](#page-157-0) base class.

#### **Syntax C Prototype:**

typedef long (\*WAIRunFunction)(ServerSession\_t session);

#### **C++ Prototype:**

virtual long Run(WAIServerRequest\_ptr session);

#### **Java Prototype:**

public abstract int Run(netscape.WAI.HttpServerRequest session);

**Parameters** This method has the following parameters:

session Reference to the HTTPServerRequestobject representing the client's HTTP request (see ["netscape::WAI::HttpServerRequest" on](#page-117-0)  [page 110](#page-117-0)).

**Returns:** Status code representing the result of processing the HTTP request.

# **StringAlloc**

Allocates memory for a string.

**Syntax C Prototype:** N/A

> **C++ Prototype:** char \*StringAlloc(size\_t size);

**Java Prototype:** N/A

**Parameters** This method has the following parameters:

size Size of the string that you want to allocate memory for.

**Returns** A buffer for the specified size of string.

# **StringDelete**

Frees a string from memory.

<span id="page-162-0"></span>**Syntax C Prototype:** NSAPI\_PUBLIC void WAIstringFree(char \*s);

> **C++ Prototype:** void \*StringDelete(char \*s);

# **Java Prototype:**

N/A

**Parameters** This method has the following parameters:

s String that you want to free from memory.

# **StringDup**

Copies a string into a newly allocated buffer in memory.

# **Syntax C Prototype:**

N/A

#### **C++ Prototype:** char \*StringDup(const char \*s);

#### **Java Prototype:**

N/A

#### **Parameters** This method has the following parameters:

s String that you want to copy.

**Returns** Copy of the specified string.

# <span id="page-163-0"></span>**netscape::WAI::FormHandler**

The FormHandler class handles WAI application submissions through HTML forms. Using the FormHandler class you can write a WAI applications that receives and interprets data submitted through an HTML form.

# **FormHandler**

The FormHandler class defines methods for processing data submitted through HTML forms sent from clients to your server. This class in new in the 3.01 releases of Netscape web servers.

#### **Member** The FormHandler class contains the following members:

#### **Summary**

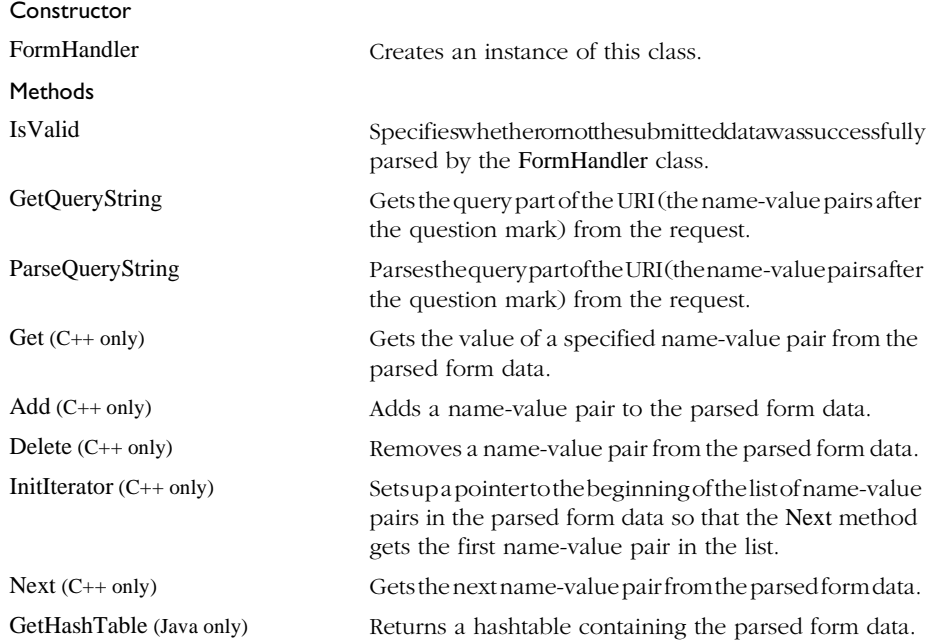

# <span id="page-164-0"></span>**FormHandler**

Creates an instance of the [FormHandler](#page-163-0) class. This constructor reads in and parses the posted form data from the specified request.

# **Syntax C++ Prototype:** FormHandler::FormHandler(WAIServerRequest\_ptr request); **Java Prototype:**

public FormHandler(HttpServerRequest request);

**Parameters** This constructor has the following parameters:

request Reference to the HTTPServerRequestobject representing the client's HTTP request.

# **IsValid**

Specifies whether or not the posted data is in a valid format that the server can parse.

You can call this method after creating an instance of the [FormHandler](#page-163-0) class to determine if the constructor sucessfully read and parsed the posted form data.

## **Syntax C++ Prototype:**

WAIBool IsValid();

#### **Java Prototype:**

public boolean IsValid();

#### **Returns** The actual return value differs, depending on the language you are using:

- **C++:** WAI\_True if the submitted data is in a valid format, or WAI\_False if it is not in a valid format.
- **Java:** true if the submitted data is in a valid format, or false if it is not in a valid format.

# <span id="page-165-0"></span>**GetQueryString**

Gets the query part of the URI (the name-value pairs following the question mark) from an HTTP GET request.

#### **Syntax C++ Prototype:**

char\* GetQueryString();

#### **Java Prototype:**

public String GetQueryString();

**Returns** The query part of the URI (the name-value pairs following the question mark in the URI).

# **ParseQueryString**

Parses the query part of the URI (the name-value pairs following the question mark) from an HTTP GET request. Note that this method does not directly return the parsed data. Depending on the language you are using, you can access the parsed data in different ways:

• In C++, you can call the [Get](#page-166-0) method to get the value of a specific namevalue pair, or you can call the [InitIterator](#page-167-0) method and the [Next](#page-168-0) method to iterate through all name-value pairs in the parsed data.

You can also call the [Add](#page-166-0) method to add a new name-value pair to the parsed form data and the [Delete](#page-167-0) method to remove a name-value pair from the parsed form data.

• In Java, you can call the [GetHashTable](#page-169-0) method to get a Java hash table containing the parsed data. Then, you can call methods of the java.util.Hashtable class to access the data.

The names serve as keys in the hashtable. The values are stored as Java vectors (for details, see your Java documentation on java.util.Vector).

The values are implemented as Java vectors because a given name may be associated with multiple values. For example, if the form contains multipleselection input, the submitted form data can contain several name-value pairs with the same name but different values.

#### <span id="page-166-0"></span>**Syntax C++ Prototype:**

WAIBool ParseQueryString();

#### **Java Prototype:**

public boolean ParseQueryString();

- **Returns** The actual return value differs, depending on the language you are using:
	- **C++:** WAI\_True if the server successfully parsed the query part of the URI, or WAI\_False if an error occurred.
	- **Java:** true if the server successfully parsed the query part of the URI, or false if an error occurred.

## **Get**

Gets the value associated with the specified name in the submitted form data. If a name is associated with multiple values, you can call this method in iterations until the method returns NULL.

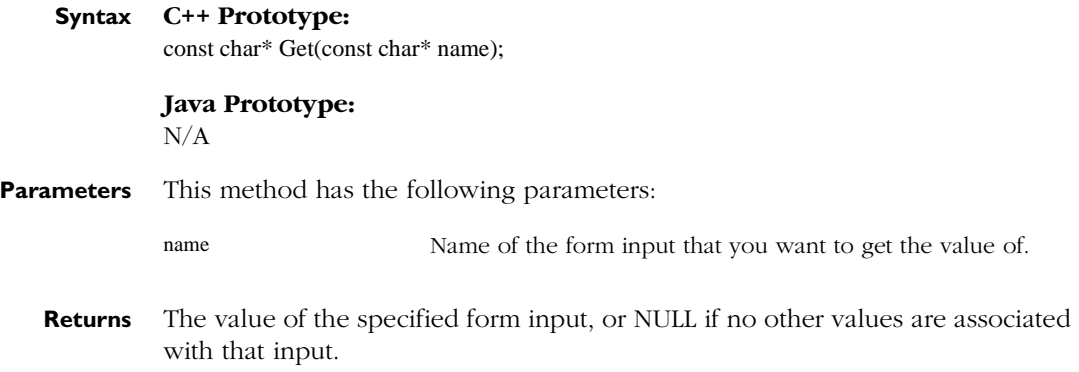

## **Add**

Adds a new name-value pair to the parsed form data.

**Syntax C++ Prototype:** WAIBool Add(const char\* name, const char\* value);

<span id="page-167-0"></span>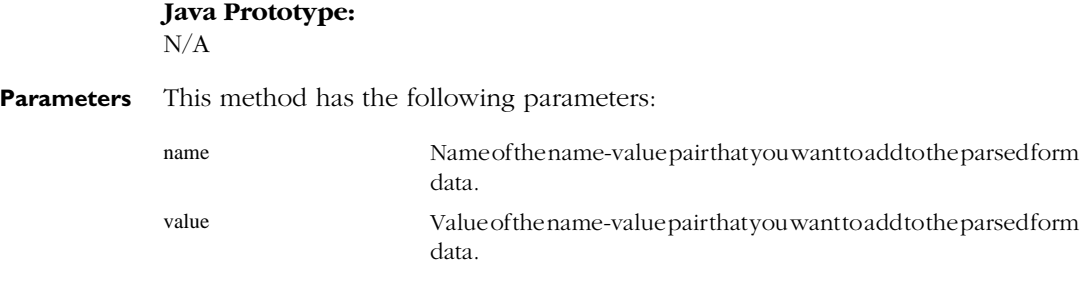

**Returns** WAI\_True if the name-value pair was successfully added, or WAI\_False if an error occurred.

## **Delete**

Removes a name-value pair from the parsed form data.

**Syntax C++ Prototype:** WAIBool Delete(const char\* name);

> **Java Prototype:** N/A

**Parameters** This method has the following parameters:

name Name of the name-value pair that you want to remove from the parsed form data.

**Returns** WAI\_True if the name-value pair was successfully removed, or WAI\_False if an error occurred.

# **InitIterator**

Sets up a pointer to the beginning of the list of name-value pairs in the parsed form data so that the [Next](#page-168-0) method gets the first name-value pair in the list.

If you want to iterate through each name-value pair in the parsed form data, call this method before iteratively calling the Next method.

<span id="page-168-0"></span>**Syntax C++ Prototype:** WAIBool InitIterator();

> **Java Prototype:**  $N/A$

**Returns** WAI\_True if the pointer to the list is successfully set to the beginning of the list, or WAI\_False if an error occurred.

## **Next**

Returns the name and value of the next name-value pair in the parsed form data.

To start at the beginning of the list of name-value pairs, call the [InitIterator](#page-167-0) method. To iterate through the entire list, call this method iteratively until it returns the value WAI\_False.

#### **Syntax C++ Prototype:**

WAIBool Next(const char\* &name, const char\* &value);

#### **Java Prototype:**

N/A

**Parameters** This method has the following parameters:

name Name of the next name-value pair in the parsed form data. value Value of the next name-value pair in the parsed form data.

**Returns** WAI\_True if the next name-value pair is successfully retrieved, or WAI\_False if there are no more name-value pairs or if an error occurred.

# <span id="page-169-0"></span>**GetHashTable**

Returns the hashtable containing the parsed form data.

You can call the methods of the java.util.Hashtable class to get data from this hashtable.

#### **Syntax C++ Prototype:**  $\rm N/A$

**Java Prototype:** public Hashtable GetHashTable();

**Returns** The hashtable containing the parsed form data.

# Chapter 10

# **Naming Services**

This chapter covers the functions, classes, and methods available for the naming services built into the web server.

- C++ Classes for Naming Services (3.01 only)
- [Java Classes for Naming Services](#page-175-0)

# **C++ Classes for Naming Services (3.01 only)**

Version 3.01 of Netscape web servers contain functions that allow you to access the namingservices built into the webserver. The senaming services allowy outo associate a URL with an object. Once the URL is associated with the object, clients of the web server can access the object reference through the URL.

The NameUtil.hpp header file (located in the *server\_root*/wai/include directory on UNIX and the *server\_root*\wai\include directory on Windows NT) declares functions for registering an object implementation (associating the object with a URL) and for resolving a URL into an object reference.

<span id="page-171-0"></span>This header file declares the following functions:

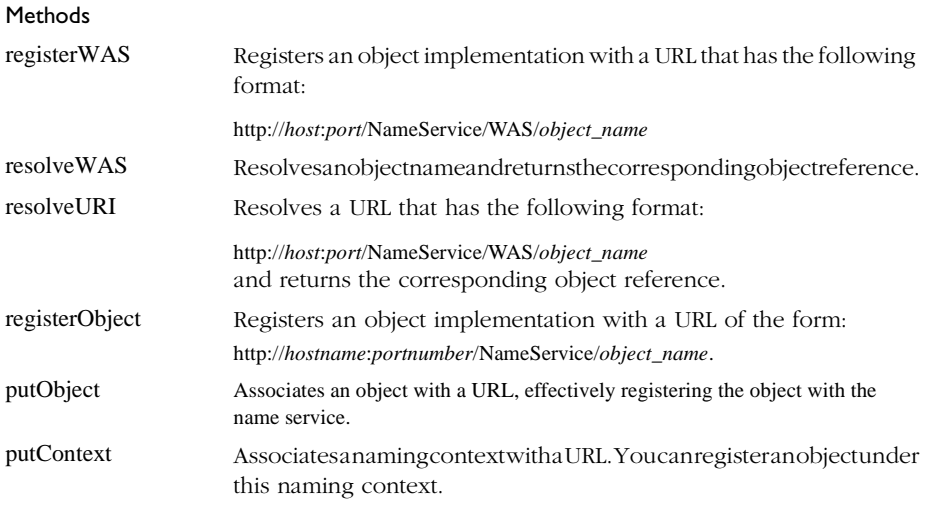

# **registerWAS**

Registers an object implementation with a URL of the form http://*hostname*:*portnumber*/ NameService/WAS/*object\_name*.

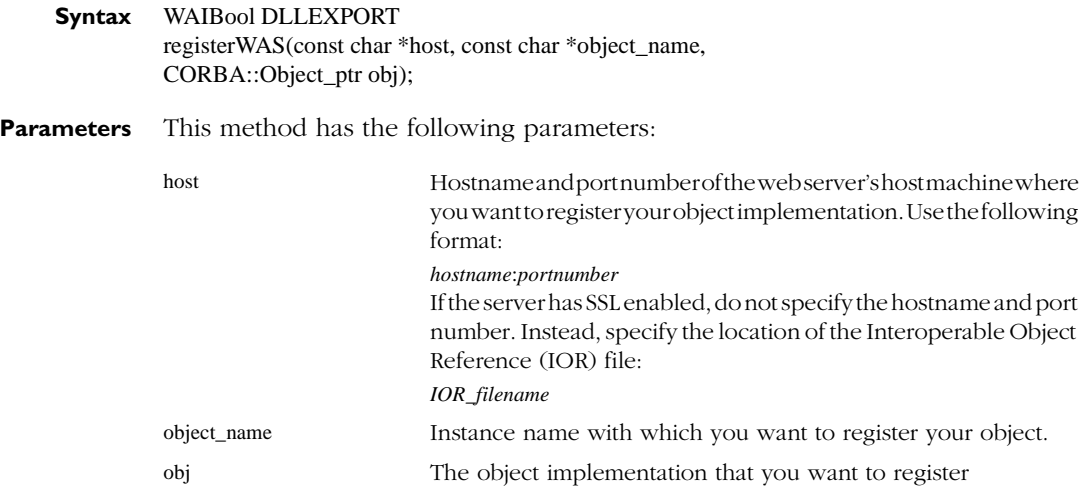

<span id="page-172-0"></span>**Returns** WAI\_TRUE if the object implemented was registered with the URL successfully. WAI\_FALSE if registration did not complete.

**Description** When you register your object, a URL of the following format is constructed (based on the arguments you pass to the registerWAS method) and is associated with your object:

http://*hostname*:*portnumber*/NameService/WAS/*object\_name*

where *object\_name* is a unique name that you want to assign to the object instance.

After you register an object implementation with a URL, you can retrieve the object reference by resolving the URL (call the resolveURI method).

To register an object that is not under the web application services section of the URL (NameService/WAS), call the [registerObject](#page-173-0) function instead.

# **resolveWAS**

Resolves an object name (a string value) and returns the corresponding object reference.

- **Syntax** CORBA::Object\_ptr DLLEXPORT resolveWAS(const char \*object\_name);
- **Parameters** This method has the following parameters:

object\_name Name of the object (a string value)

- **Returns** An object reference to the object associated with the name.
- **Description** To register an object with a URL, call the [registerWAS](#page-171-0) method.

## **resolveURI**

Resolves a URL and returns the corresponding object reference.

**Syntax** WAIReturnType\_t DLLEXPORT resolveURI(const char \*host, int port, const char \*uri, CORBA::Object\_ptr& obj);

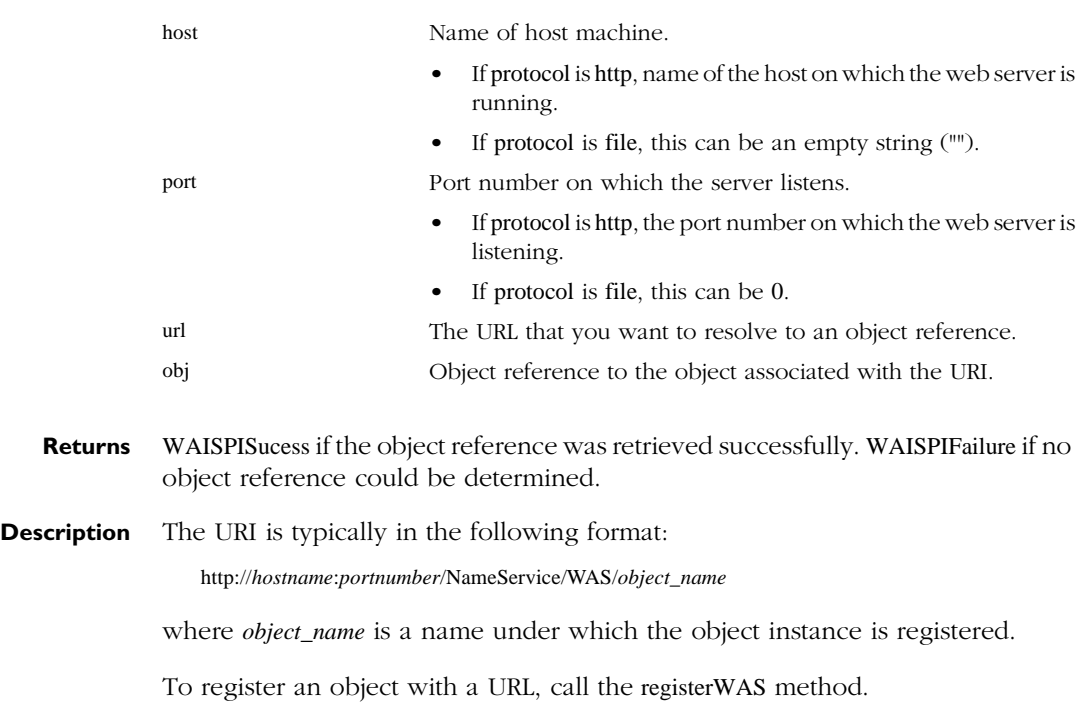

#### <span id="page-173-0"></span>**Parameters** This method has the following parameters:

# **registerObject**

Registers an object implementation with a URL of the form http:// *hostname*:*portnumber*/NameService/*object\_name*.

**Syntax** WAIReturnType\_t DLLEXPORT registerObject(const char \*host, const char \*url, CORBA::Object\_ptr obj);

<span id="page-174-0"></span>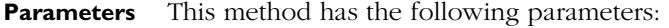

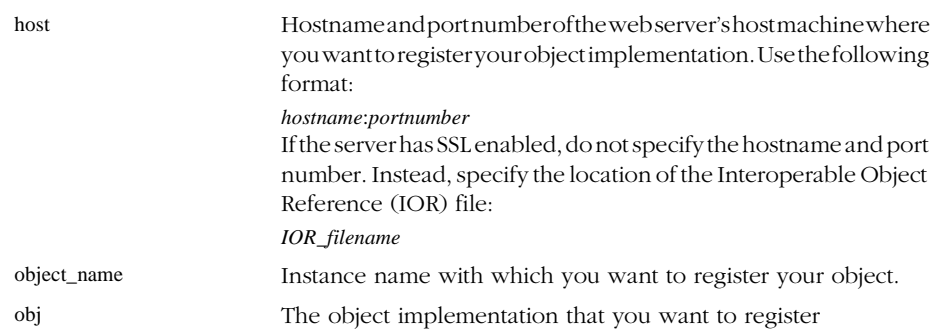

**Returns** WAI TRUE if the object implemented was registered with the URL successfully. WAI FALSE if registration did not complete.

**Description** When you register your object, a URL of the following format is constructed (based on the arguments you pass to the registerWAS method) and is associated with your object:

http://*hostname*:*portnumber*/NameService/*object\_name*

where *object\_name* is a unique name that you want to assign to the object instance.

After you register an object implementation with a URL, you can retrieve the object reference by resolving the URL (call the [resolveURI](#page-172-0) method).

To register an object under the web application services section of the URL (NameService/WAS), call the [registerWAS](#page-171-0) function instead.

# **putObject**

For internal use only.

**Syntax** WAIReturnType\_t DLLEXPORT putObject(const char \*url, CORBA::Object\_ptr obj, WAIBool create\_intermediate\_nodes=WAI\_FALSE);

# **putContext**

For internal use only.

**Syntax** WAIReturnType\_t DLLEXPORT

putContext(const char \*url, WAIBool create\_intermediate\_nodes=WAI\_FALSE);

# <span id="page-175-0"></span>**Java Classes for Naming Services**

Netscape Communicator 4.0 and version 3.0/3.01 of Netscape web servers contain naming services that allow you to associate a URL with an object. Once the URL is associated with the object, clients of the web server can access the object reference through the URL.

Netscape provides two Java classes for associating URLs with objects:

- netscape.WAI.Naming (available in Netscape Communicator and in Netscape web servers)
- netscape.WAI.NameUtil (available in Netscape web servers)

These classes are described in more detail in this chapter.

# **netscape.WAI.Naming**

The netscape.WAI.Naming class provides methods for registering an object implementation (associating the object with a URL) and for resolving a URL into an object reference.

The netscape.WAI.Naming class is part of the iiop10.jar file in Netscape Communicator and is part of the nisb.zip file in Netscape web servers.

**Member** The Naming class defines the following members:

**Summary**

**Constructors** 

<span id="page-176-0"></span>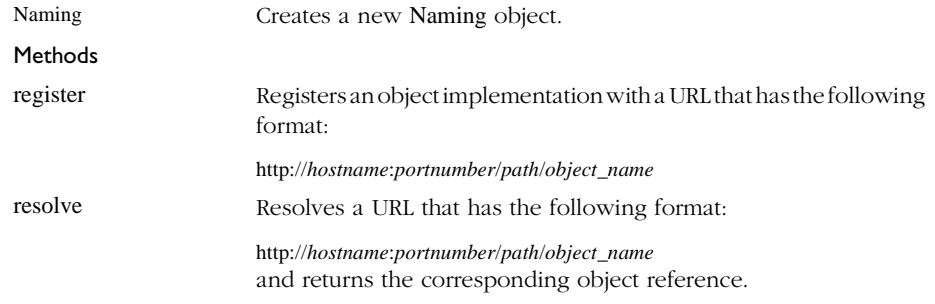

# **Methods**

# **register**

Registers an object implementation with a URL.

<span id="page-177-0"></span>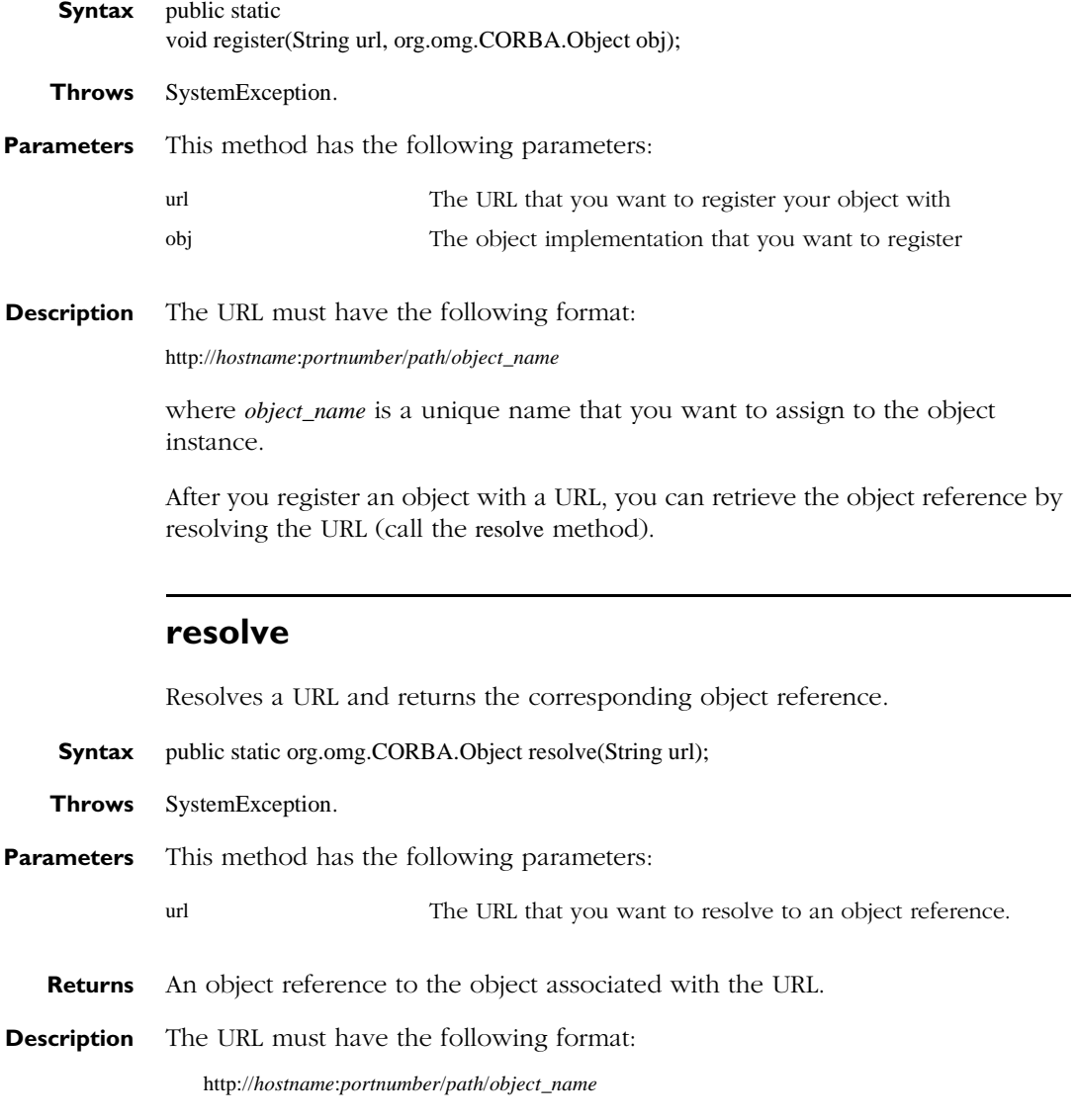

where *object\_name* is a name under which the object instance is registered.

To register an object with a URL, call the [register](#page-176-0) method.

# **netscape.WAI.NameUtil**

The netscape.WAI.NameUtil class provides methods for registering an object implementation (associating the object with a URL) and for resolving a URL into an object reference.

The netscape.WAI.NameUtil class is part of the WAI.zip file in Netscape web servers.

The NameUtil class defines the following members:

#### **Member Summary**

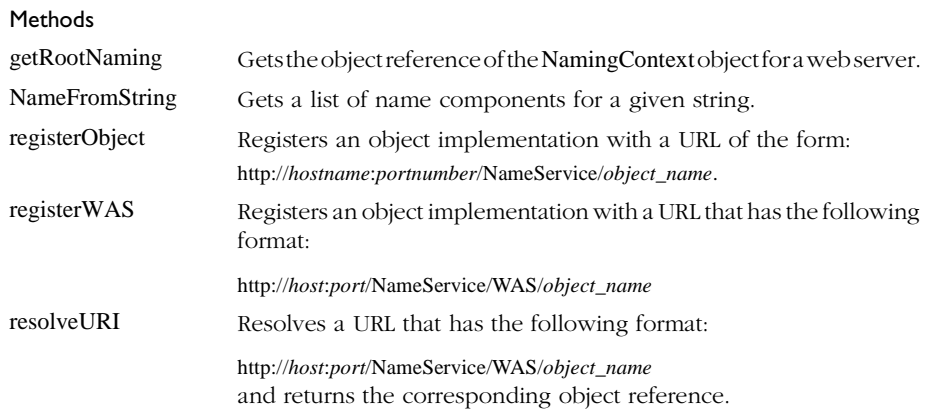

# **Methods**

# **getRootNaming**

Gets the object reference of the NamingContext object for a web server, given the server's hostname and port number.

- **Syntax** public static CosNaming.NamingContext getRootNaming(String host, int port);
- **Throws** SystemException.

<span id="page-179-0"></span>**Parameters** This method has the following parameters:

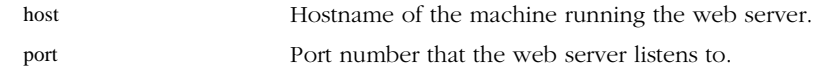

# **NameFromString**

Gets a list of name components from a given string.

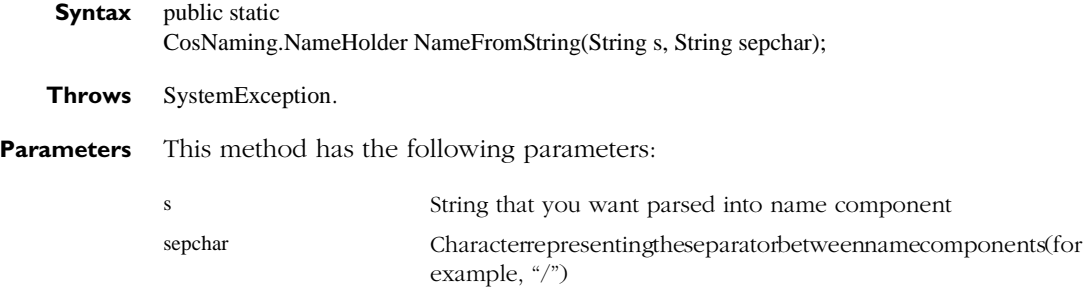

# **registerObject**

Registers an object implementation with a URL of the form http:// *hostname*:*portnumber*/NameService/*object\_name*.

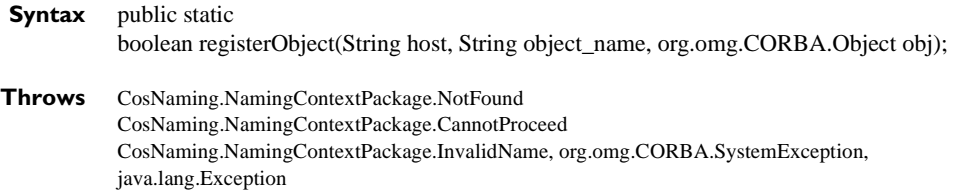
#### **Parameters** This method has the following parameters:

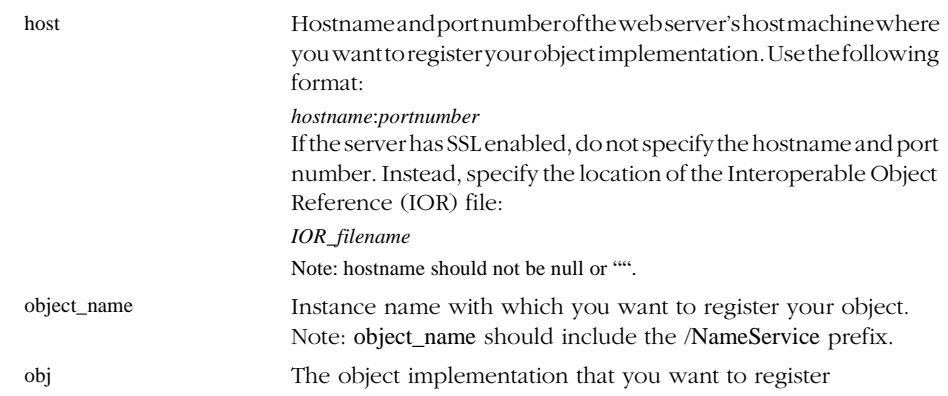

#### **Example** try {

```
// Initialize the ORB.
org.omg.CORBA.ORB orb = org.omb.CORBA.ORM.init();
// Initialize the BOA.
org.omg.CORBA.BOA boa = orb.BOA init();
// Create the account manager object.
AccountManager manager = 
    new AccountManager("Netscape Bank");
// Export the newly created object.
boa.obj_is_ready(manager);
// Register the object with a name service.
netscape.WAI.NameUtil.registerObject (InetAddress.getLocalHost().getHostName(), 
    "/NameService/NetscapeBank", manager);
System.out.println(manager + " is ready.");
// Wait for incoming requests.
boa.impl_is_ready();
}
catch(CosNaming.NamingContextPackage.InvalidName e) {
    System.err.println(e);
}
catch(CosNaming.NamingContextPackage.NotFound e) {
    System.err.println(e);
}
catch(CosNaming.NamingContextPackage.CannotProceed e) {
    System.err.println(e);
}
catch(org.omg.CORBA.SystemException e) {
    System.err.println(e);
```
}

```
}
catch(java.lang.Exception e) {
    System.err.println(e);
}
```
#### **registerWAS**

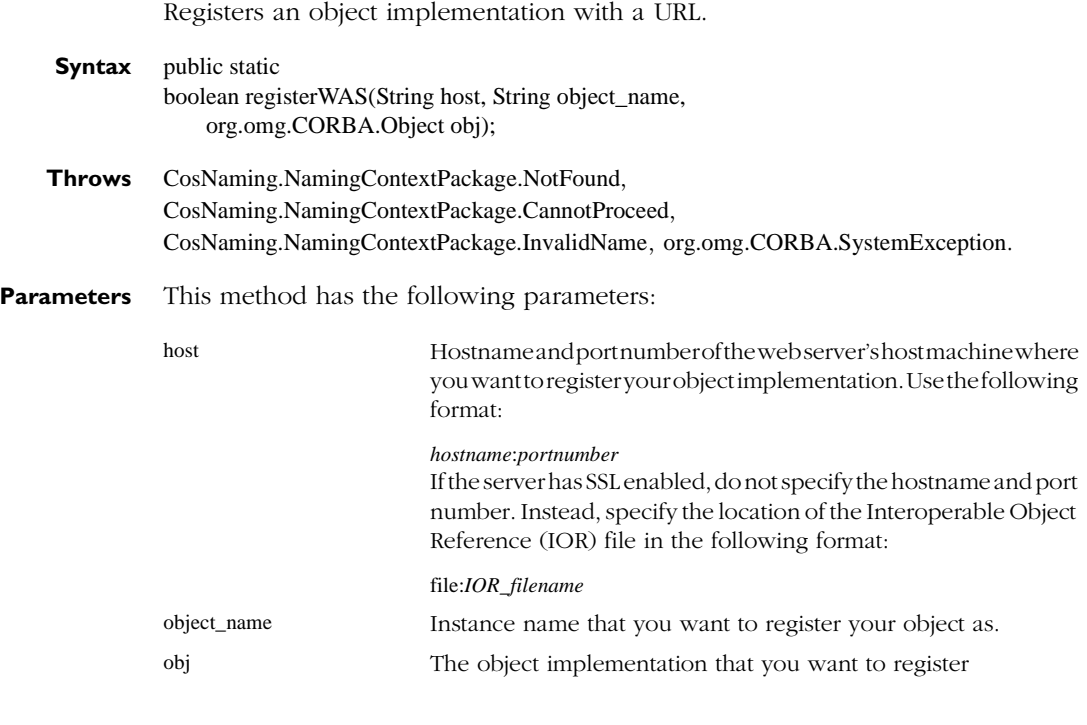

- **Returns** true if the object implemented was registered with the URL successfully. false if registration did not complete.
- **Description** When you register your object, a URL of the following format is constructed (based on the arguments you pass to the registerWAS method) and is associated with your object:

http://*hostname*:*portnumber*/NameService/WAS/*object\_name*

where *object\_name* is a unique name that you want to assign to the object instance.

<span id="page-182-0"></span>After you register an object implementation with a URL, you can retrieve the object reference by resolving the URL (call the resolveURI method).

#### **resolveURI**

Resolves a URL and returns the corresponding object reference.

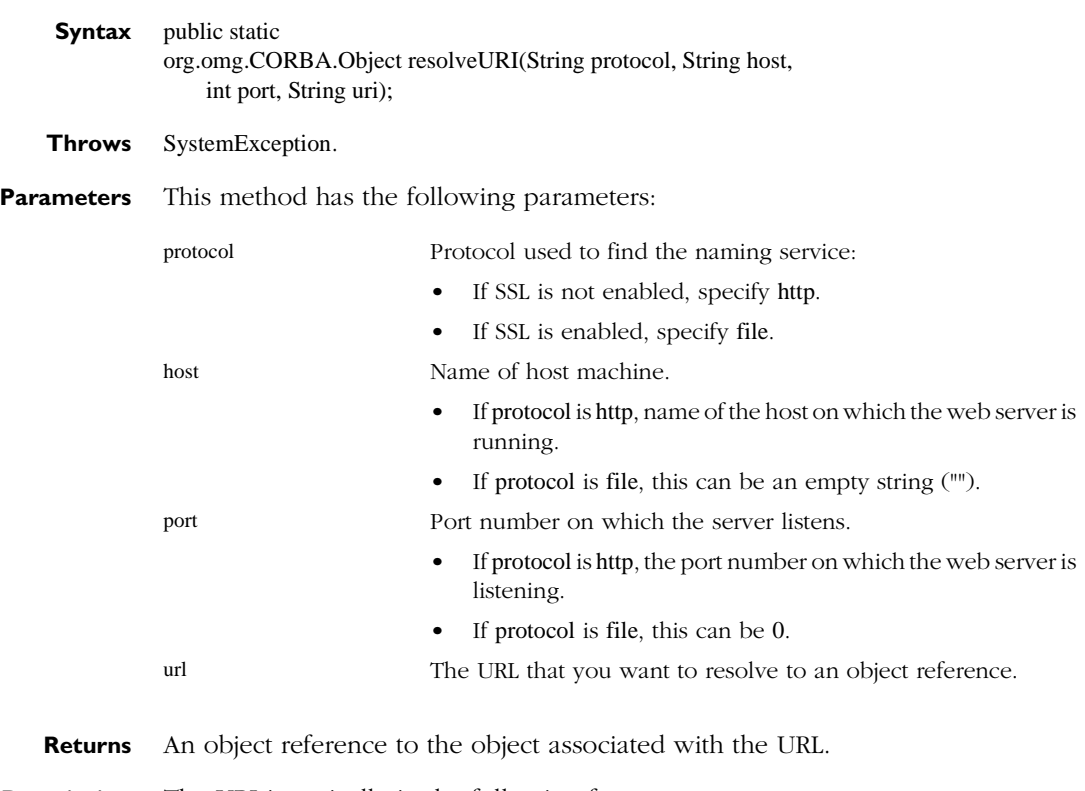

**Description** The URI is typically in the following format:

http://*host*:*port*/NameService/WAS/*object\_name*

where *object\_name* is a name under which the object instance is registered.

To register an object with a URL, call the [registerWAS](#page-181-0) method.

Java Classes for Naming Services

Chapter

# <span id="page-184-0"></span>11 **Troubleshooting Problems**

If you experience problems running WAI applications, consult this chapter for troubleshooting tips.

- "Error: WAI Application Not Found" on page 175
- ["Error: Server Error" on page 177](#page-186-0)
- "Error: Invalid Stringified Object Reference "" on page 178
- ["Web Service Registration" on page 178](#page-187-0)

# **Error: WAI Application Not Found**

**Symptom:** The web server cannot find your WAI application (for example, if it responds to an /iiop URI with a "Not Found" page).

**Possible Explanation:** Your WAI application is not properly registered with the web server. Try the following troubleshooting tips:

• Verify that the application successfully registered with the web server. Check the return value of the function or method that registers the service. (In C, check the [WAIregisterService\(\)](#page-160-0) function. In C++ and Java, check the [RegisterService](#page-160-0) method.)

• Verify that you have passed the hostname and port of the web server to the [WAIregisterService\(\)](#page-160-0) function or the [RegisterService](#page-160-0) method. The argument containing the hostname and port should specify this information in the following format:

#### *hostname*:*port\_number*

For example, the sample WASP and CAIIIOP examples retrieve the web server's hostname and port number from the command line (these examples expect you to enter this information as an argument).

Suppose you are running the web server on the machine named myhost on the port 80. To execute these applications, you enter the following commands:

WASP myhost:80

java -DDISABLE\_ORB\_LOCATOR WASP *myhost*:80

CAIIIOP myhost:80

- Verify that the web server is actually running on the specified host name and port.
- If you are using a version 3.0 web server, run the osfind utility (under the *server\_root*/ wai/bin directory on UNIX and *server\_root*\wai\bin directory on Windows NT) to see a list of the implementations running on your machine.

If you have set up the osagent utility to run on a specific IP address (or localhost, 127.0.0.1), you need to specify this address as a command-line parameter to the osfind utility. Use the -ORBagentaddr flag to specify this address.

For example, if the osagent utility is running on local host (IP address 127.0.0.1), use this command to start osfind:

osfind -ORBagentaddr 127.0.0.1

osfind returns information about any instances of osagent, OAD (the object activation daemon), and WAI applications running.

osfind: Found one agent at port 14000

HOST: localhost

osfind: There are no OADs running on in your domain.

osfind: There are no Object Implementations registered with OADs.

osfind: Following are the list of Implementations started manually.

HOST: 204.222.222.22

INTERFACE NAME: netscape::WAI::WebApplicationBasicService

OBJECT NAME: JavaWASP

<span id="page-186-0"></span>INTERFACE NAME: netscape::WAI::WebApplicationService

OBJECT NAME: JavaWASP

INTERFACE NAME: IDL:netscape/WAI/WebApplicationBasicService:1.0

OBJECT NAME: JavaWASP

INTERFACE NAME: IDL:netscape/WAI/WebApplicationService:1.0

OBJECT NAME: JavaWASP

Verify that your object implementation appears in this list under the correct object name.

• Gotothe following URL to verify that your webservice is registered under the builtin name service:

http://*hostname*:*port\_number*/NameService/WAS/*service\_name*

If the server returns a page displaying the word IORfollowed by some numbers, your service is registered.

For example, the WASP example provided with the web server registers under the service name WASP (for the C++ version) or JavaWASP (for the Java version). To verify that these applications register correctly, run the applications and go to the following URL:

http://*server*:*port*/NameService/WAS/WASP (for C++)

http://*server*:*port*/NameService/WAS/JavaWASP (for Java)

If the server returns a page containing the word IOR followed by a long string of numbers, your application has registered successfully to the web server.

If instead the server returns a "File Not Found" error, your service is not registered correctly.

# **Error: Server Error**

**Symptom:** When you run your WAI application, you get a server error.

**Possible Explanation:** Server errors can occur for a number of different reasons. See the list of possible explanations below.

- <span id="page-187-0"></span>• This type of problem may occur if you are running the object activation daemon (oad) while the web server's ORB is configured for localhost use only. (See the section ["Configuring the Web Server's ORB" on page 35](#page-42-0) and [Chapter 8,](#page-104-0)  ["Security Guidelines for Using WAI"](#page-104-0) for details.) You cannot run oad if the web server's ORB is configured this way.
- Check the error log for messages. If a message similar to the following appears:

[10/Aug/1997:22:52:51] failure: IIOPexec CORBA exception CORBA::NO\_IMPLEMENT. Minor code: 0 Completed: NO

make sure that your WAI application is running.

The error log is stored in *server-root*/https-*serverID*/logs/errors.

# **Error: Invalid Stringified Object Reference ''**

**Symptom:** When you attempt to run your WAI application, your application exits with the following error message:

Invalid Stringified Object Reference ''

Failed to Register with hostname

**Possible Explanation:** This error message can appear for a number of different reasons. See the list of possible explanations below.

• If you are running one of the sample applications, make sure that you specify the hostname and port number as a command-line argument. For example:

WASP *myhost*:80

# **Web Service Registration**

The following two commands, [unregobj](#page-188-0) and listimpl in the wai/bin directory are useful for troubleshooting whether you registered your web service properly.

# **listimpl**

This command lets you list all ORB object implementations registered with the Object Activation Daemon (OAD).

#### <span id="page-188-0"></span>**Description**

This command lists information in the OAD's implementation repository. The information for each object includes:

- Interface names of the ORB objects.
- Instance names of the object or objects offered by that implementation.
- Full pathname of the server implementation's executable.
- Activation policy of the ORB object (shared, unshared, or per-method).
- Reference data specified when the implementation was registered with the OAD.
- List of arguments to be passed to the server at activation time.
- List of environment variables to be passed to the server at activation time.

For UNIX, if interface\_name is specified, only information for that ORB object is displayed, otherwise all ORB objects registered with the OAD and their information will be shown.

The implementation repository files are assumed to reside in the impl\_dir subdirectory whose path is defined by the ORBELINE environment variable. A different directory name can be set using the ORBELINE\_IMPL\_NAME environment variable. The path to this directory can be changed using the ORBELINE\_IMPL\_PATHenvironment variable.

#### **Example**:

listimpl -i Library

## **unregobj**

This command unregisters ORB objects registered with the Object Activation Daemon (OAD).

#### **Description**

This command unregisters one or more ORB objects with the Object Activation Daemon. Once an object is unregistered, it can no longer be activated automatically by the OAD when a client requests the object.

ORB objects being unregistered must have been previously registered using the regobj command.

If you specify only an interface name, all ORB object with that interface that are registered with the OAD will be unregistered. Alternatively, you may specificially identify an ORB object by its interface name and object name.

If an object implementation is started manually as a persistent server, it does not need to be registered with the OAD.

#### **Example**:

unregobj -o Library,Harvard

#### **Example**:

unregobj -i Library

# Index

#### **Numerics**

[301 status code 87](#page-94-0) [302 status code 87](#page-94-0) [404 status code 85](#page-92-0)

#### **A**

ActivateWAS method of [WAIWebApplicationService 152](#page-159-0) [Add method of FormHandler class 159](#page-166-0) [addResponseHeader 87](#page-94-0) [addResponseHeader method of](#page-118-0)  ServerRequest 111 [AIX, C++ libraries 40](#page-47-0) applications [compiling 38](#page-45-0) [running 41](#page-48-0) AUTH\_TYPE [getting value of 123](#page-130-0)

#### **B**

base classes [WAIWebApplicationService 109](#page-116-0) [before you begin 29](#page-36-0) bold fonts [used in this book 3](#page-10-0) [BuildURL method of ServerRequest 113](#page-120-0)

#### **C**

 $\overline{C}$ [initialization 94](#page-101-0) [WAI interface 8](#page-15-0) C applications

[defining functions to process requests 46](#page-53-0) [getting and setting cookies 49](#page-56-0) [getting data 46](#page-53-0) [getting headers 47](#page-54-0) [getting server information 48](#page-55-0) [redirecting users to another page 51](#page-58-0) [registering with a web server 53](#page-60-0) [registering with an SSL-enabled web](#page-61-0)  service 54 [running your web service 55](#page-62-0) [sending response 50](#page-57-0) [sending responses back to client 49](#page-56-0) [setting headers in a response 50](#page-57-0) [setting status of the response 50](#page-57-0) [C functions in WAI 106](#page-113-0) [summary of 55](#page-62-0) [WAIaddResponseHeader 106](#page-113-0) [WAIBuildURL 106](#page-113-0) [WAIcreateWebAppService 106](#page-113-0) [WAIdeleteService 106](#page-113-0) [WAIdelResponseHeader 106](#page-113-0) [WAIgetConfigParameter 106](#page-113-0) [WAIgetCookie 106](#page-113-0) [WAIgetHost 106](#page-113-0) [WAIgetInfo 106](#page-113-0) [WAIgetPort 107](#page-114-0) [WAIgetRequestHeader 107](#page-114-0) [WAIgetRequestInfo 107](#page-114-0) [WAIgetResponseContentLength 107](#page-114-0) [WAIgetResponseHeader 107](#page-114-0) [WAIgetServerSoftware 107](#page-114-0) [WAIimplIsReady 107](#page-114-0) [WAIisSecure 107](#page-114-0) [WAILogError 107](#page-114-0) [WAIReadClient 107](#page-114-0) [WAIregisterService 107](#page-114-0) [WAIRespondRedirect 107](#page-114-0) [WAIsetCookie 107](#page-115-0)

[WAIsetRequestInfo 108](#page-115-0)

[WAIsetResponseContentLength 108](#page-115-0) [WAIsetResponseContentType 108](#page-115-0) [WAIsetResponseStatus 108](#page-115-0) [WAIStartResponse 108](#page-115-0) [WAIstringFree 108](#page-115-0) [WAIWriteClient 108](#page-115-0)  $C++$ [classes for naming services 163](#page-170-0) [compile flags 40](#page-47-0) [compiling applications 39](#page-46-0) examples [FormHandler 22](#page-29-0) [WASP 15](#page-22-0) [include directories 39](#page-46-0) [libraries 39](#page-46-0) [AIX 40](#page-47-0) [Digital UNIX 40](#page-47-0) [HP-UX 40](#page-47-0) [IRIX 40](#page-47-0) [Solaris 39](#page-46-0) [Windows NT 39](#page-46-0) [requirements 27](#page-34-0) [IRIX 28](#page-35-0) [Solaris 28](#page-35-0) [Windows NT 28](#page-35-0) [running web service 75](#page-82-0) [WAI interface 8](#page-15-0) C $r$  40 CGI [converting to WAI 30](#page-37-0) changes [to obj.conf file 35](#page-42-0) changing [ORB configuration 36](#page-43-0) [CIIOP application 12](#page-19-0) classes [FormHandler example 22](#page-29-0) CLASSPATH [Java 41,](#page-48-0) [78](#page-85-0) client [reading data from 130](#page-137-0) [writing data to 142](#page-149-0) CLIENT\_CERT

[getting value of 123](#page-130-0) [Common Object Request Broker Architecture](#page-13-0)  (see CORBA) 6 compile flags  $C++ 40$ [compiling 38](#page-45-0) applications  $C++39$  $C++$ [compile flags 40](#page-47-0)  $C/C++$  server plug-ins 41 include directories  $C++39$ [Java applications 41](#page-48-0) libraries  $C_{++}$  39 configuring [IIOPinit parameters 36](#page-43-0) ORB [example 37](#page-44-0) WAI server  $34$ [web server 96](#page-103-0) [web server for IIOP 101](#page-108-0) [web server's ORB 35](#page-42-0) constructors [FormHandler 156](#page-164-0) content type [setting 138](#page-145-0), [139](#page-146-0) CONTENT\_LENGTH [getting value of 123](#page-130-0) CONTENT\_TYPE [getting value of 123](#page-130-0) [Content-length 85](#page-92-0) [converting CGI to WAI 30](#page-37-0) cookie [constructing and sending to client 135](#page-142-0) cookies getting [C applications 49](#page-56-0)  $C++ 68$ [Java 84](#page-91-0) settin[g](#page-115-0)

[C applications 49](#page-56-0)  $C++ 68$ [Java 84](#page-91-0) CORBA [understanding 6](#page-13-0)

#### **D**

data [from a request 46](#page-53-0) [getting reqest 65](#page-72-0) [getting requst 80](#page-87-0) [headers 47](#page-54-0) [server information 48](#page-55-0) [dce.sl 40](#page-47-0) [dcepthreads 40](#page-47-0) declaring [a web service class 63](#page-70-0) defining [method to process requests 64,](#page-71-0) [80](#page-87-0) defining functions [C applications 46](#page-53-0) [Delete method of FormHandler class 160](#page-167-0) [delResponseHeader method of](#page-122-0)  ServerRequest 115 Digital UNIX [C++ libraries 40](#page-47-0) [DISABLE\\_ORB\\_LOCATOR 44](#page-51-0)

#### **E**

editing [obj.conf 44](#page-51-0) enabling [IIOP connections 101](#page-108-0) [WAI 34](#page-41-0) enabling WAI [changes to obj.conf 35](#page-42-0) environment variables Java [CLASSPATH 41,](#page-48-0) [78](#page-85-0) errors

[Invalid Stringified Object Reference 178](#page-187-0) [logging 128](#page-135-0) [Server Error 177](#page-186-0) [WAI Application Not Found 175](#page-184-0) example applications [running the Java sample 18](#page-25-0) [Examples 11](#page-18-0) examples  $C++$ [WASP 15](#page-22-0) [configuring the ORB 37](#page-44-0) FormHandler  $C++ 22$ [Java 24](#page-31-0) [FormHandler class 22](#page-29-0) [running a C application 12](#page-19-0) [running sample applications 11](#page-18-0) [running the sample C++ application 15](#page-22-0) [running the sample Java application 18](#page-25-0)

#### **F**

finding [application 97](#page-104-0) [IOR file 54](#page-61-0), [74](#page-81-0) flags UNIX [-R on Solaris 41](#page-48-0) [-rpath on IRIX 41](#page-48-0) fonts [bold, used in this book 3](#page-10-0) [italics, used in this book 2](#page-9-0) [monospaced, used in this book 2](#page-9-0) [FormHandler 155](#page-163-0) examples [C++ 22](#page-29-0) [compiling C++ 23](#page-30-0) [Java 24](#page-31-0) [FormHandler base class methods 105](#page-112-0) [FormHandler constructor 156](#page-164-0) [FormHandler example 22](#page-29-0) [FormHandler member summary 156](#page-163-0)

FormHandler methods [Add 159](#page-166-0) [Delete 160](#page-167-0) [Get 159](#page-166-0) [GetHashTable 161](#page-169-0) [GetQueryString 157](#page-165-0) [InitIterator 160](#page-167-0) [IsValid 157](#page-164-0) [ParseQueryString 158](#page-165-0) forms [handling data 21](#page-28-0) function [writing an initialization 94](#page-101-0)

#### **G**

GATEWAY\_INTERFACE [getting value of 147](#page-154-0) [Get method of FormHandler 159](#page-166-0) [getConfigParameter method of](#page-123-0)  ServerRequest 116 [getContext method of ServerRequest 118](#page-125-0) [getCookie method of ServerRequest 119](#page-126-0) [GetHashTable method of FormHandler](#page-169-0)  class 161 [getHost method of ServerContext 145](#page-152-0) [getInfo 82](#page-89-0) [getInfo method of ServerContext 146](#page-153-0) getInfo variables [GATEWAY\\_INTERFACE 147](#page-154-0) [HTTPS 147](#page-154-0) [SERVER\\_ID 147](#page-154-0) [SERVER\\_NAME 147](#page-154-0) [SERVER\\_PORT 147](#page-154-0) [SERVER\\_SOFTWARE 147](#page-154-0) [getName method of ServerContext 147](#page-154-0) [getPort 83](#page-90-0) [getPort method of ServerContext 148](#page-155-0) [GetQueryString method of FormHandler 157](#page-165-0) [getRequestHeader 80](#page-87-0) [getRequestHeader method of](#page-128-0) 

[ServerRequest 121](#page-128-0) [getRequestInfo 81](#page-88-0) [getRequestInfo method of ServerRequest 122](#page-129-0) getRequestInfo variables [AUTH\\_TYPE 123](#page-130-0) [CLIENT\\_CERT 123](#page-130-0) [CONTENT\\_LENGTH 123](#page-130-0) [CONTENT\\_TYPE 123](#page-130-0) [HOST 123](#page-130-0) [HTTP\\_\\* header 123](#page-130-0) [HTTPS 123](#page-130-0) [HTTPS\\_KEYSIZE 123](#page-130-0) [HTTPS\\_SECRETKEYSIZE 123](#page-130-0) [PATH\\_INFO 123](#page-130-0) PATH\_TRANSLATED\_123 [QUERY 123](#page-130-0) [QUERY\\_STRING 123](#page-130-0) [REMOTE\\_ADDR 124](#page-131-0) [REMOTE\\_HOST 124](#page-131-0) [REMOTE\\_USER 124](#page-131-0) [REQUEST\\_METHOD 124](#page-131-0) [SCRIPT\\_NAME 124](#page-131-0) [SERVER\\_PROTOCOL 124](#page-131-0) [URI 124](#page-131-0) [getResponseContentLength method of](#page-132-0)  ServerRequest 125 [getResponseHeader method of](#page-133-0)  ServerRequest 126 [getRootNaming 170](#page-178-0) [getRootNaming, method of NameUtil 170,](#page-178-0) [171](#page-178-0) [getServerSoftware method of ServerContext 148](#page-155-0) [getServiceInfo 72,](#page-79-0) [79,](#page-86-0) [88](#page-95-0) getServiceInfo method in [WAIWebApplicationService base](#page-71-0)  class 64 getServiceInfo method of [WAIWebApplicationService 152](#page-159-0) getting cookies  $C++ 68$ [Java 84](#page-91-0) [request data 65](#page-72-0)[,](#page-163-0) [80](#page-87-0)

[request headers 65](#page-72-0), [80](#page-87-0) [server information 66,](#page-73-0) [82](#page-89-0) getting data [C applications 46](#page-53-0) getting headers [C applications 47](#page-54-0) getting server information [C applications 48](#page-55-0) guidelines [security 97,](#page-104-0) [99](#page-106-0)

#### **H**

header [adding to a response 111](#page-118-0) [deleting from a response 115](#page-122-0) [getting from request 121](#page-128-0) [obtaining from response 126](#page-133-0) headers [getting request 65,](#page-72-0) [80](#page-87-0) [setting 69](#page-76-0) [setting in a response 50](#page-57-0) [Hello World 86](#page-93-0) HOST [getting value of 123](#page-130-0) hostname [getting 145](#page-152-0) HP-UX  $C++$ [libraries 40](#page-47-0) HTTP\_\* header [getting value of 123](#page-130-0) **HTTPS** [getting value of 123](#page-130-0), [147](#page-154-0) HTTPS\_KEYSIZE [getting value of 123](#page-130-0) HTTPS\_SECRETKEYSIZE [getting value of 123](#page-130-0) [HttpServerContext 109](#page-116-0) [HttpServerContext interface 144](#page-151-0) [HTTPServerContext interface methods 104](#page-111-0)

[HttpServerRequest 109](#page-116-0), [110](#page-117-0) [HttpServerRequest interface member](#page-117-0)  summary 110 [HTTPServerRequest interface methods 103](#page-110-0)

#### **I**

[IDL 6](#page-13-0) [understanding 7](#page-14-0) [WAI interface 8](#page-15-0) [IIOP, enabling 101](#page-108-0) IIOPinit [parameters 36](#page-43-0) [IIOPsec 40](#page-47-0) [IIOPsec.sl 40](#page-47-0) [IIOPsec.so 40](#page-47-0) include files [Java 41](#page-48-0) information [providing service 72](#page-79-0), [88](#page-95-0) initialization [C 94](#page-101-0) [InitIterator 22](#page-29-0) [InitIterator method of FormHandler class 160](#page-167-0) [Interface Definition Language \(see IDL\) 6,](#page-13-0) [7](#page-14-0) interfaces [HttpServerContext 109](#page-116-0) [HttpServerRequest 109](#page-116-0) [WAIWebApplicationService base class 109](#page-116-0) [WebApplicationBasicService 109](#page-116-0) [WebApplicationService 109](#page-116-0) [intialization function, writing 94](#page-101-0) IOR file [finding 54](#page-61-0), [74](#page-81-0) IRIX  $C++$ [libraries 40](#page-47-0) [-rpath flag 41](#page-48-0) [isSecure method of ServerContext 149](#page-156-0) [IsValid met](#page-164-0)[hod of FormHandler 157](#page-87-0)

italics font [used in this book 2](#page-9-0)

#### **J**

Java [classes for naming services 168](#page-175-0) examples [FormHandler 24](#page-31-0) [obj.conf 44](#page-51-0) [registering with a web server 90](#page-97-0) [requirements 28](#page-35-0) [JDK 28](#page-35-0) [Visual Café 28](#page-35-0) [using osagent 43](#page-50-0) [WAI interface 8](#page-15-0) [JavaWASP application 18](#page-25-0)

#### $\mathbf{L}$

[lcache10.so 40](#page-47-0) [ldap10.so 40](#page-47-0) [libIIOPsec.a 39,](#page-46-0) [40](#page-47-0) [liblcache10.so 39](#page-46-0), [40](#page-47-0) [libldap10.so 39,](#page-46-0) [40](#page-47-0) [libnsl.so 39](#page-46-0) [libnspr.so 39](#page-46-0) [libONEiiop.so 39,](#page-46-0) [40](#page-47-0) liborb r.so 39, [40](#page-47-0) [libposix4.so 39](#page-46-0) libraries  $C++$ [Digital UNIX 40](#page-47-0) [HP-UX 40](#page-47-0) [IRIX 40](#page-47-0) [Solaris 39](#page-46-0) [Windows NT 39](#page-46-0)  $C++$  AIX  $40$ [libresolv.so 39](#page-46-0) [libthread.so 39](#page-46-0) [listimpl 178](#page-187-0)

listing [configurable IIOPinit parameters 36](#page-43-0) [LogError method of ServerRequest 128](#page-135-0) logging [status messages 38](#page-45-0) [logging errors 128](#page-135-0)

#### **M**

method [defining 64](#page-71-0) [definint 80](#page-87-0) methods [FormHandler base class 105](#page-112-0) [HTTPServerContext interface 104](#page-111-0) [HttpServerRequest 110](#page-117-0) [HTTPServerRequest interface 103](#page-110-0) [WAIWebApplicationService base class 105](#page-112-0) monospaced fonts [used in this book 2](#page-9-0)

#### **N**

[NameFromString, method of NameUtil 170](#page-178-0), [171](#page-179-0) [NameUtil 170](#page-178-0) [NameUtil.hpp 163](#page-170-0) [Naming 168](#page-175-0) [naming services 163](#page-170-0)  $C++$  classes  $163$ [java classes 168](#page-175-0) [netscape.WAI.HttpServerRequest 80,](#page-87-0) [81](#page-88-0) [netscape.WAI.NameUtil 170](#page-178-0) [netscape.WAI.Naming 168](#page-175-0) [Next 22](#page-29-0) Next method of FormHandler class FormHandler methods [Next 161](#page-168-0) [nisb.zip 78](#page-85-0) [NS\\_SERVER\\_ROOT 55,](#page-62-0) [75](#page-82-0) [nshttpd.sl](#page-47-0)[40](#page-47-0) [ns-httpd.so 39,](#page-46-0) [40](#page-47-0)

[nshttpd\\_shr 40](#page-47-0) [nspr\\_shr 40](#page-47-0) [NVPair 22](#page-29-0)

#### **O**

[OAD 42](#page-49-0) [LD\\_LIBRARY\\_PATH 42](#page-49-0) [NS\\_SERVER\\_ID 42](#page-49-0) [NS\\_SERVER\\_ROOT 42](#page-49-0) [ORBELINE\\_IMPL\\_NAME 42](#page-49-0) [ORBELINE\\_IMPL\\_PATH 42](#page-49-0) [setting up your application 42](#page-49-0) [OAport 44](#page-51-0) obj.conf [changes 35](#page-42-0) [editing 44](#page-51-0) [object activation daemon \(see OAD\) 42](#page-49-0) [Object Management Group \(see OMG\) 7](#page-14-0) [Object Request Broker \(see ORB\) 6](#page-13-0) [OMG 7](#page-14-0) [ONEiiop.sl 40](#page-47-0) [ONEiiop.so 40](#page-47-0) [ONEiiop\\_shr 40](#page-47-0) [ONEiiop10.lib 39](#page-46-0) options [enabling WAI 34](#page-41-0) [ORB 6](#page-13-0) [changing configuration 36](#page-43-0) [configuring 35](#page-42-0) [example 37](#page-44-0) [orb\\_r 40](#page-47-0) [orb\\_r.sl 40](#page-47-0) [orb\\_r.so 40](#page-47-0) osagent [running 102](#page-109-0) [starting 33](#page-40-0) [troubleshooting 178](#page-187-0) [listimpl 178](#page-187-0) [unregobj 179](#page-188-0) [with Java 43](#page-50-0)

overview [of WAI 28](#page-35-0) [overview of this manual 1](#page-8-0)

#### **P**

parameters [configurable IIOPinit 36](#page-43-0) [IIOPinit 36](#page-43-0) [ParseQueryString method of FormHandler 158](#page-165-0) PATH\_INFO [getting value of 123](#page-130-0) PATH\_TRANSLATED [getting value of 123](#page-130-0) permissions [write 100](#page-107-0) plug-in [writing WAI server 93](#page-100-0) plug-ins [compiling 38](#page-45-0) port number [getting 148](#page-155-0) [preprocessor definitions 62](#page-69-0) [processing requests 64](#page-71-0), [80](#page-87-0) [C applications 46](#page-53-0) [project settings 62](#page-69-0) prototype [C 108](#page-116-0)  $C++ 109$ [Java 109](#page-116-0) providing [service information 72,](#page-79-0) [88](#page-95-0) [putContext 167](#page-174-0) [putObject 167](#page-174-0)

#### **Q**

**QUERY** [getting value of 123](#page-130-0) QUERY\_STRING [getting value of](#page-130-0)[123](#page-130-0)

#### **R**

[ReadClient method of ServerRequest 130](#page-137-0) [reading data from client 130](#page-137-0) redirecting [users to another page 71](#page-78-0) [redirecting users to another page 87](#page-94-0) [C applications 51](#page-58-0) [reference, how to use 108](#page-115-0) [register, method of Naming 169](#page-176-0) registering web application service [C applications 52](#page-59-0) with a web server C applications web server [registering with 53](#page-60-0) web server [registering with 89](#page-96-0) with an SSL-enabled web service [C applications 54](#page-61-0) registering with a web server [Java 90](#page-97-0) [registerObject 166](#page-173-0) [registerObject, method of NameUtil 170](#page-178-0), [171](#page-179-0) [RegisterService 74](#page-81-0) RegisterService method of [WAIWebApplicationService 153](#page-160-0) [registerWAS 164](#page-171-0) [registerWAS, method of NameUtil 170](#page-178-0), [173](#page-181-0) remote machines [running on 44](#page-51-0) REMOTE\_ADDR [getting value of 124](#page-131-0) REMOTE\_HOST [getting value of 124](#page-131-0) REMOTE\_USER [getting value of 124](#page-131-0) request [getting information about 122](#page-129-0)

[getting length of response content 125](#page-132-0) request data [getting 80](#page-87-0) REQUEST\_METHOD [getting value of 124](#page-131-0) requirements  $C++ 27$ [IRIX 28](#page-35-0) [Solaris 28](#page-35-0) [Windows NT 28](#page-35-0) [Java 28](#page-35-0) [JDK 28](#page-35-0) [Visual Café 28](#page-35-0) [system 27](#page-34-0) [resolve, method of Naming 169](#page-176-0) [resolveURI 164,](#page-171-0) [165](#page-172-0) [resolveURI, method of NameUtil 170,](#page-178-0) [174](#page-182-0) [resolveWAS 164,](#page-171-0) [165](#page-172-0) [RespondRedirect method of ServerRequest 134](#page-141-0) response [sending 50,](#page-57-0) [141](#page-148-0) [sending back 84](#page-91-0) [sending one back to the client 49](#page-56-0) [sending to client 69](#page-76-0) [setting content length 138](#page-145-0) [setting content type 139](#page-146-0) [setting headers 50](#page-57-0) [setting status 50](#page-57-0), [70](#page-77-0) [setting status code 140](#page-147-0) [restricting login access 99](#page-106-0) [Run 79](#page-86-0) [Run method in WAIWebApplicationService base](#page-71-0)  class 64 Run method of [WebApplicationBasicService 153](#page-160-0) running [applications 41](#page-48-0) [C++ web service 75](#page-82-0) [on remote machines 44](#page-51-0) web service [C applications](#page-62-0)[55](#page-62-0) [java 92](#page-99-0)

#### **S**

sample applications  $C_{++}$  15 [running 11](#page-18-0) [running the C sample 12](#page-19-0) samples [running the Java application 18](#page-25-0) SCRIPT\_NAME [getting value of 124](#page-131-0) security [osagent 100](#page-107-0) [potential concerns 98](#page-105-0) [recommended guidelines 99](#page-106-0) [replace web service 98](#page-105-0) [security guidelines 97](#page-104-0) security issue [understanding 29](#page-36-0) sending [a response 69](#page-76-0) [response 84](#page-91-0) Java response sending [Java 86](#page-93-0) sending response [C applications 50](#page-57-0) [to client 49](#page-56-0) server [finding application 97](#page-104-0) [getting information 66](#page-73-0) [getting name and version of software 148](#page-155-0) [getting value associated with name in 146](#page-153-0) server id [retrieving 147](#page-154-0) server information [getting 82](#page-89-0) server plug-in [writing 93](#page-100-0) server plug-ins compiling  $C/C++41$ 

server software [getting name and version of 148](#page-155-0) SERVER\_ID [getting value of 147](#page-154-0) SERVER\_NAME [getting value of 147](#page-154-0) [SERVER\\_PORT 82](#page-89-0) [getting value of 147](#page-154-0) SERVER\_PROTOCOL [getting value of 124](#page-131-0) SERVER\_SOFTWARE [getting value of 147](#page-154-0) ServerContext methods [getHost 145](#page-152-0) [getInfo 146](#page-153-0) [getName 147](#page-154-0) [getPort 148](#page-155-0) [getServerSoftware 148](#page-155-0) [isSecure 149](#page-156-0) ServerRequest methods [addResponseHeader 111](#page-118-0) [BuildURL 113](#page-120-0) [delResponseHeader 115](#page-122-0) [getConfigParameter 116](#page-123-0) [getContext 118](#page-125-0) [getCookie 119](#page-126-0) [getRequestHeader 121](#page-128-0) [getRequestInfo 122](#page-129-0) [getResponseContentLength 125](#page-132-0) [getResponseHeader 126](#page-133-0) [LogError 128](#page-135-0) [ReadClient 130](#page-137-0) [RespondRedirect 134](#page-141-0) [setCookie 135](#page-142-0) [setRequestInfo 138](#page-145-0) [setResponseContentLength 138](#page-145-0) [setResponseContentType 139](#page-146-0) [SetResponseStatus 140](#page-147-0) [StartResponse 141](#page-148-0) [WriteClient 142](#page-149-0) services [naming 163](#page-170-0) [setCookie method of ServerRequest](#page-142-0)[135](#page-142-0)

[setRequestInfo method of ServerRequest 138](#page-145-0) [setResponseContentLength 70,](#page-77-0) [85](#page-92-0) [setResponseContentLength method of](#page-145-0)  ServerRequest 138 [setResponseContentType 70,](#page-77-0) [85](#page-92-0) [setResponseContentType method of](#page-146-0)  ServerRequest 139 [setResponseStatus 87](#page-94-0) [setResponseStatus method of](#page-147-0)  ServerRequest 140 setting [cookies 68](#page-75-0) [Java 84](#page-91-0) [headers 69](#page-76-0) [headers in a response 50](#page-57-0) [option to enable WAI 34](#page-41-0) [response status 70](#page-77-0) [up the web server 32](#page-39-0) [setting status of response 50](#page-57-0) setting up [Visual C++ 60](#page-67-0) [signatures, of WAI methods 103](#page-110-0) Solaris  $C++$ [libraries 39](#page-46-0)  $-R$  flag  $41$ SSL [determining if enabled 149](#page-156-0) starting [osagent 33](#page-40-0) [StartResponse 87](#page-94-0) [StartResponse method of ServerRequest 141](#page-148-0) status [setting response 70](#page-77-0) status codes [301 87](#page-94-0) [302 87](#page-94-0) [404 85](#page-92-0) status messages [logging 38](#page-45-0)

StringAlloc method of [WAIWebApplicationService 154](#page-161-0) StringDelete method of [WAIWebApplicationService 154](#page-162-0) [StringDup 72](#page-79-0) StringDup method of [WAIWebApplicationService 155](#page-162-0) syntax [WAI methods 108](#page-115-0) [system requirements 27](#page-34-0)

#### **T**

[troubleshootin 175](#page-184-0) troubleshooting osagent [listimpl 178](#page-187-0) [unregobj 179](#page-188-0)

#### **U**

understanding [security issues 29](#page-36-0) [version differences 5](#page-12-0), [29](#page-36-0) [unregobj 179](#page-188-0) URI [getting value of 124](#page-131-0) URL [creating from prefix and suffix 113](#page-120-0) using osagent [with Java 43](#page-50-0) [the reference section 108](#page-115-0) [WAI 27](#page-34-0)

#### **V**

version differences [understanding 5](#page-12-0), [29](#page-36-0) vertical bar [used in this book 3](#page-10-0) Visual C[++](#page-142-0)

[preprocessor definitions 62](#page-69-0) [setting up 60](#page-67-0)

#### **W**

[WAI 5](#page-12-0) [C functions 106](#page-113-0) [configuring the server 34](#page-41-0) [converting CGI 30](#page-37-0) [enabling 34](#page-41-0) methods [syntax 108](#page-115-0) [overview 28](#page-35-0) [security guidelines 97](#page-104-0) [using 27](#page-34-0) [wrapper classes 7](#page-14-0) [writing C++ application 59](#page-66-0) WAI interface  $C.8$  $C_{++}$  8 [IDL 8](#page-15-0) [Java 8](#page-15-0) [WAI.zip 78](#page-85-0) [WAIaddResponseHeader 106](#page-113-0) [WAIBuildURL 106](#page-113-0) [WAIcreateWebAppService 106](#page-113-0) [WAIdeleteService 106](#page-113-0) [WAIdelResponseHeader 106](#page-113-0) [WAIgetConfigParameter 106](#page-113-0) [WAIgetCookie 106](#page-113-0) [WAIgetHost 106](#page-113-0) [WAIgetInfo 106](#page-113-0) WAIgetName C functions in WAI [WAIgetName 106](#page-113-0) [WAIgetPort 107](#page-114-0) [WAIgetRequestHeader 107](#page-114-0) [WAIgetRequestInfo 107](#page-114-0) [WAIgetResponseContentLength 107](#page-114-0) [WAIgetResponseHeader 107](#page-114-0) [WAIgetServerSoftware 107](#page-114-0)

[WAIimplIsReady 107](#page-114-0) [WAIisSecure 107](#page-114-0) [WAILogError 107](#page-114-0) [WAIReadClient 107](#page-114-0) [WAIregisterService 107](#page-114-0) [registering with an SSL-enabled server 54](#page-61-0) [WAIRespondRedirect 107](#page-114-0) WAIRunFunction C functions in WAI [\\*WAIRunFunction 107](#page-114-0) [WAIsetCookie 107](#page-115-0) [WAIsetRequestInfo 108](#page-115-0) [WAIsetResponseContentLength 108](#page-115-0) [WAIsetResponseContentType 108](#page-115-0) [WAIsetResponseStatus 108](#page-115-0) [WAIStartResponse 108](#page-115-0) [WAIstringFree 108](#page-115-0) WAIWebApplication methods [getServiceInfo 64](#page-71-0) [WAIWebApplicationService 72](#page-79-0), [78,](#page-85-0) [88,](#page-95-0) [109](#page-116-0) [declaring a class 78](#page-85-0) [virtual methods 64](#page-71-0) [WAIWebApplicationService base class 150](#page-157-0) [WAIWebApplicationService base class](#page-112-0)  methods 105 WAIWebApplicationService methods [ActivateWAS 152](#page-159-0) [getServiceInfo 152](#page-159-0) [RegisterService 153](#page-160-0) [Run 64](#page-71-0), [153](#page-160-0) [StringAlloc 154](#page-161-0) [StringDelete 154](#page-162-0) [StringDup 155](#page-162-0) [WAIWriteClient 108](#page-115-0) [WASP sample application 15](#page-22-0) [Web Application Interface \(see WAI\) 5](#page-12-0) [web application services 8](#page-15-0) web applicaton service registering

[C applications 52](#page-59-0) web server [configuring 96](#page-103-0) [configuring ORB 35](#page-42-0) [setting it up 32](#page-39-0) web service [declaring a class 63](#page-70-0) running [java 92](#page-99-0) [WebApplicationBasicService 109](#page-116-0) [WebApplicationService 109](#page-116-0) [WebApplicationServicePrototype 72](#page-79-0), [73,](#page-80-0) [88](#page-95-0) Windows NT  $C++$ [libraries 39](#page-46-0) [wrapper classes 7](#page-14-0) [write permissions 100](#page-107-0) [WriteClient 86](#page-93-0) [WriteClient method of ServerRequest 142](#page-149-0) writing [in C++ 59](#page-66-0) [initialization function 94](#page-101-0) [WAI server plug-in 93](#page-100-0) [WSOCK32.lib 39](#page-46-0)

### **X**

[XP\\_WIN32 62](#page-69-0)